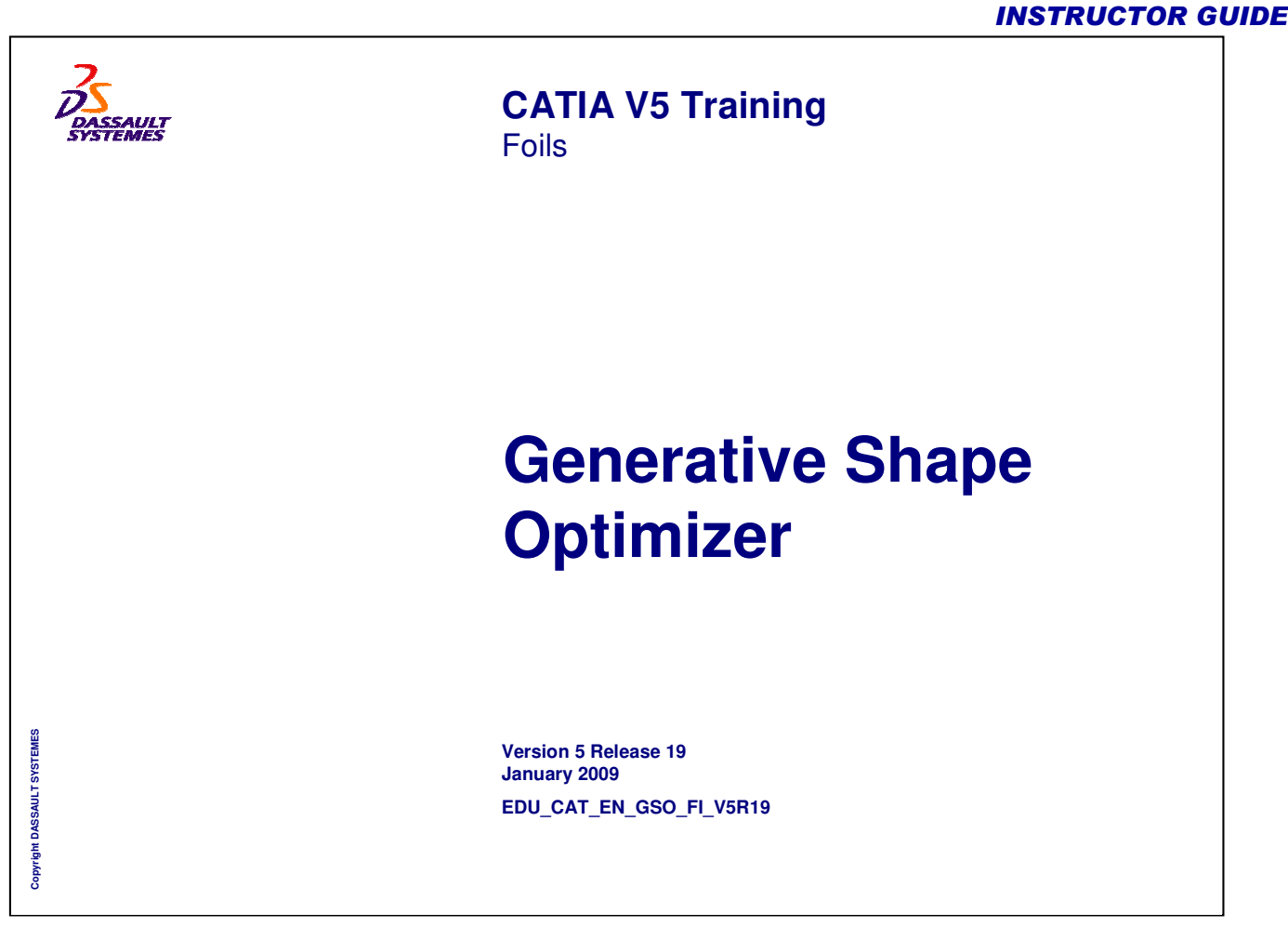

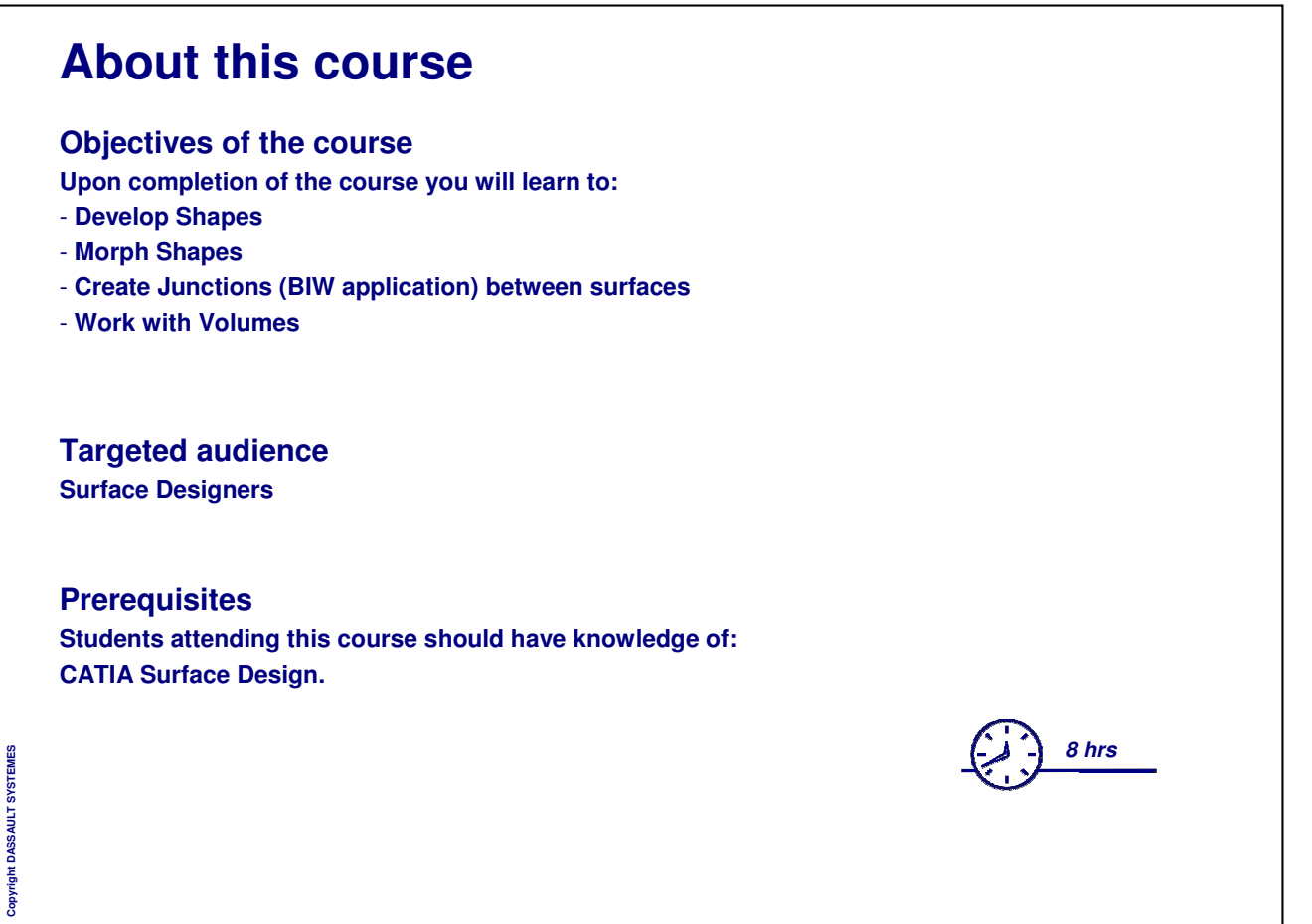

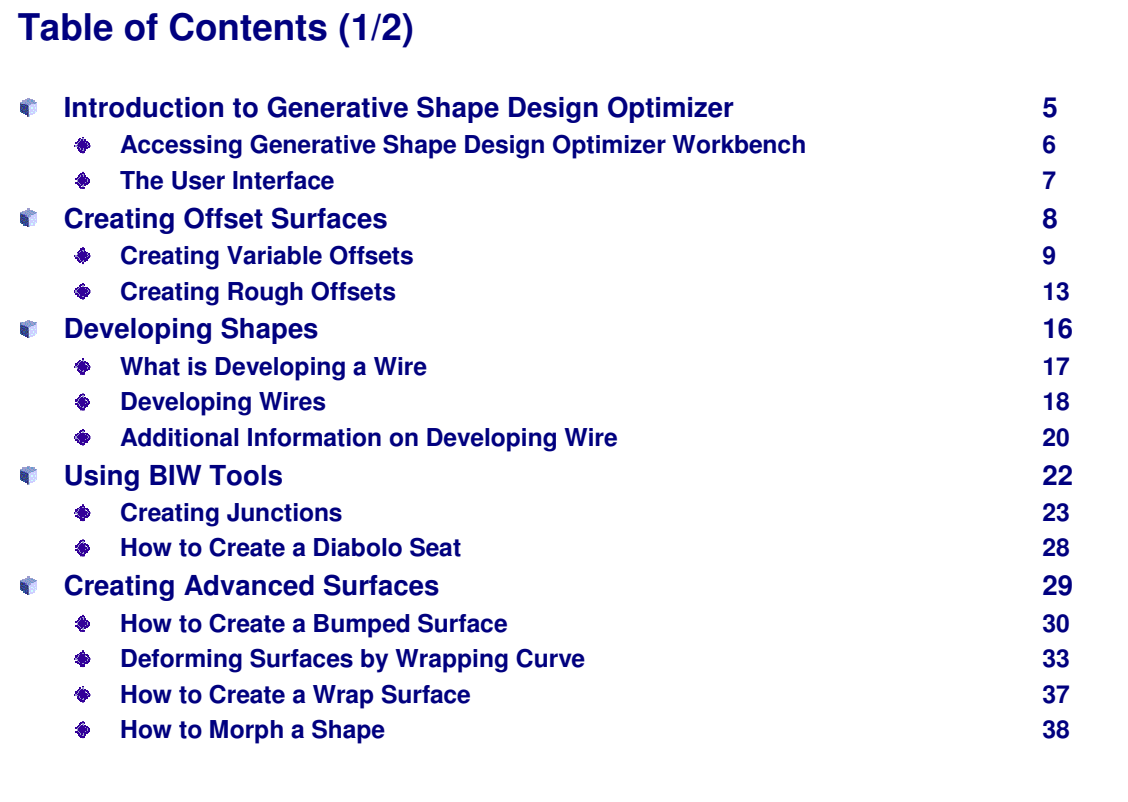

Copyright DASSAULT SYSTEMES **Copyright DASSAULT SYSTEMES**

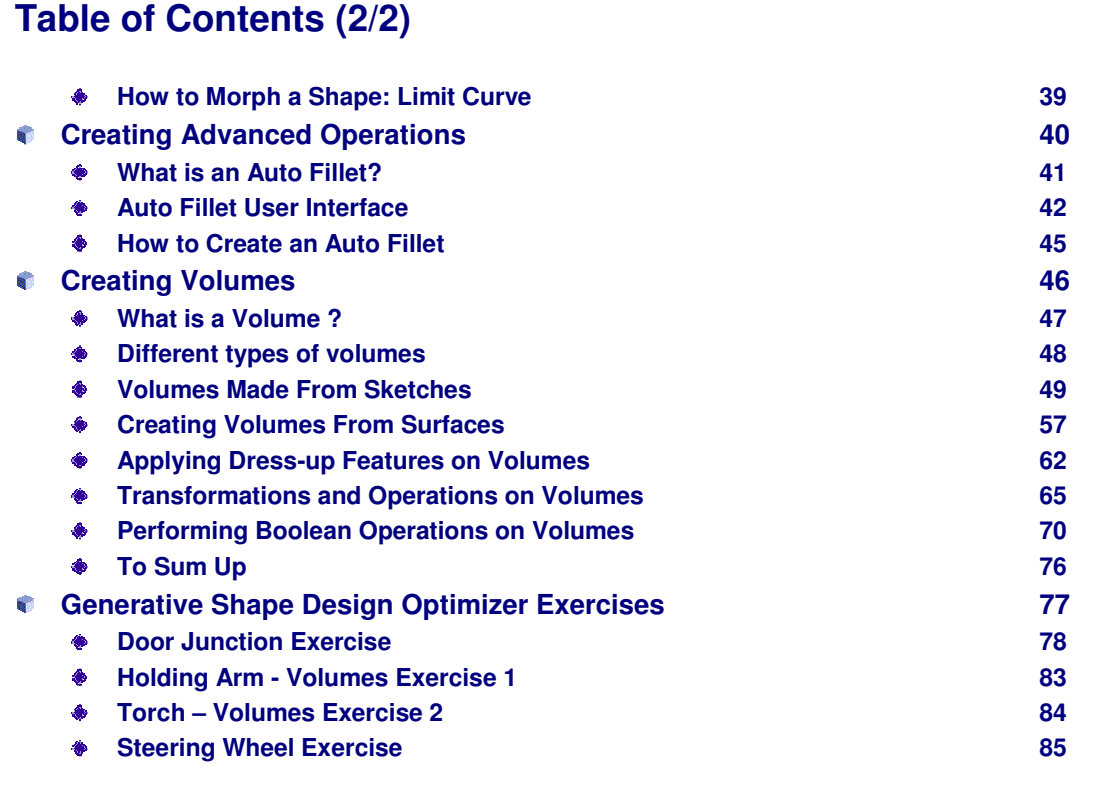

Copyright DASSAULT SYSTEMES **Copyright DASSAULT SYSTEMES**

## **Introduction to Generative Shape Design Optimizer**

*In this lesson you will be introduced to the working environment of Generative Shape Design Optimizer Workbench.*

- **Accessing Generative Shape Design Optimizer Workbench**
- **The User Interface**

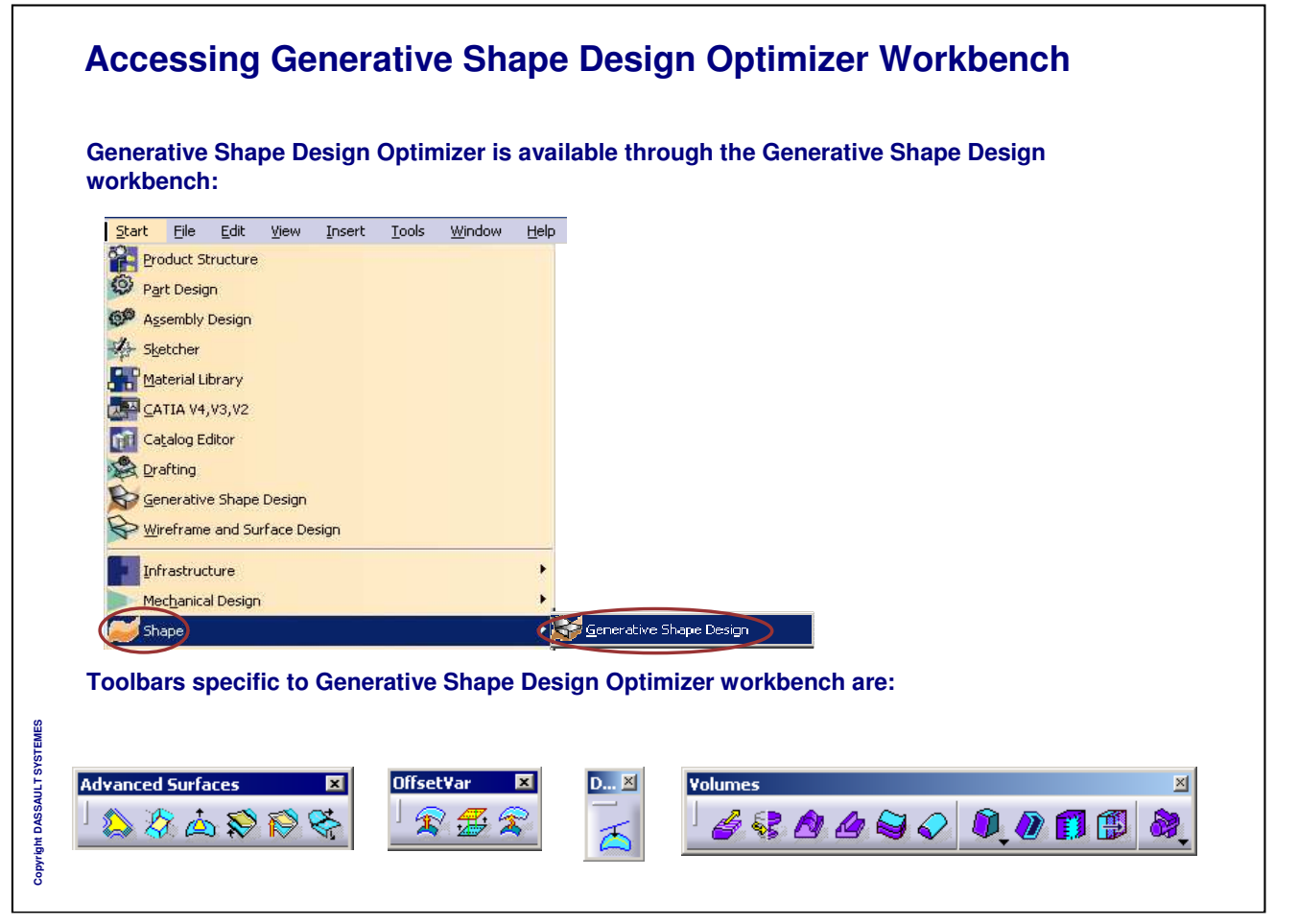

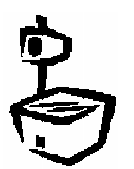

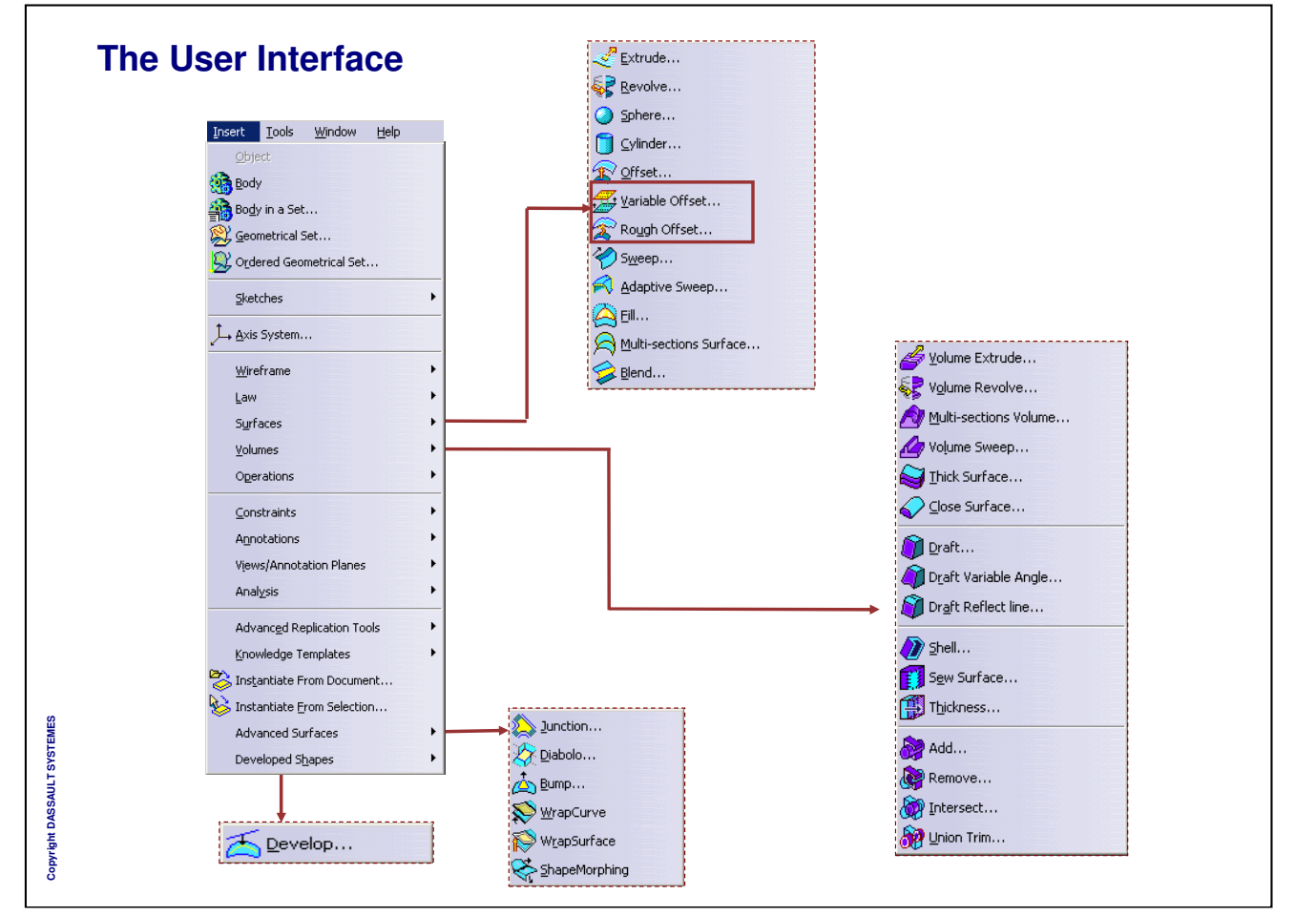

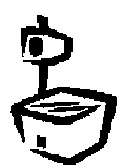

# **Creating Offset Surfaces**

*In this lesson, you will learn how to create offsets.*

**Creating Variable Offsets**

**Creating Rough Offsets**

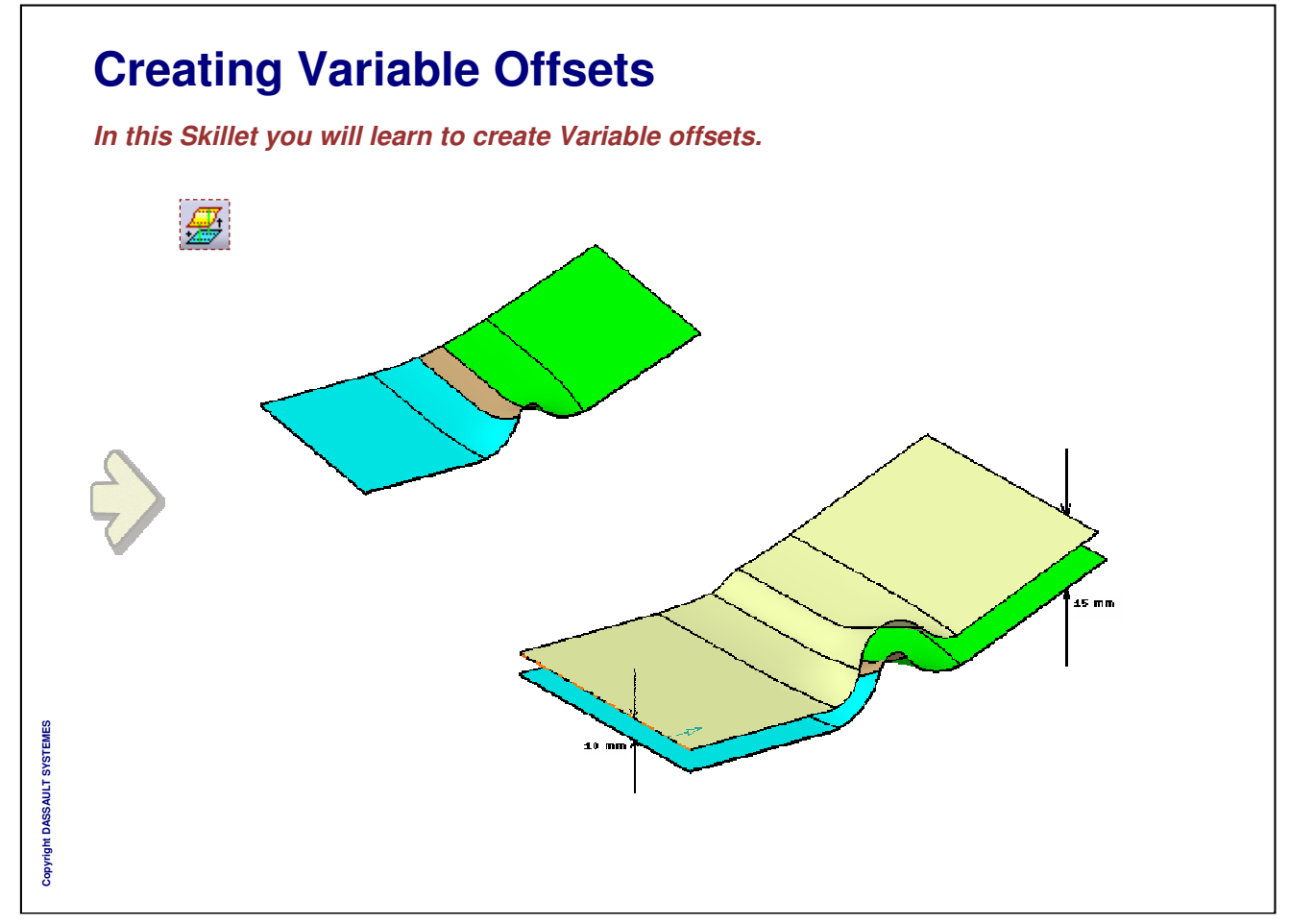

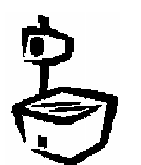

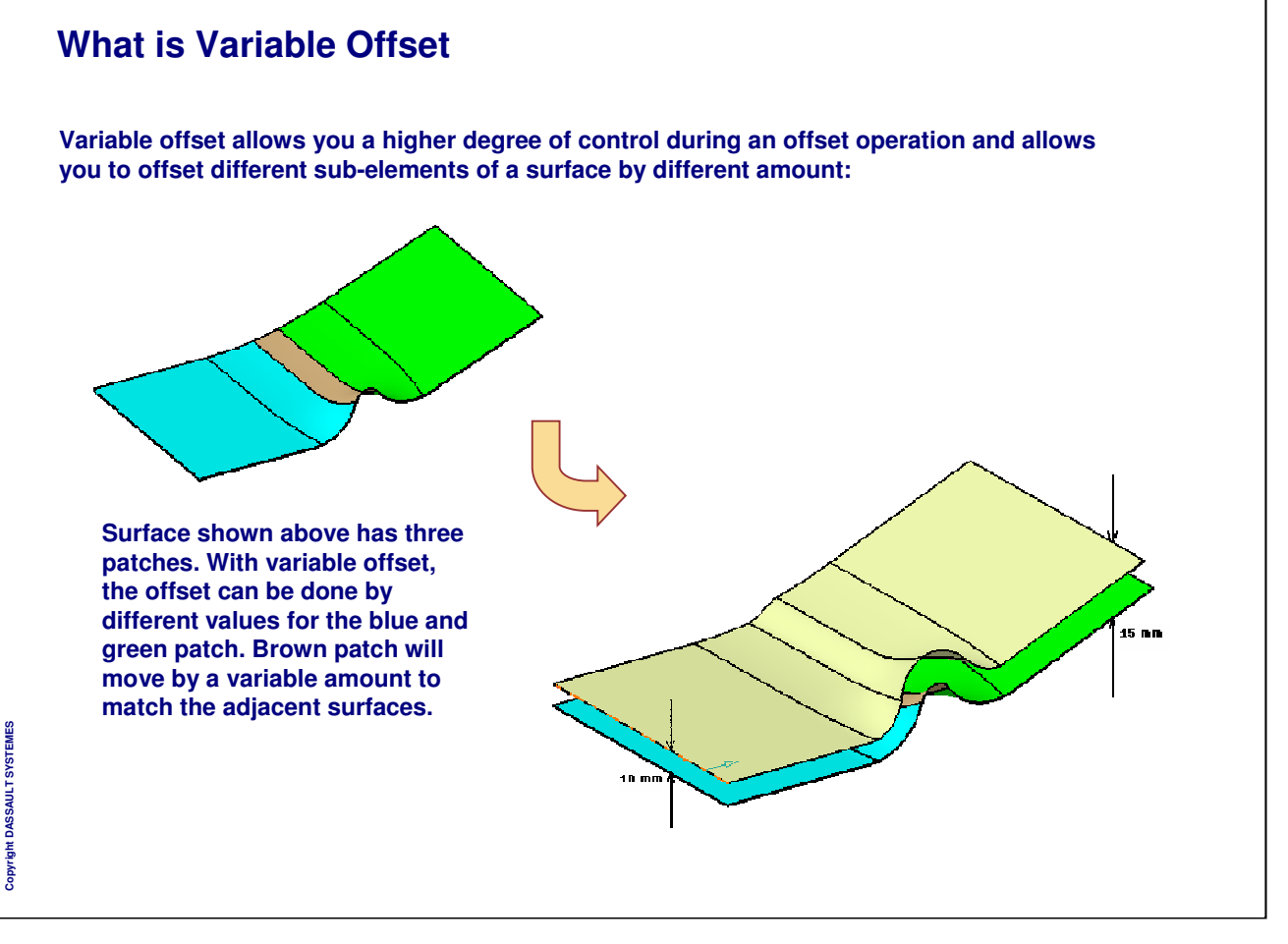

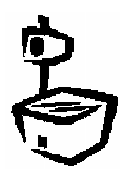

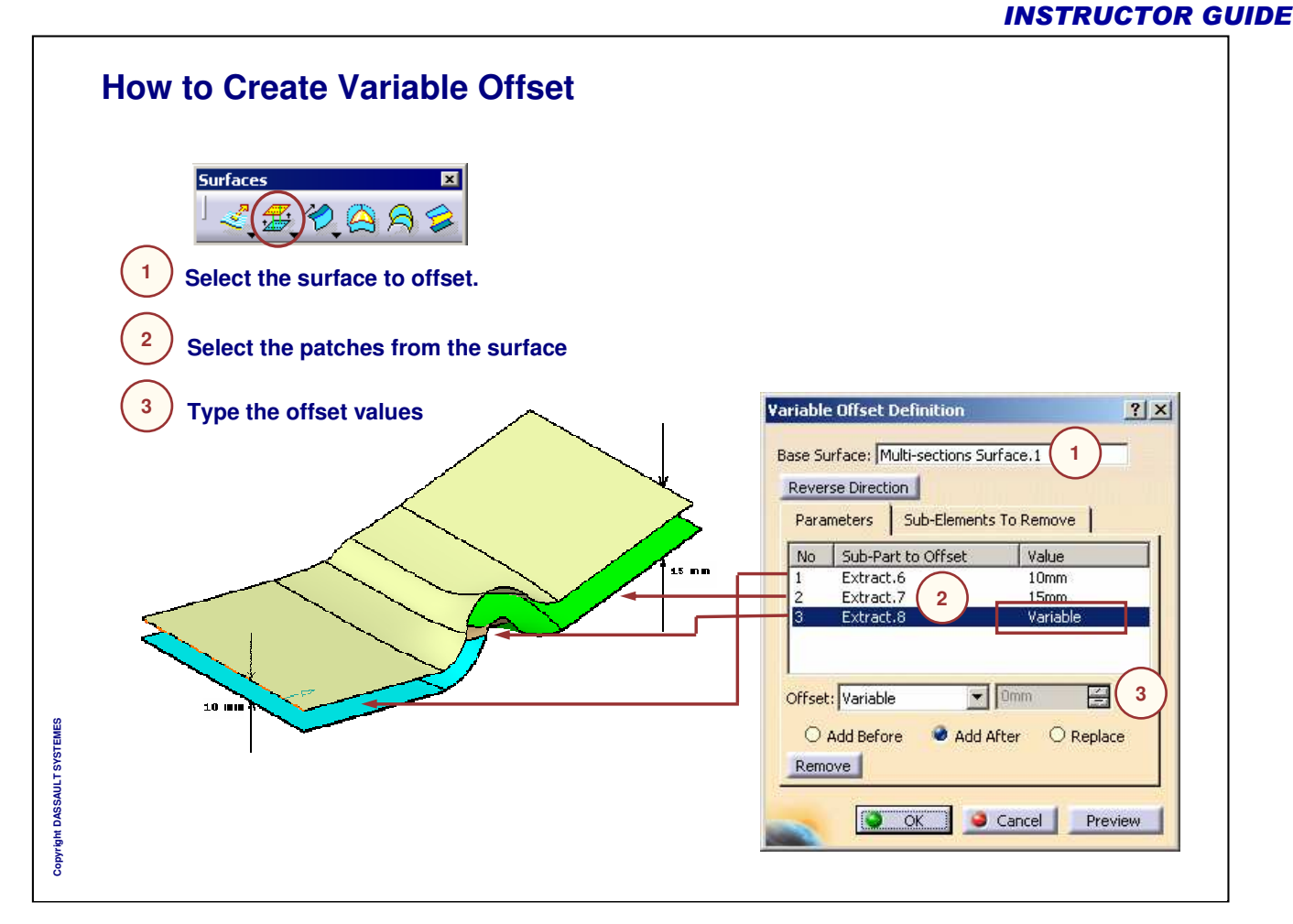

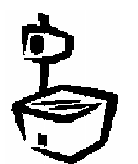

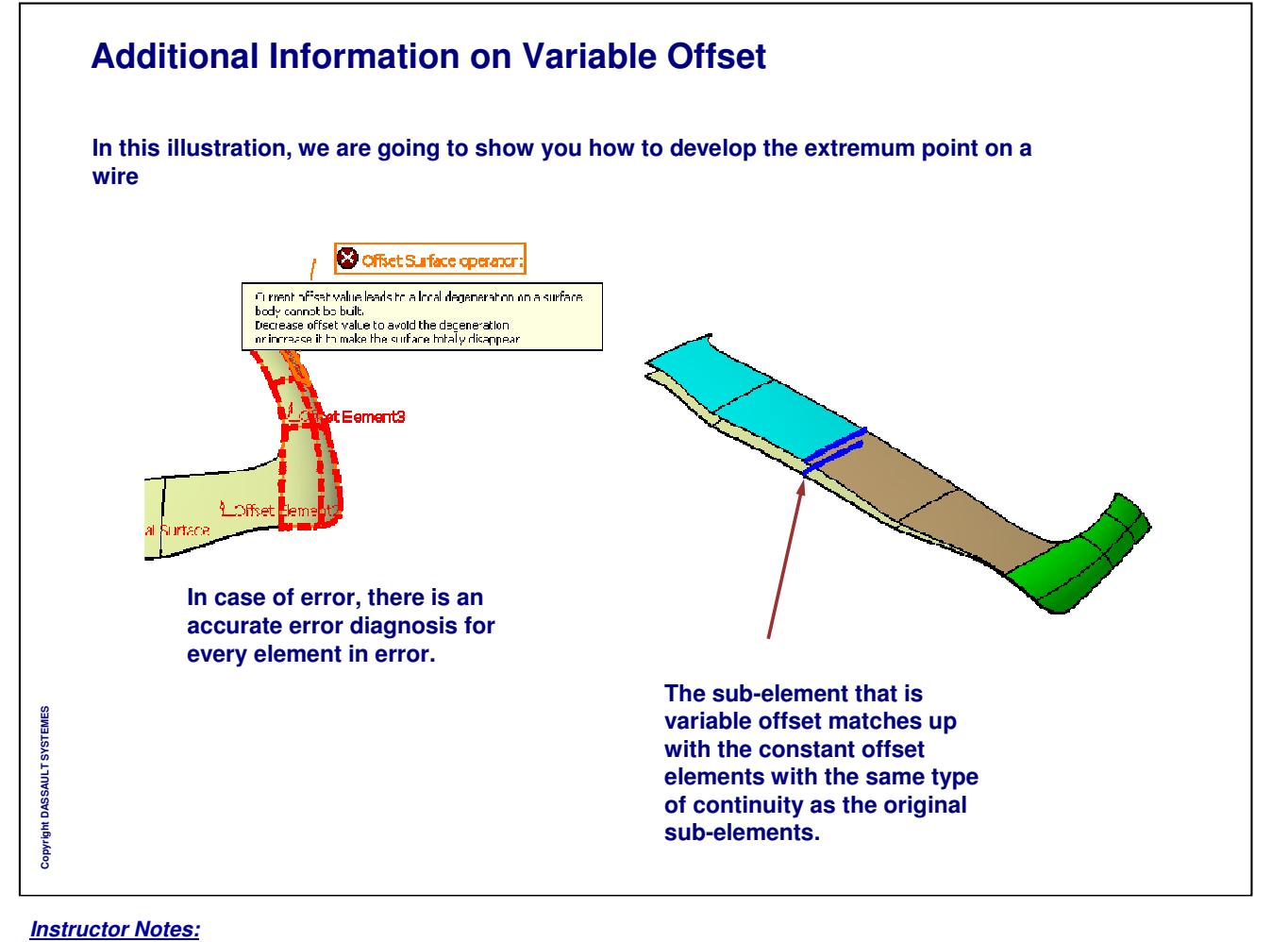

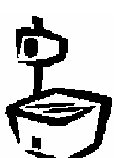

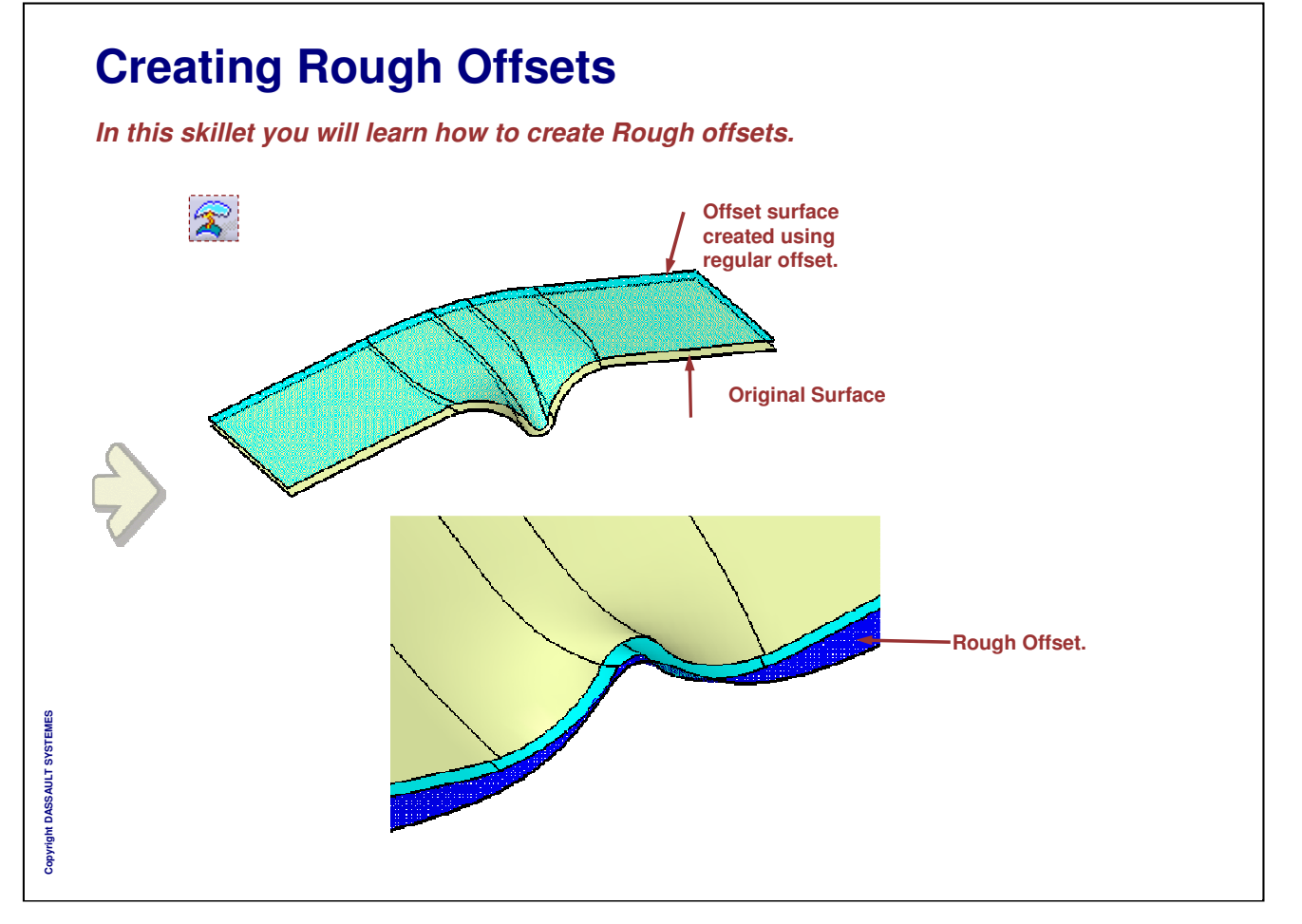

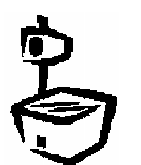

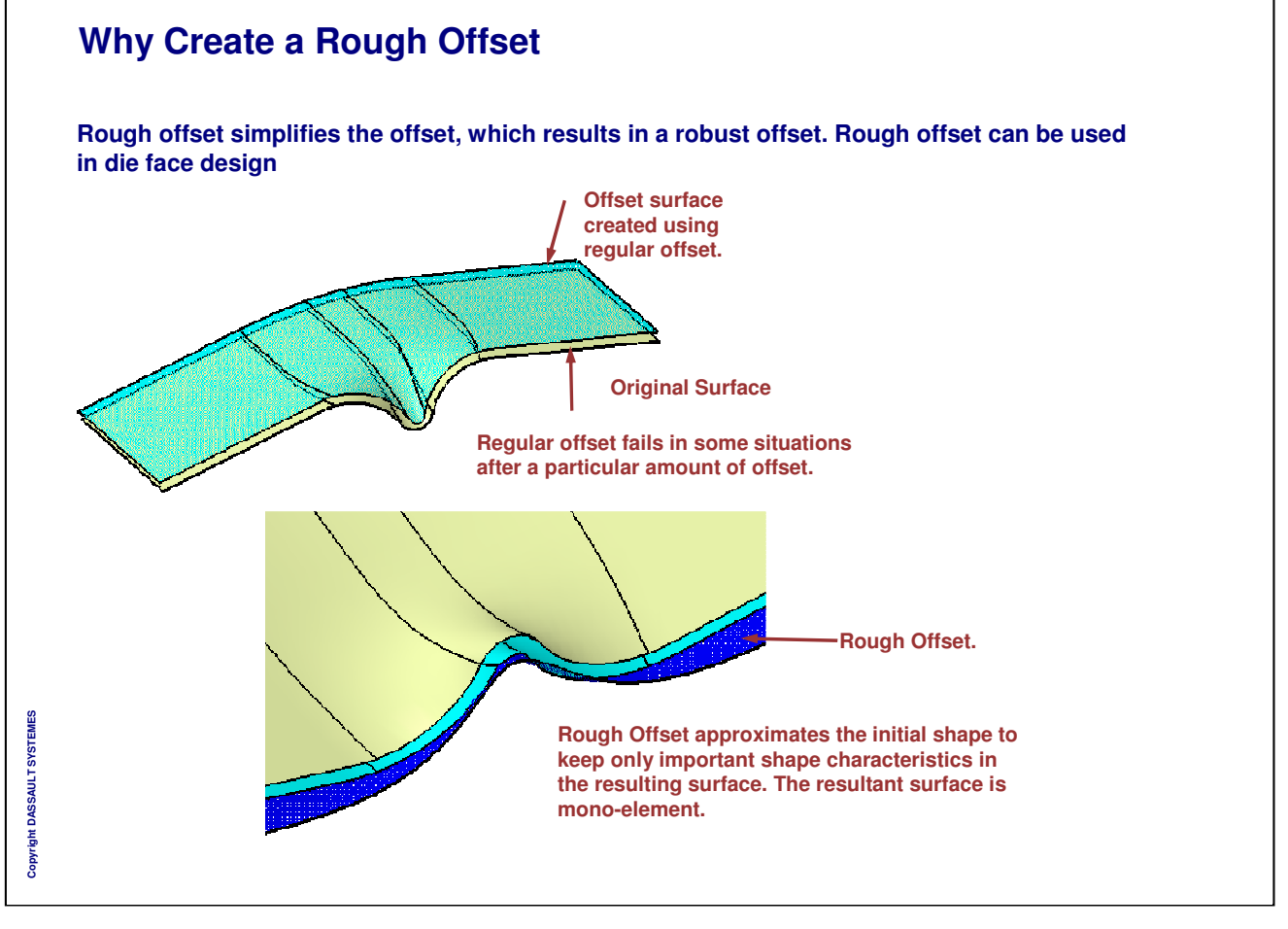

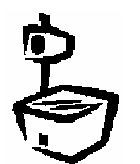

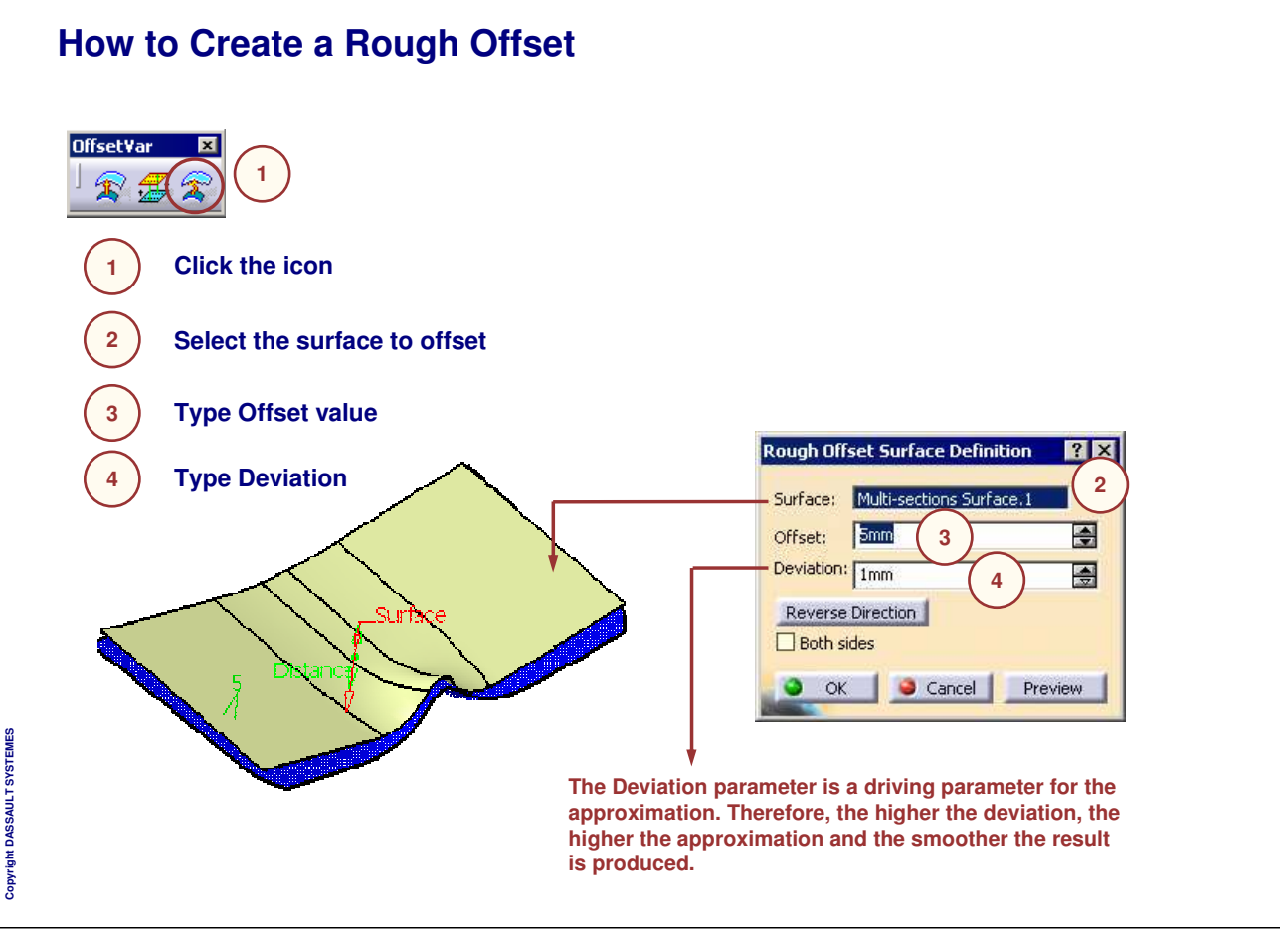

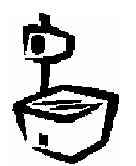

# **Developing Shapes**

*In this lesson, you will learn how to develop wires using the Generative Shape Design Optimizer workbench.*

- **What is Developing a Wire**
- **Developing Wires**
- **Additional Information on Developing Wire**

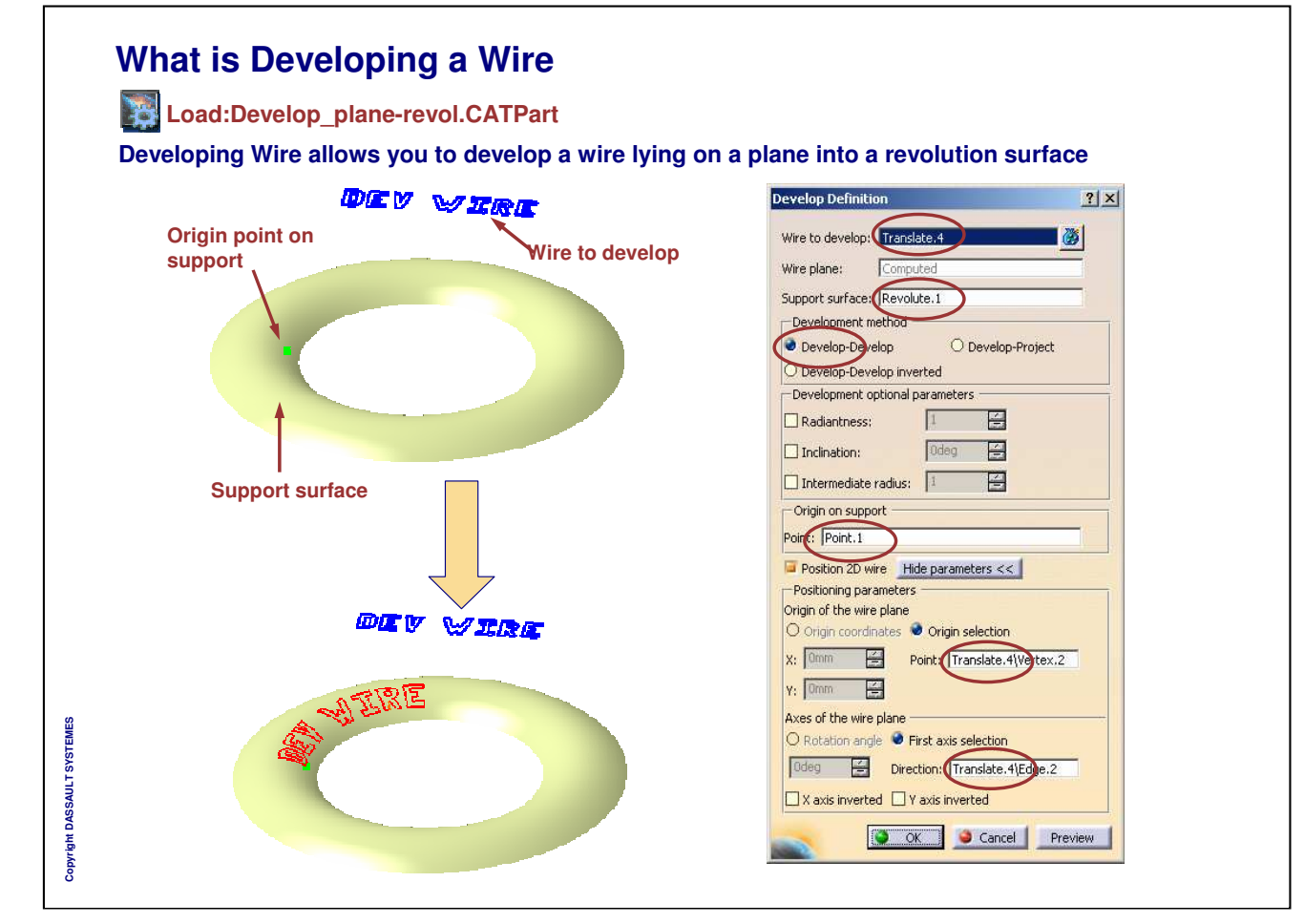

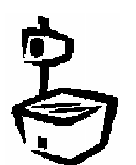

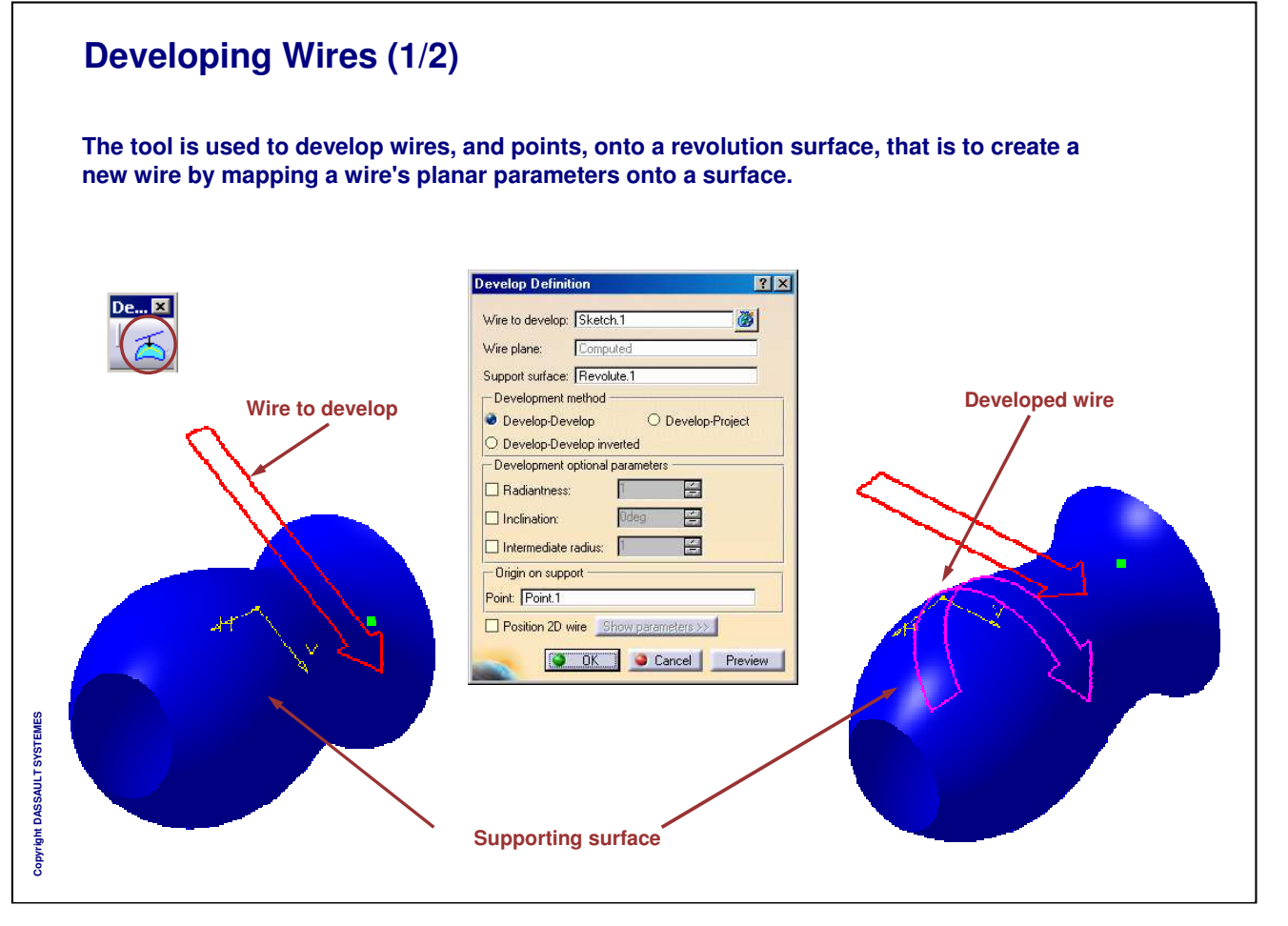

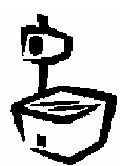

٦

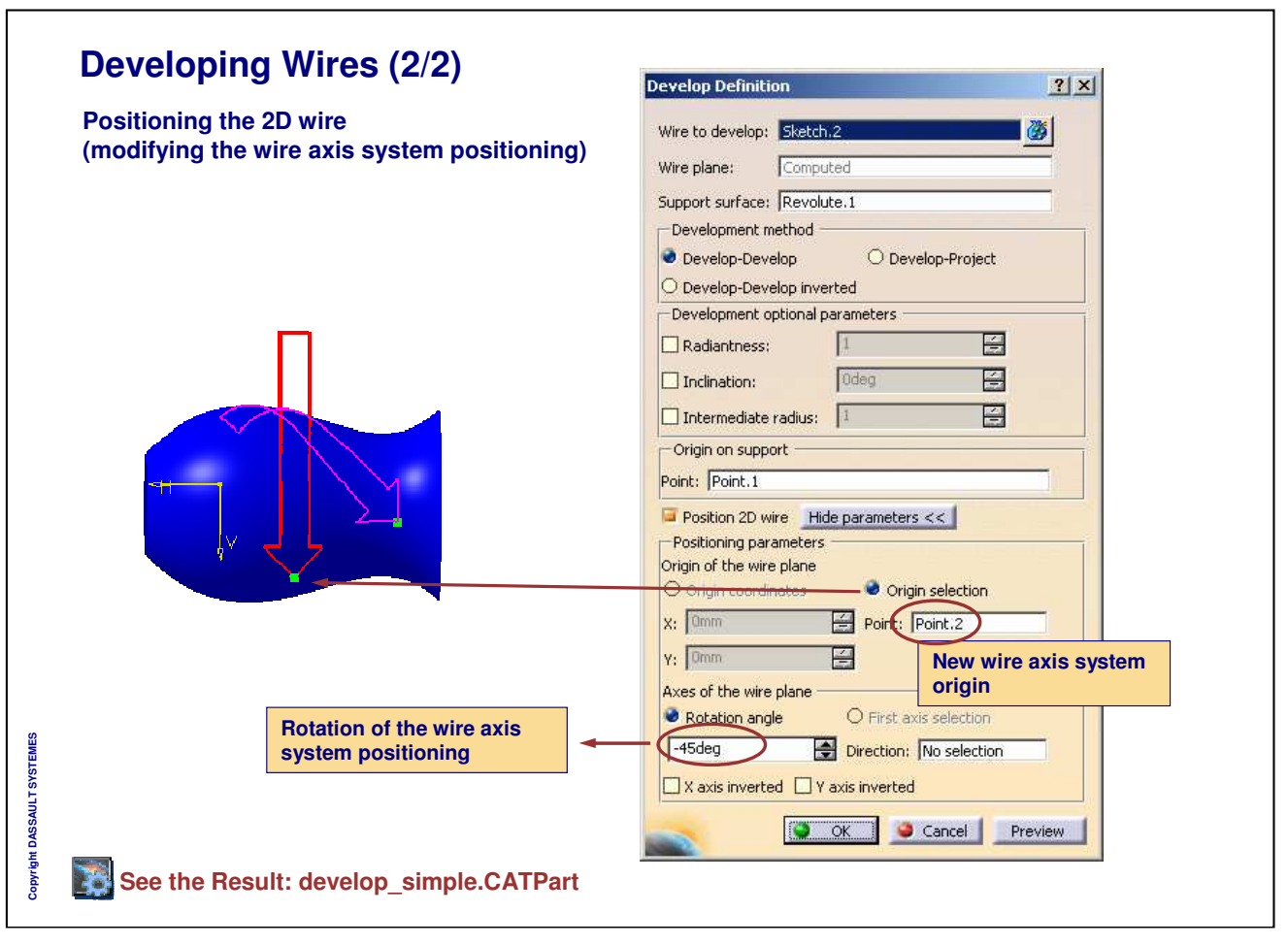

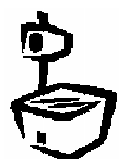

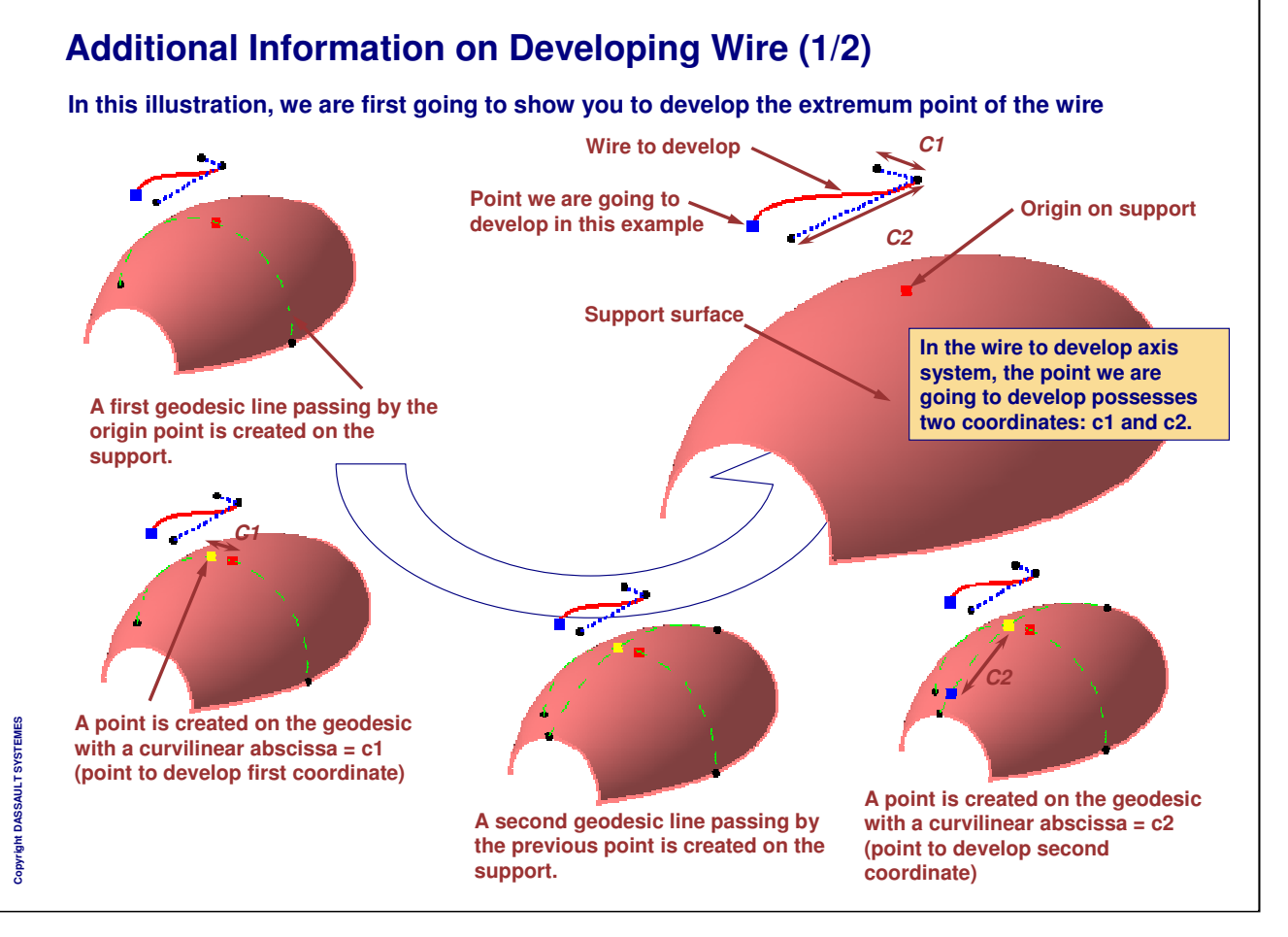

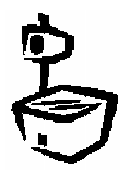

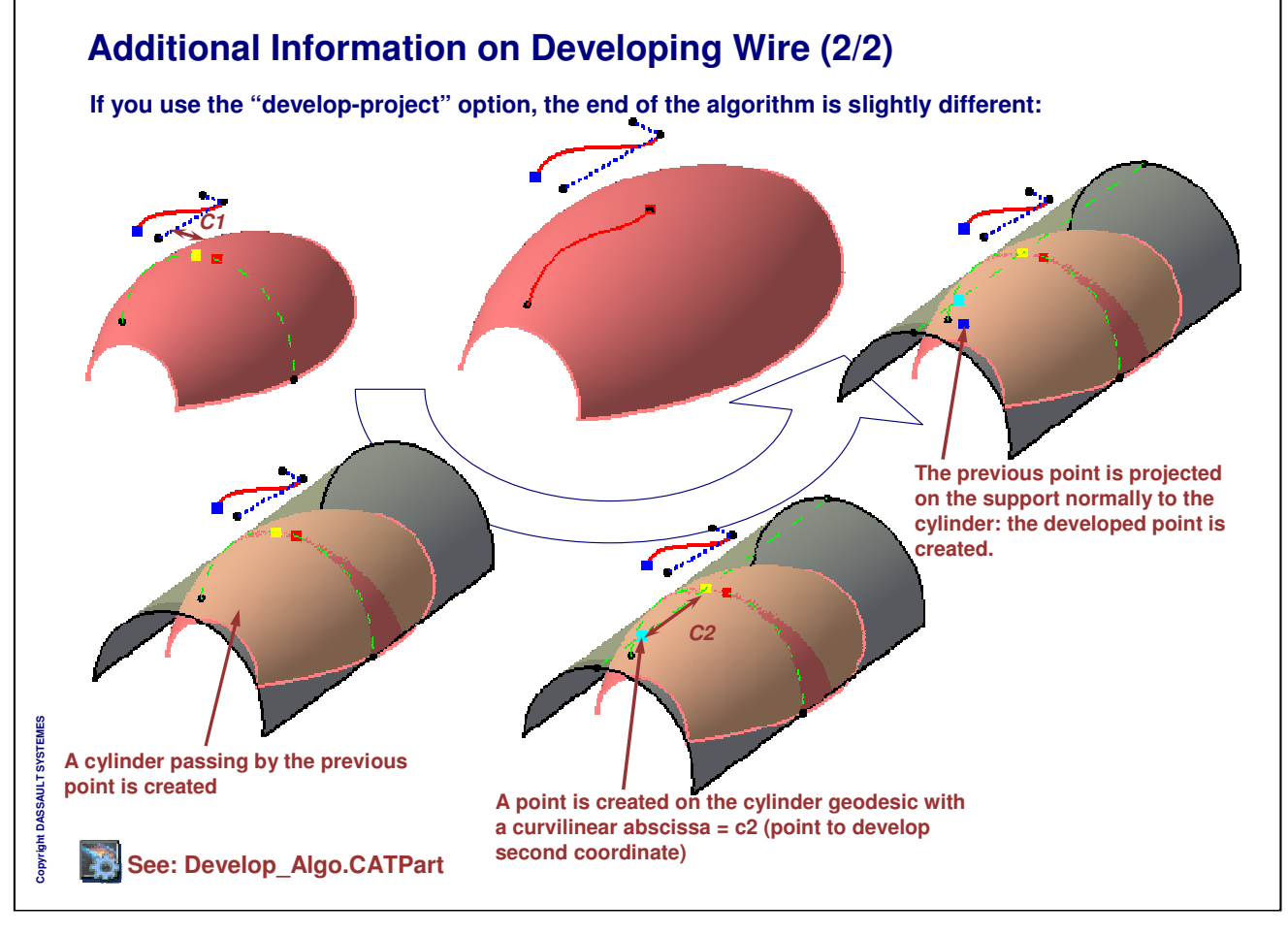

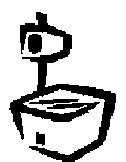

# **Using BIW Tools**

*In this Lesson you will learn to create Junctions and Diabolo Seat*

- **Creating Junctions**
- **How to Create a Diabolo Seat**

Copyright DASSAULT SYSTEMES **Copyright DASSAULT SYSTEMES**

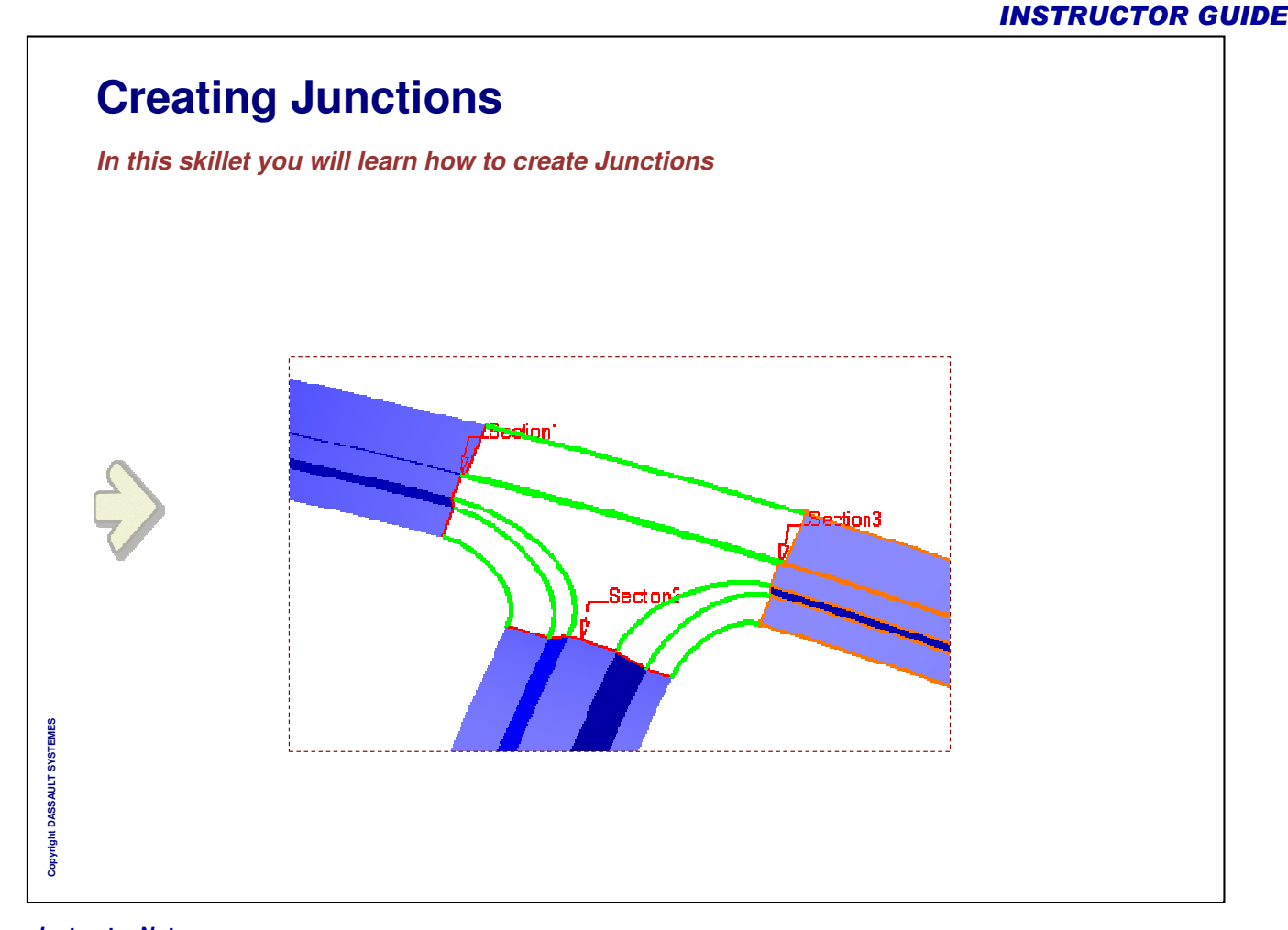

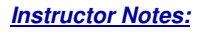

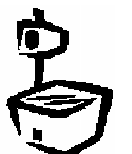

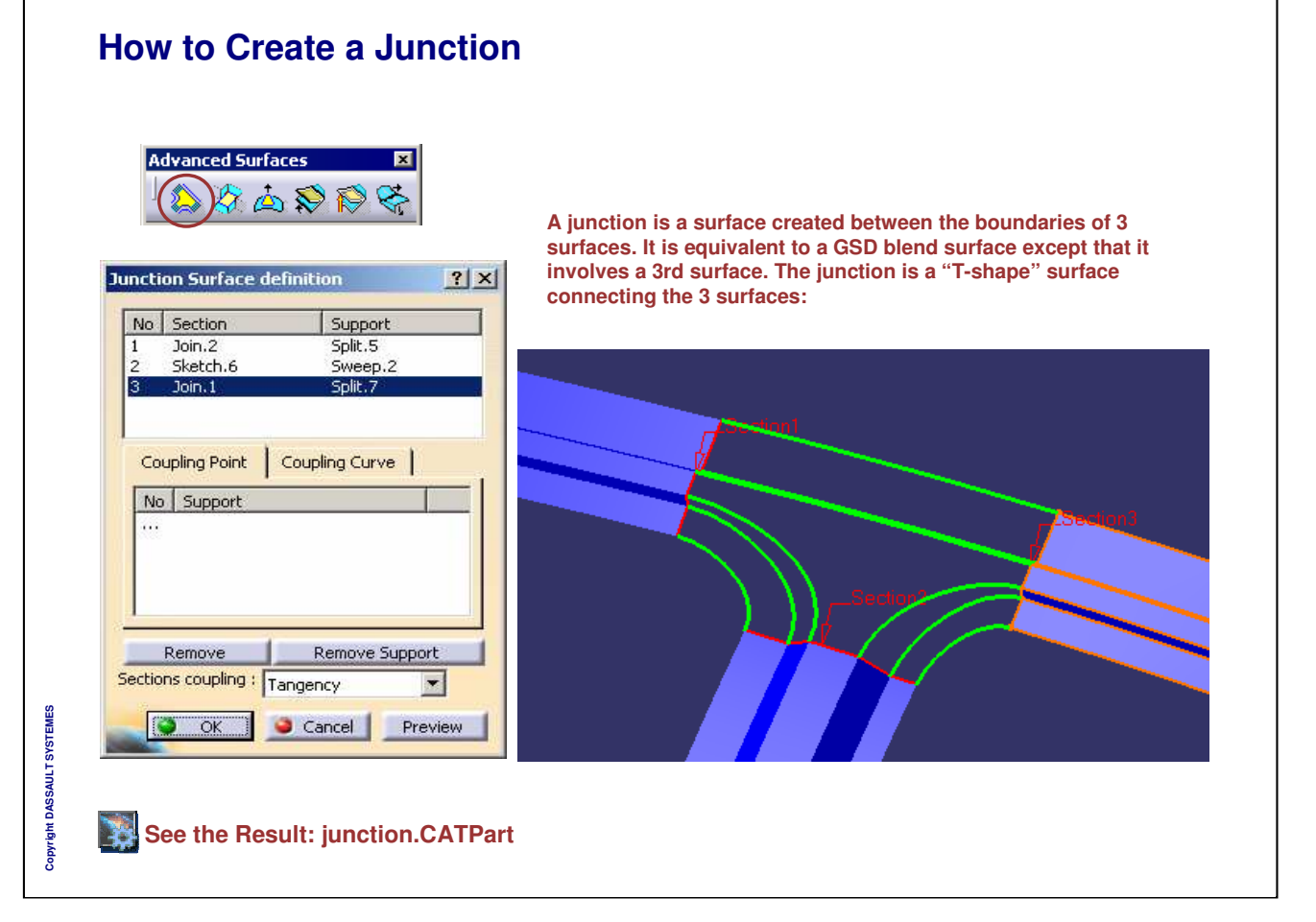

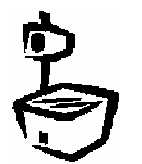

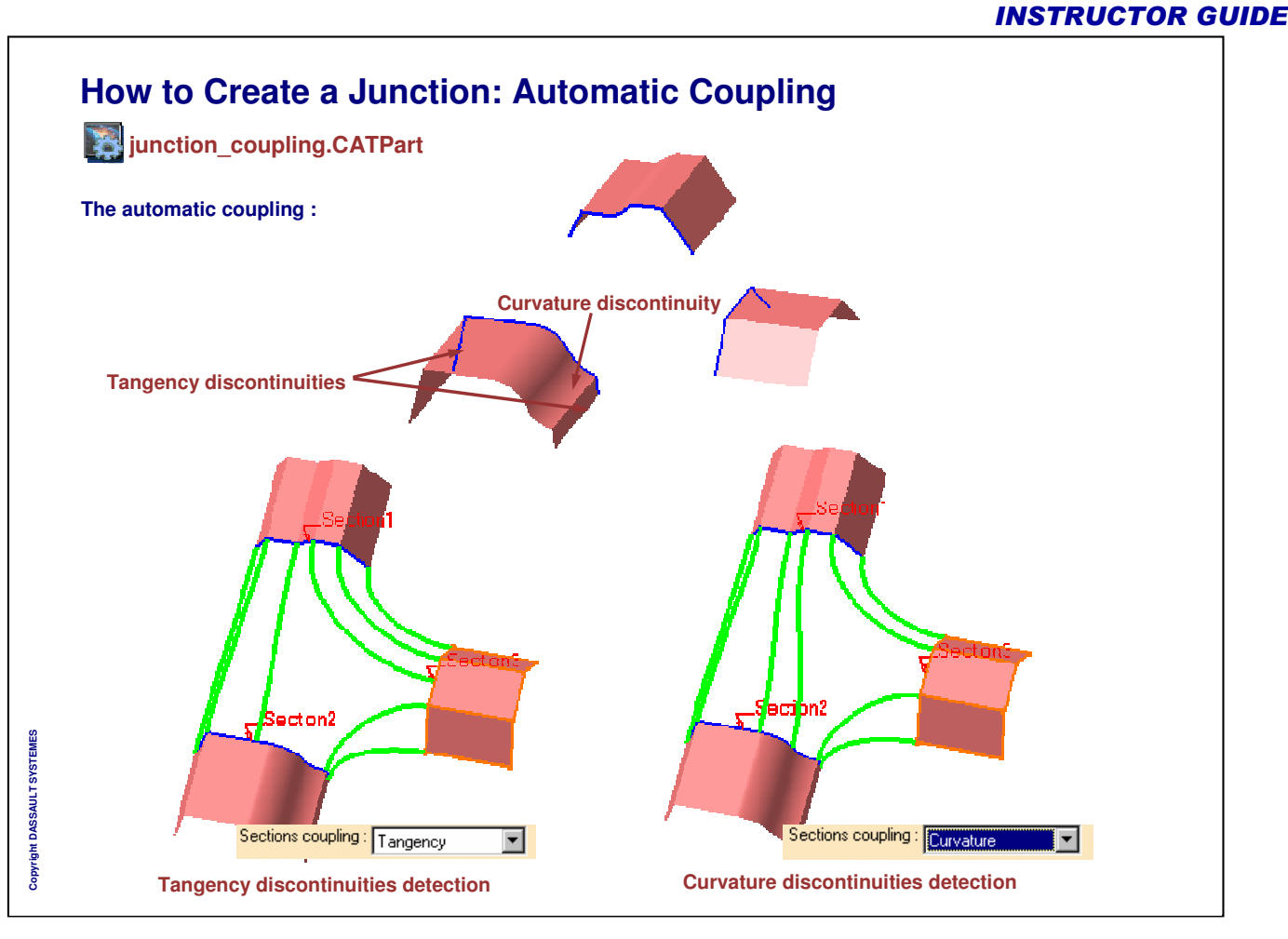

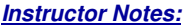

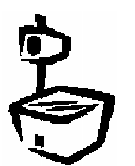

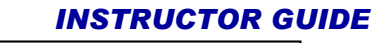

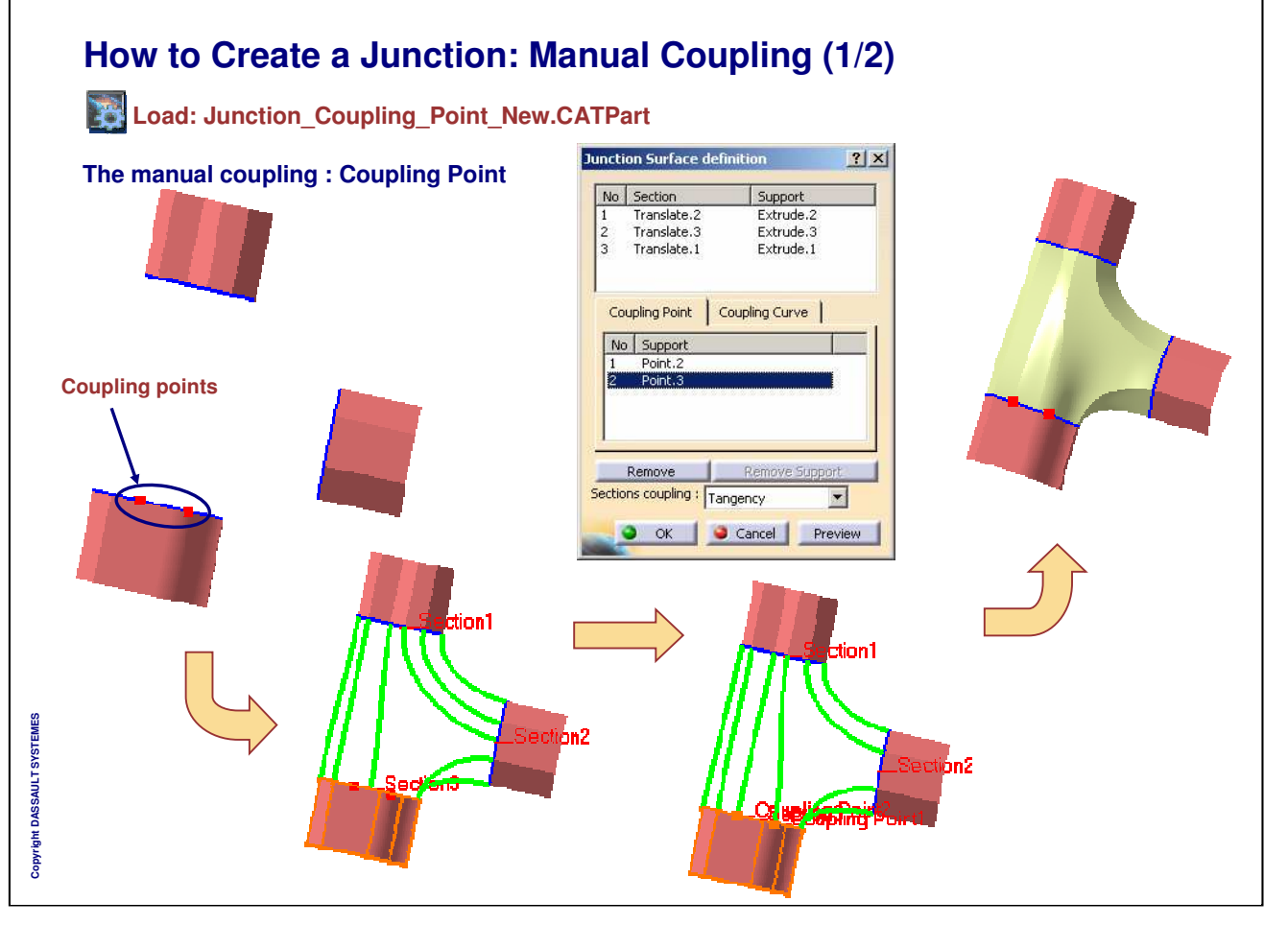

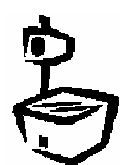

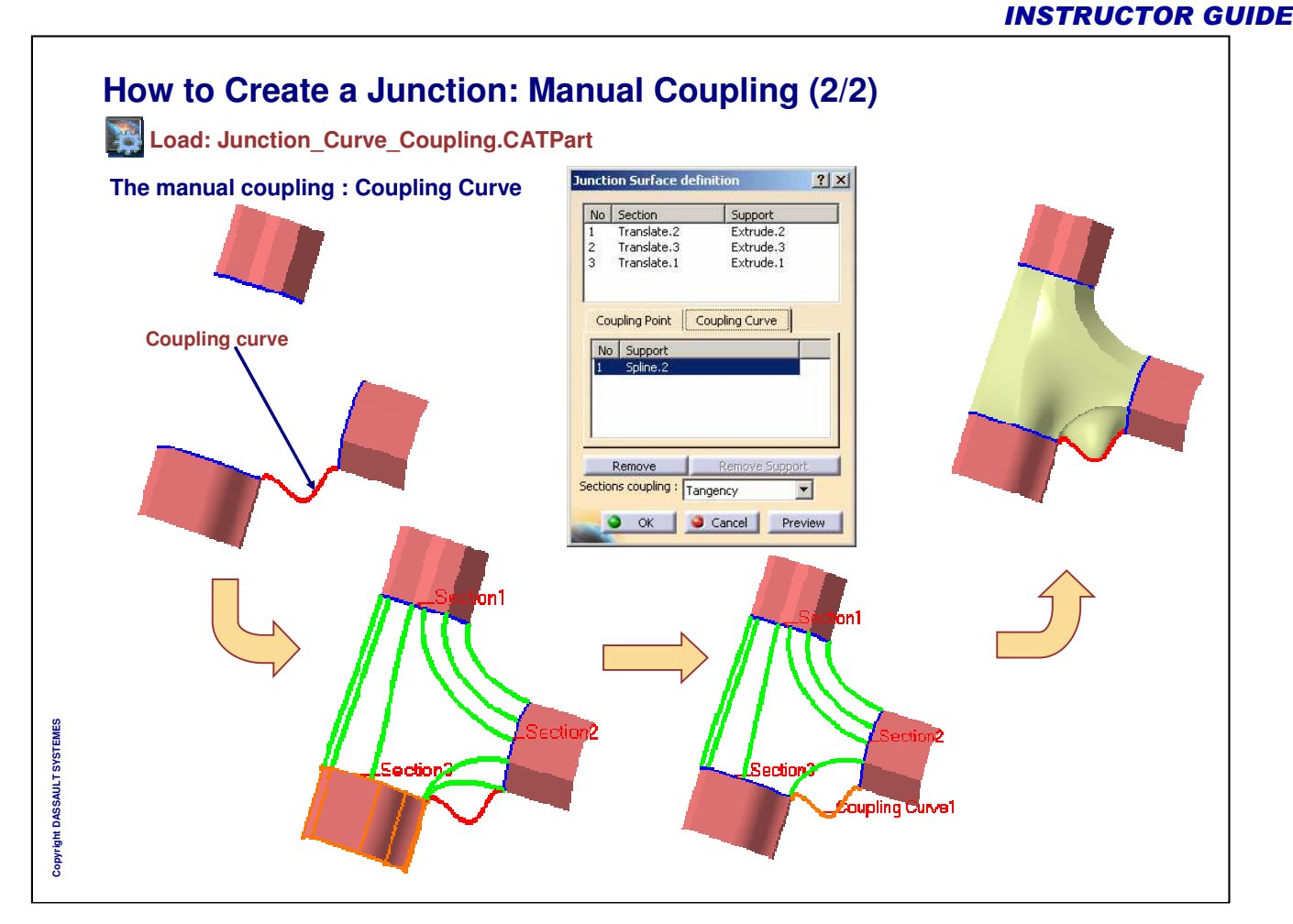

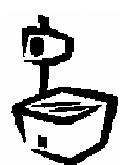

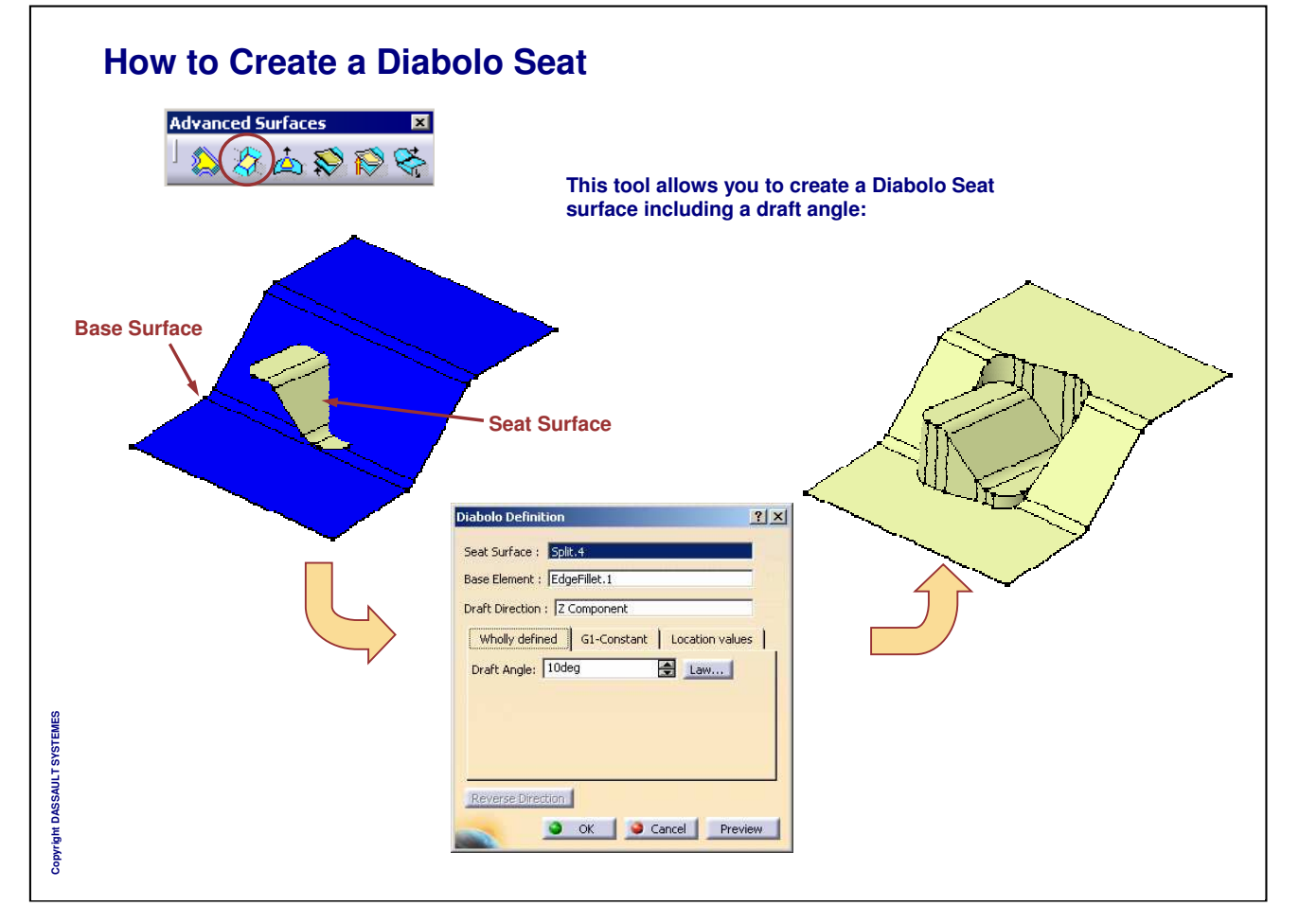

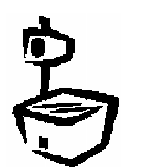

# **Creating Advanced Surfaces**

*In this lesson you will get familiar with the use of Advanced Surfaces*

- **How to Create a Bumped Surface**
- **Deforming Surfaces by Wrapping Curve**
- **How to Create a Wrap Surface**
- **How to Morph a Shape**
- **How to Morph a Shape: Limit Curve**

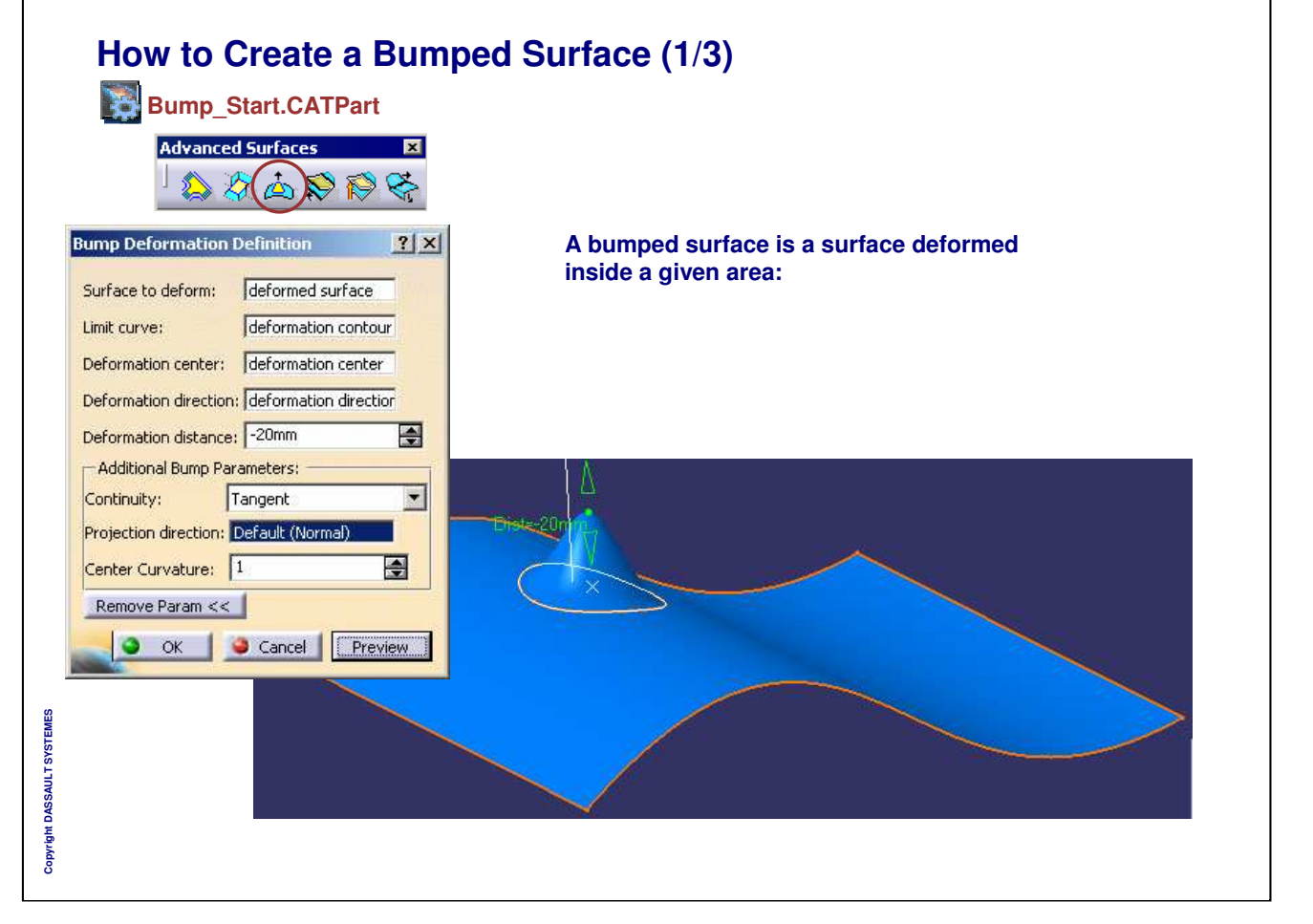

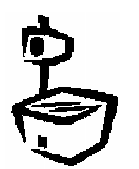

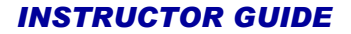

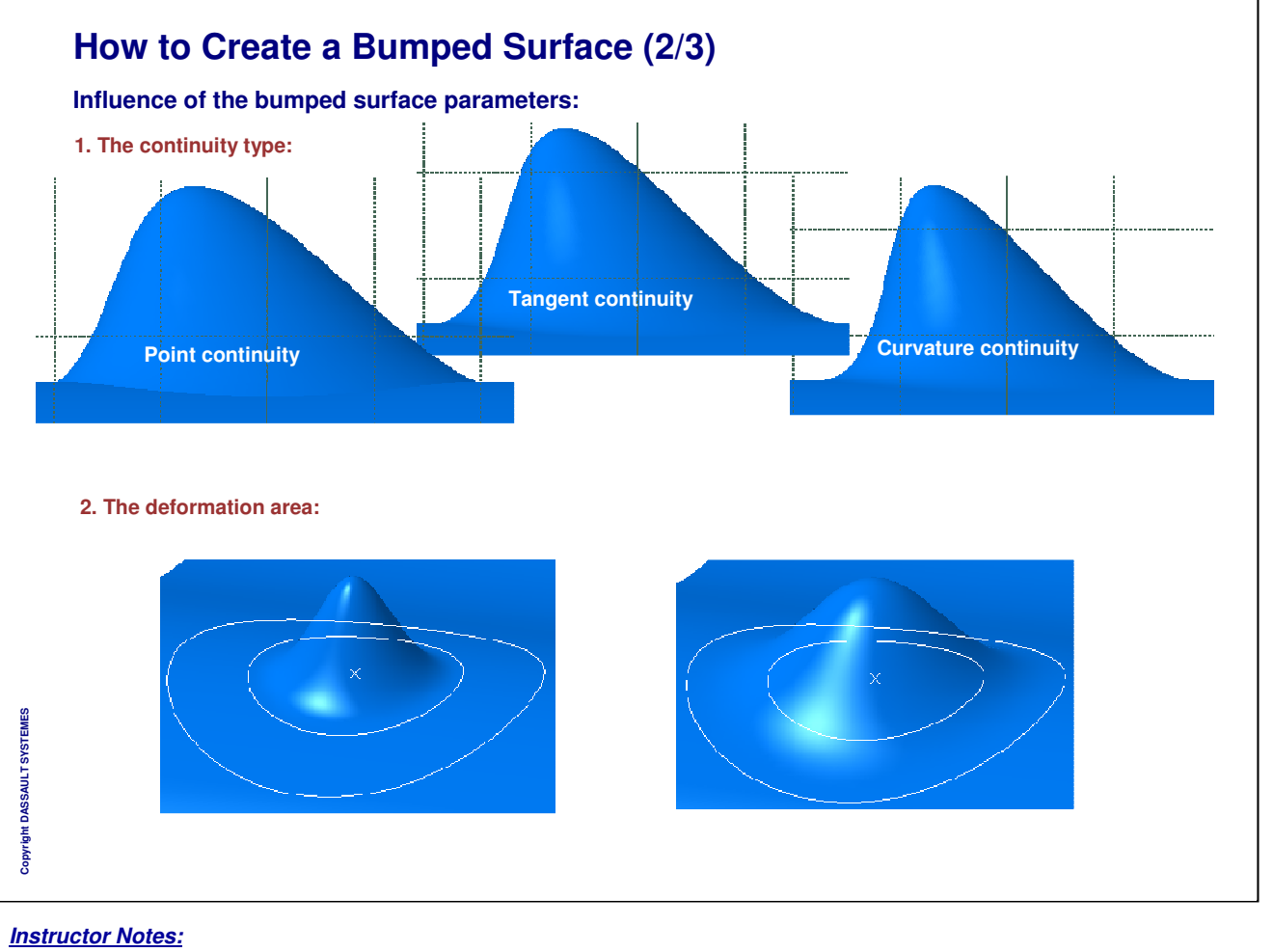

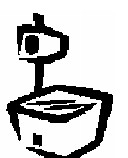

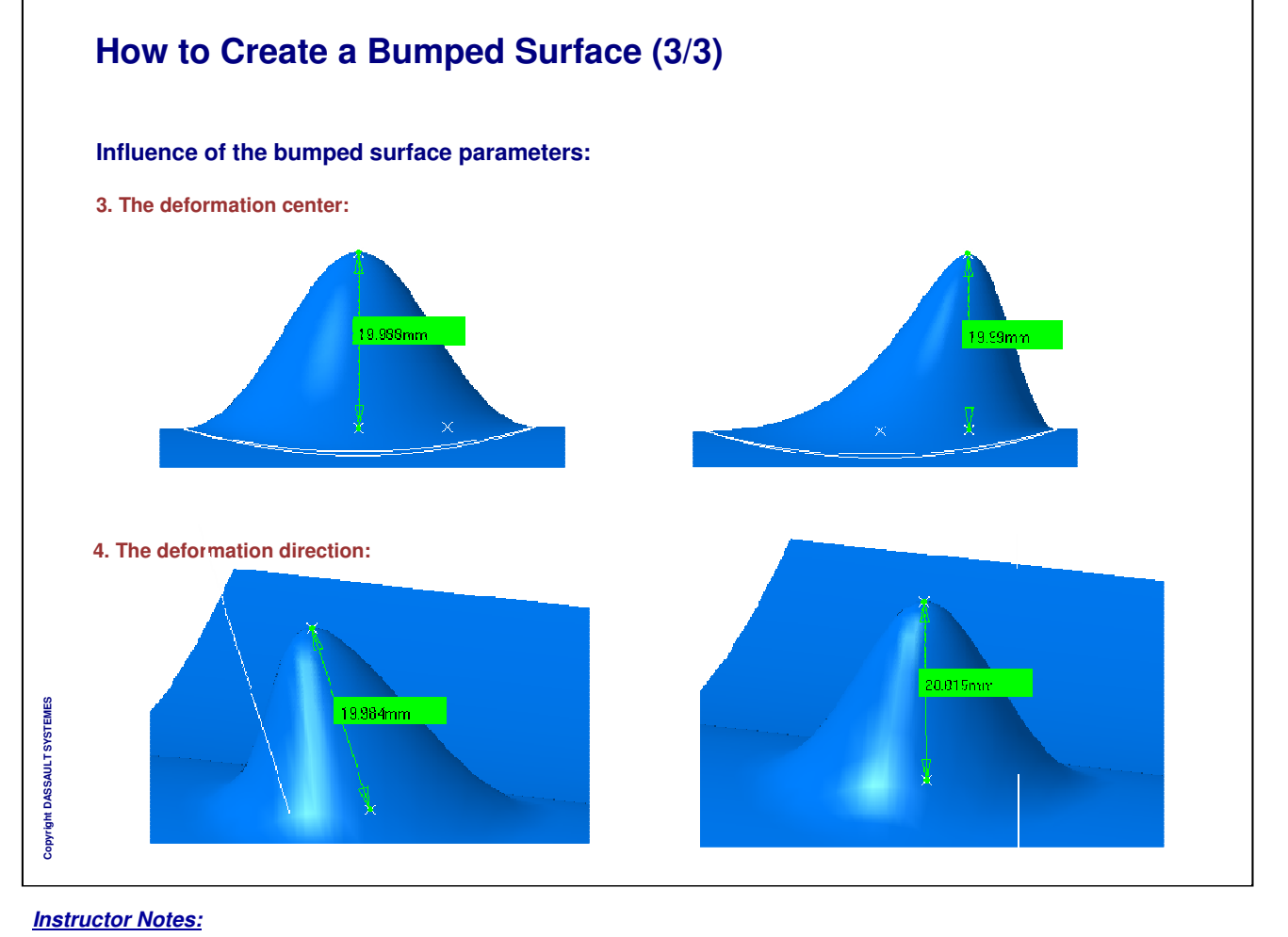

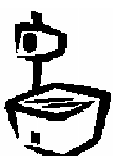

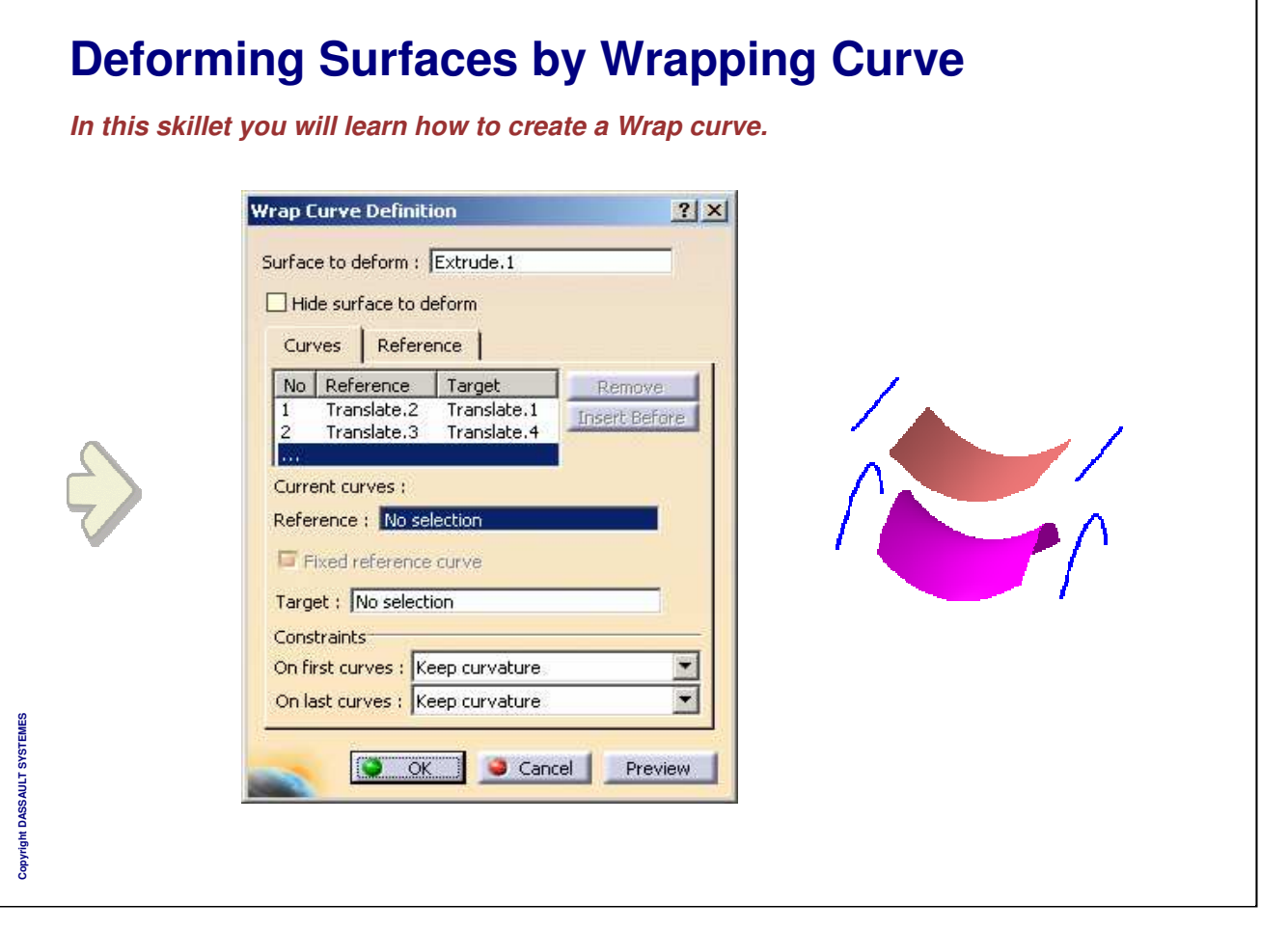

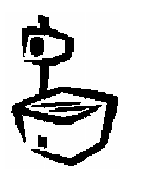

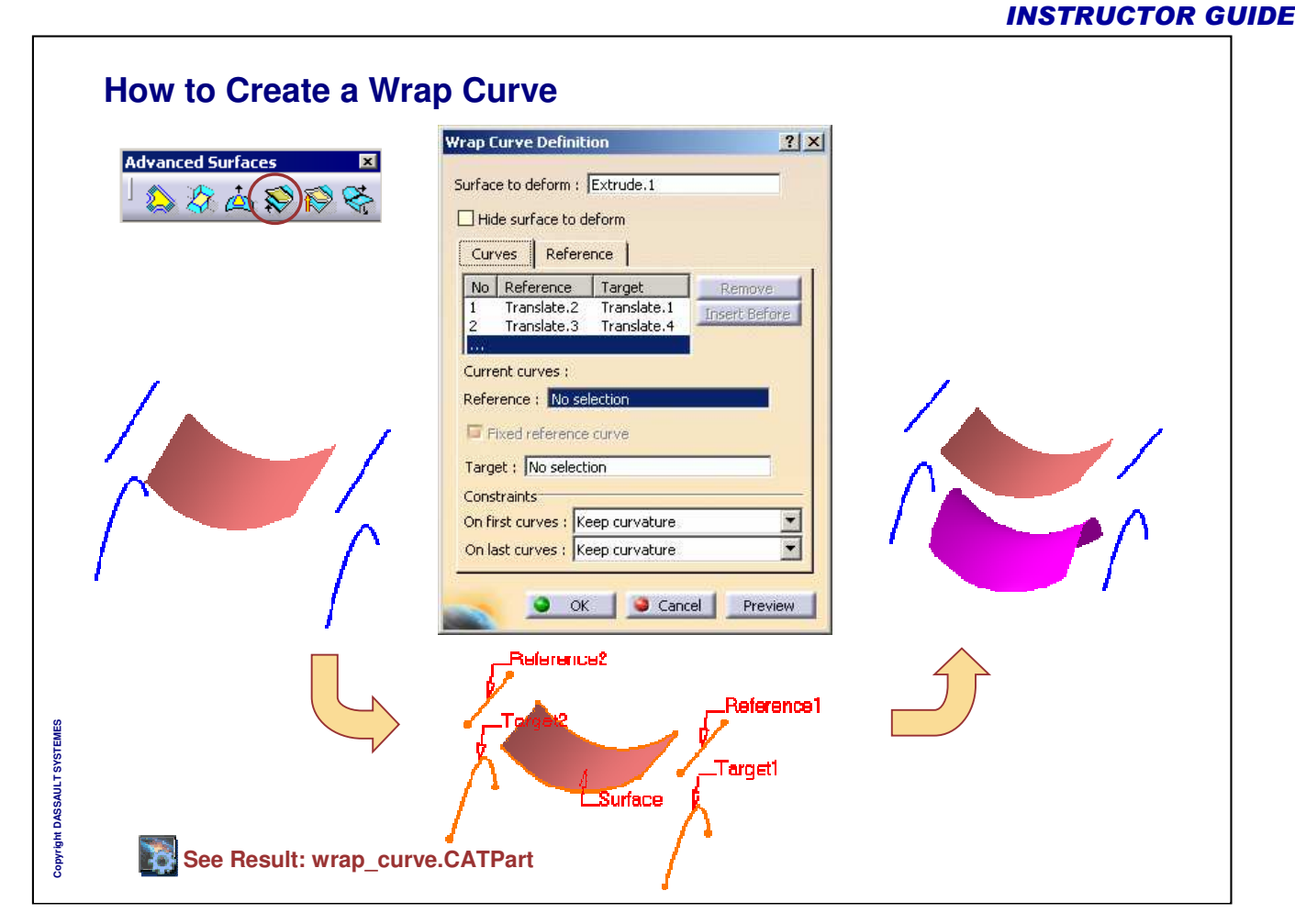

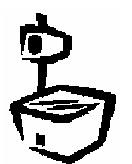

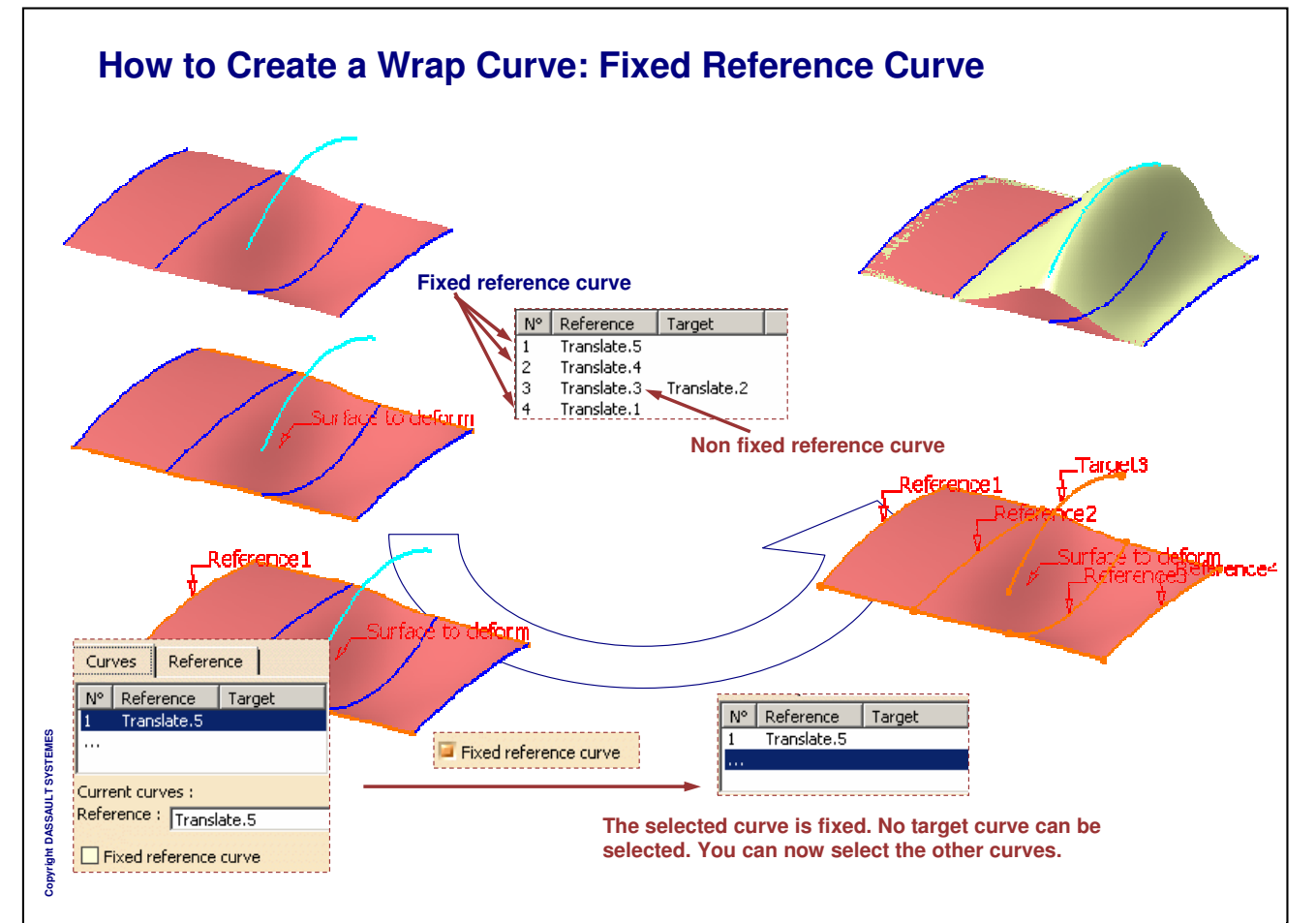

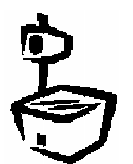

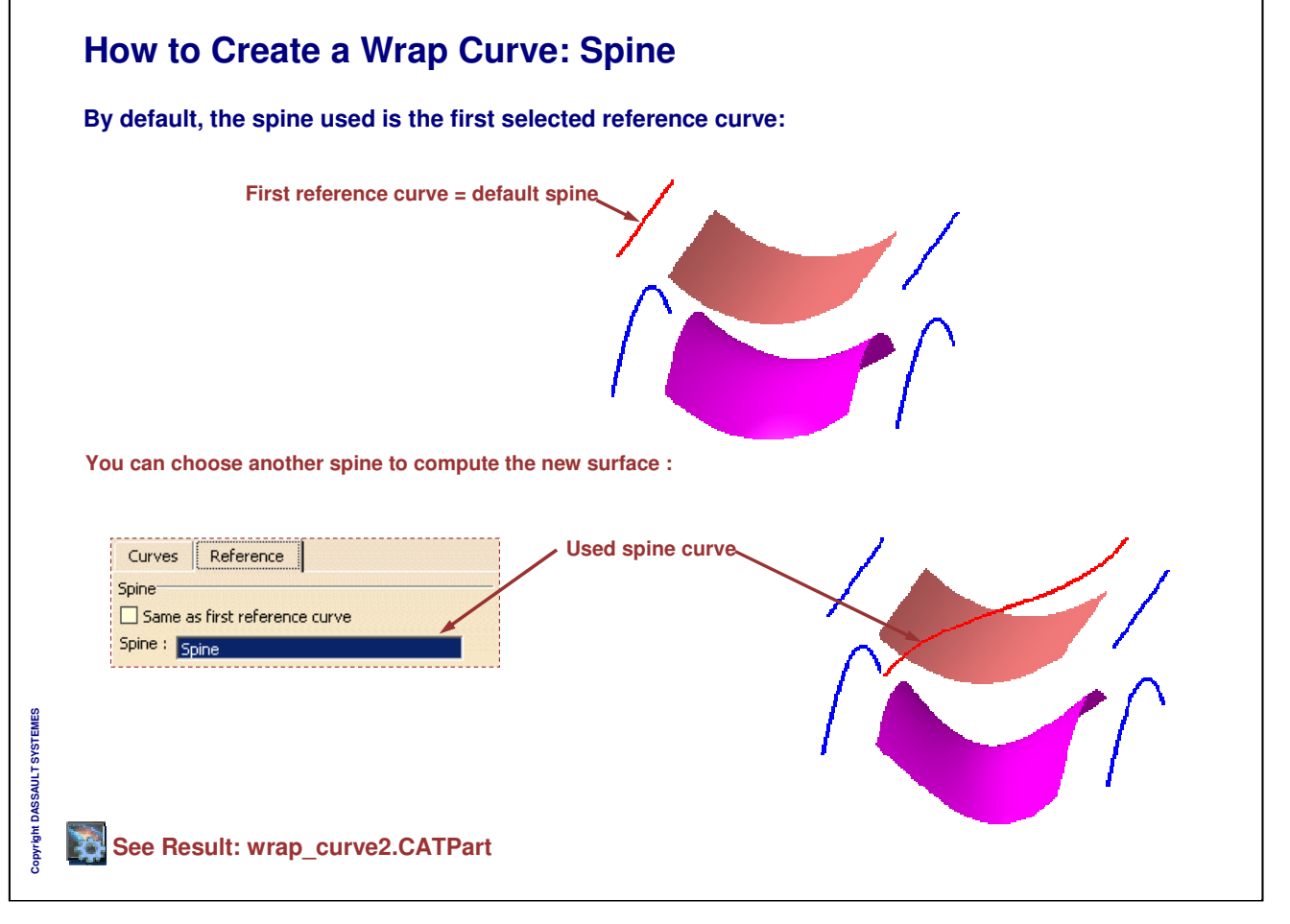

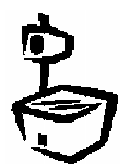
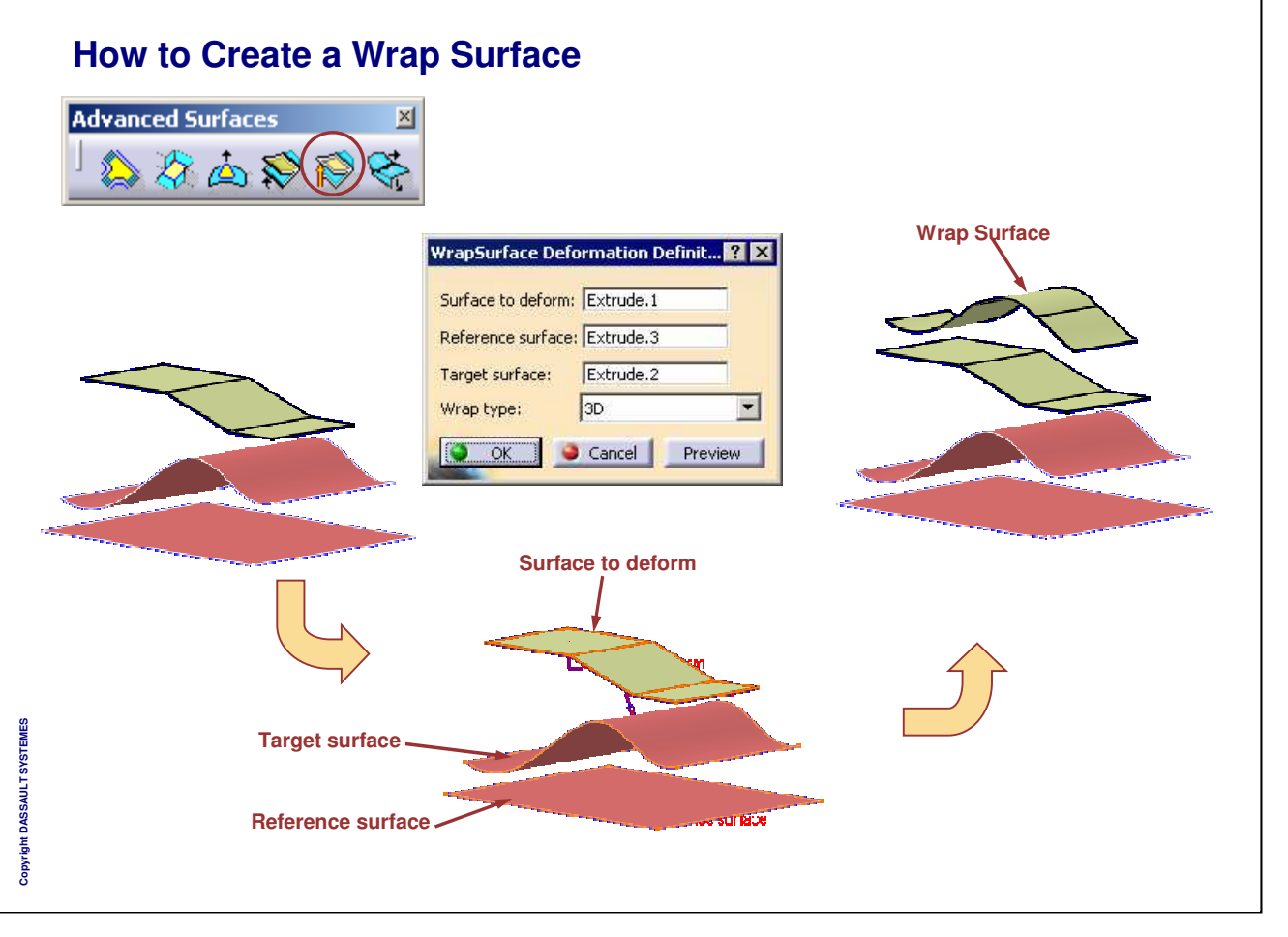

*Instructor Notes:*

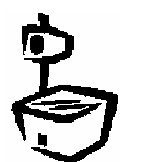

**INSTRUCTOR GUIDE** 

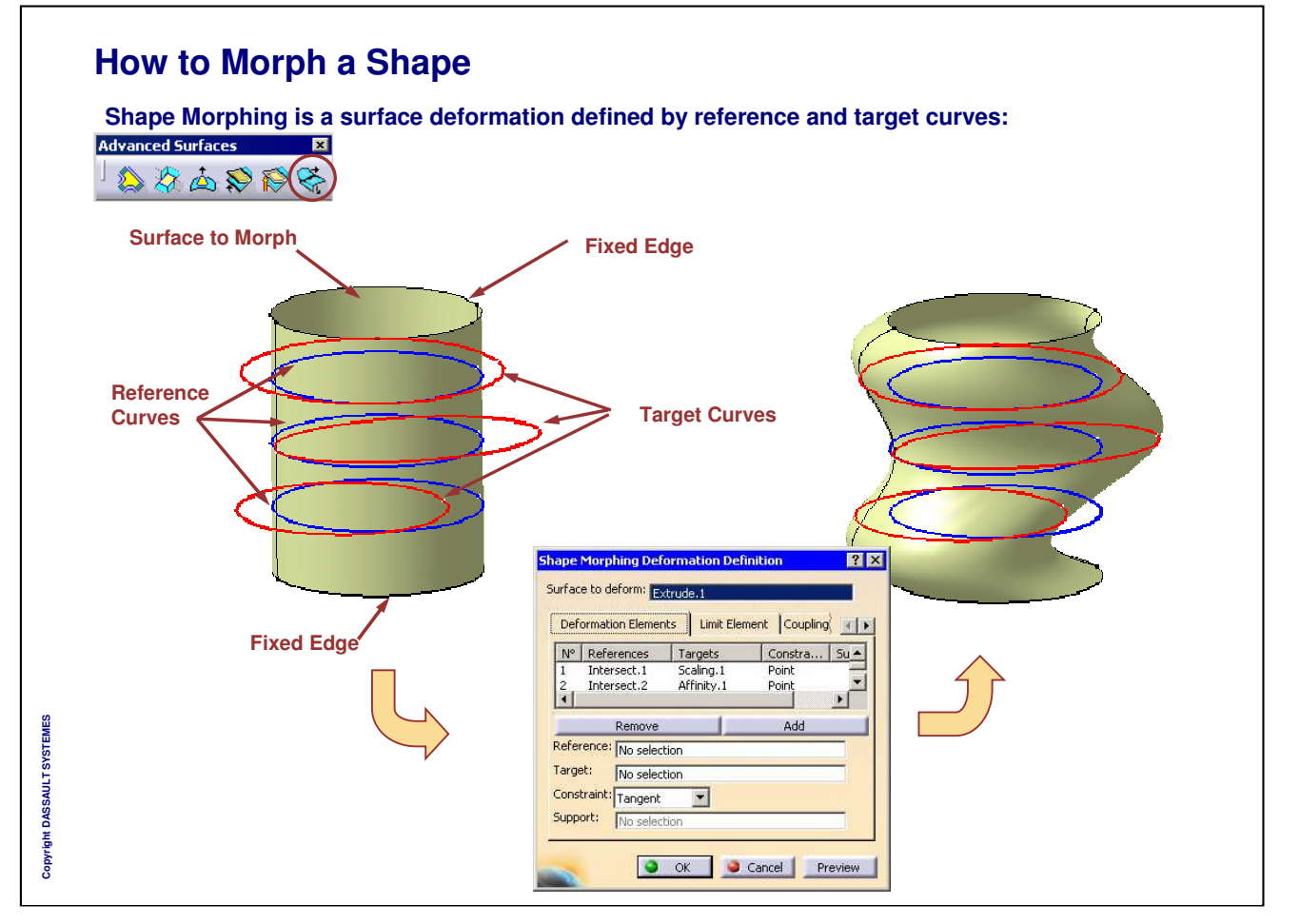

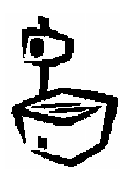

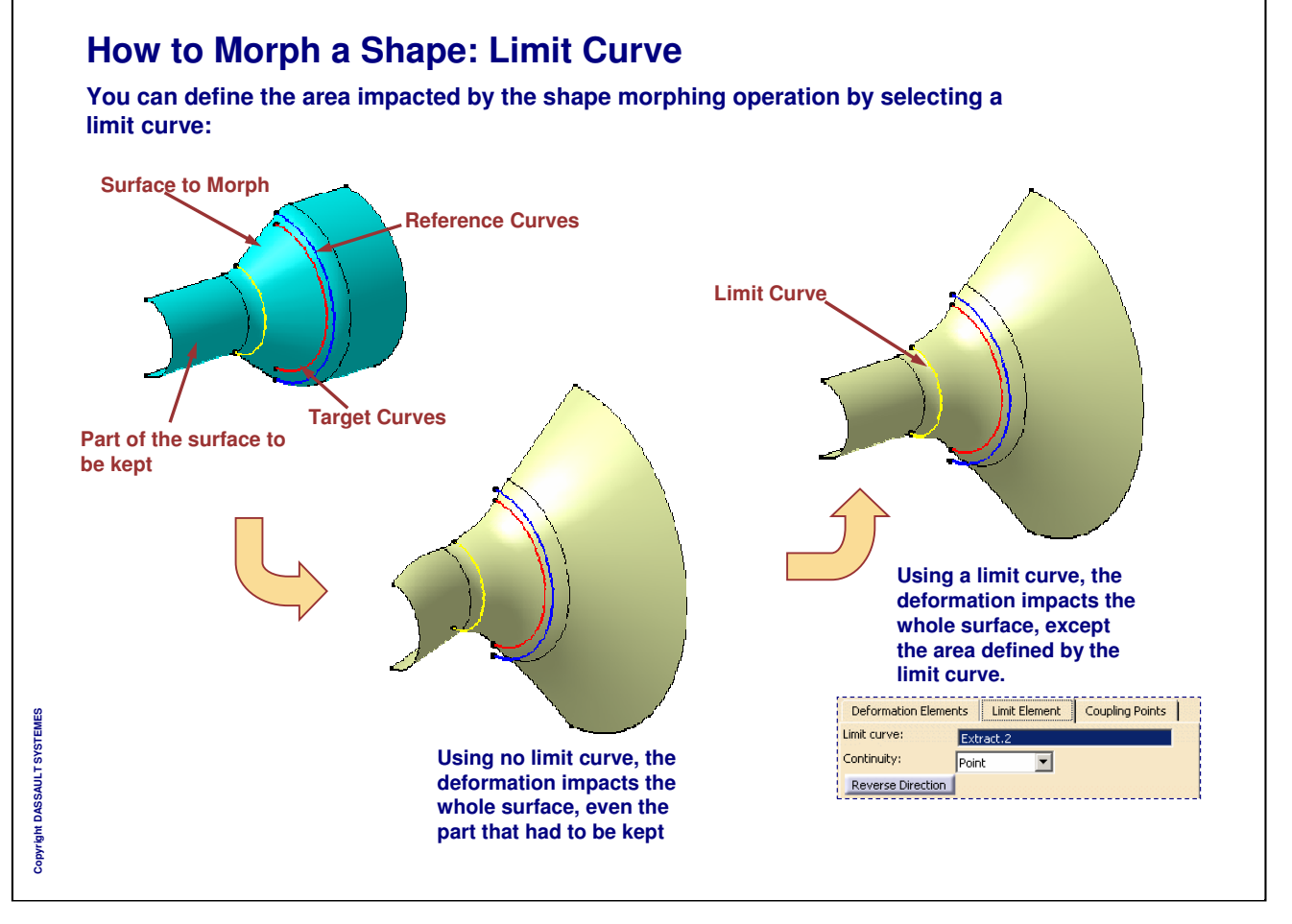

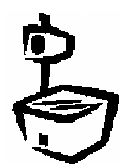

# **Creating Advanced Operations**

*In this lesson you will get familiar with the use of Advanced Operations*

- **What is an Auto Fillet?**
- **Auto Fillet User Interface**
- **How to Create an Auto Fillet**

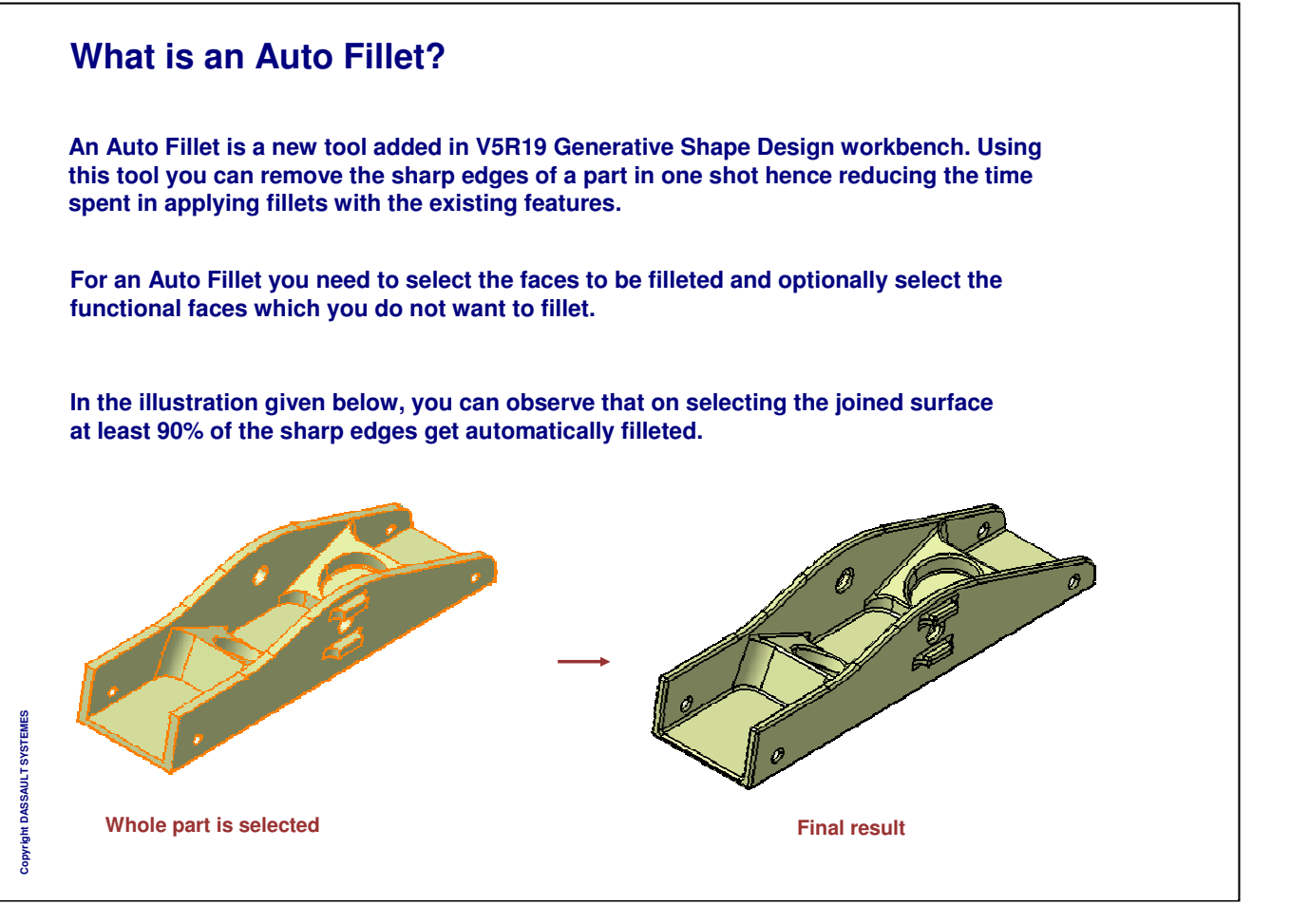

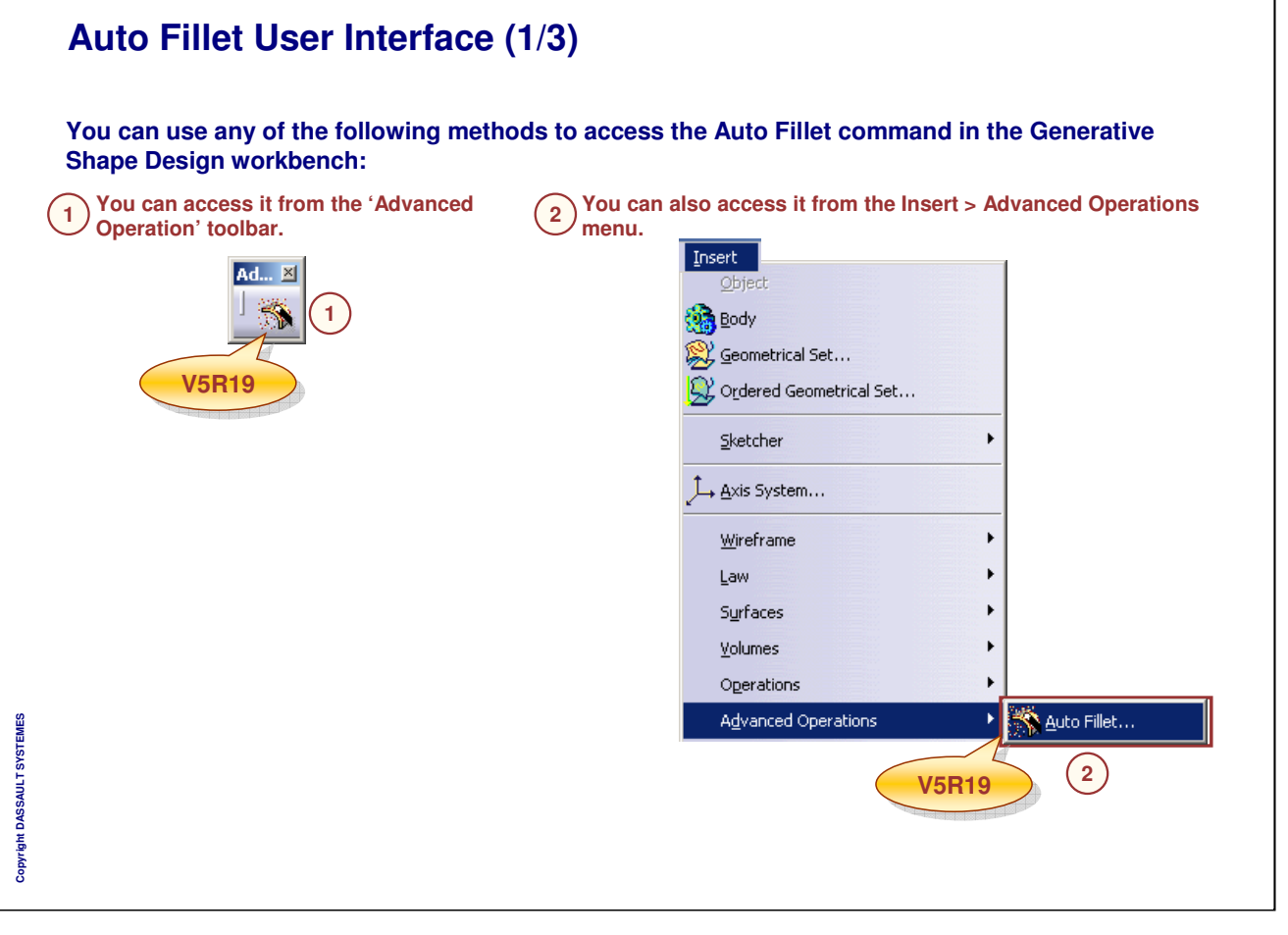

 $2|X|$ 

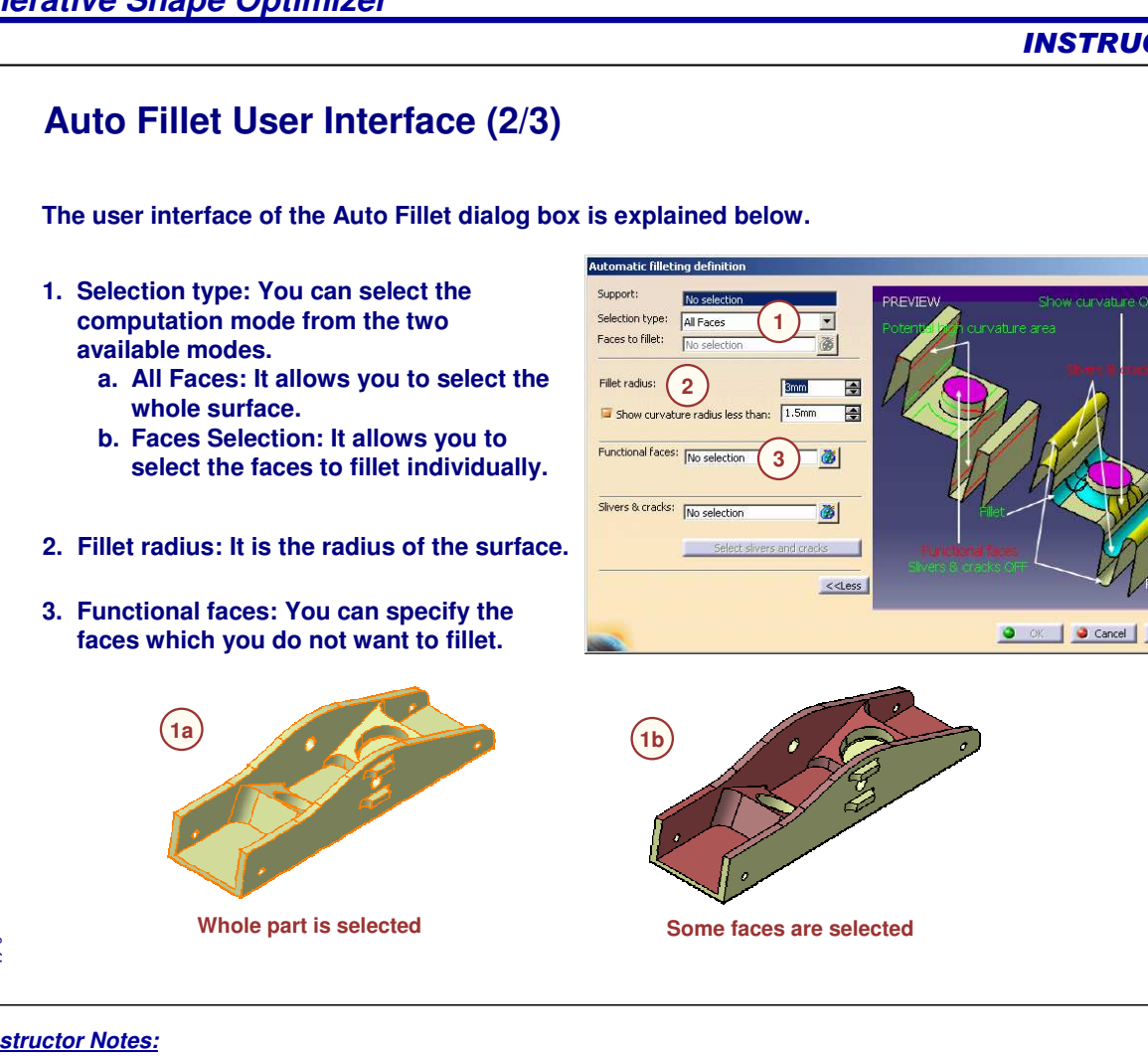

Copyright DASSAULT SYSTEMES **Copyright DASSAULT SYSTEMES**

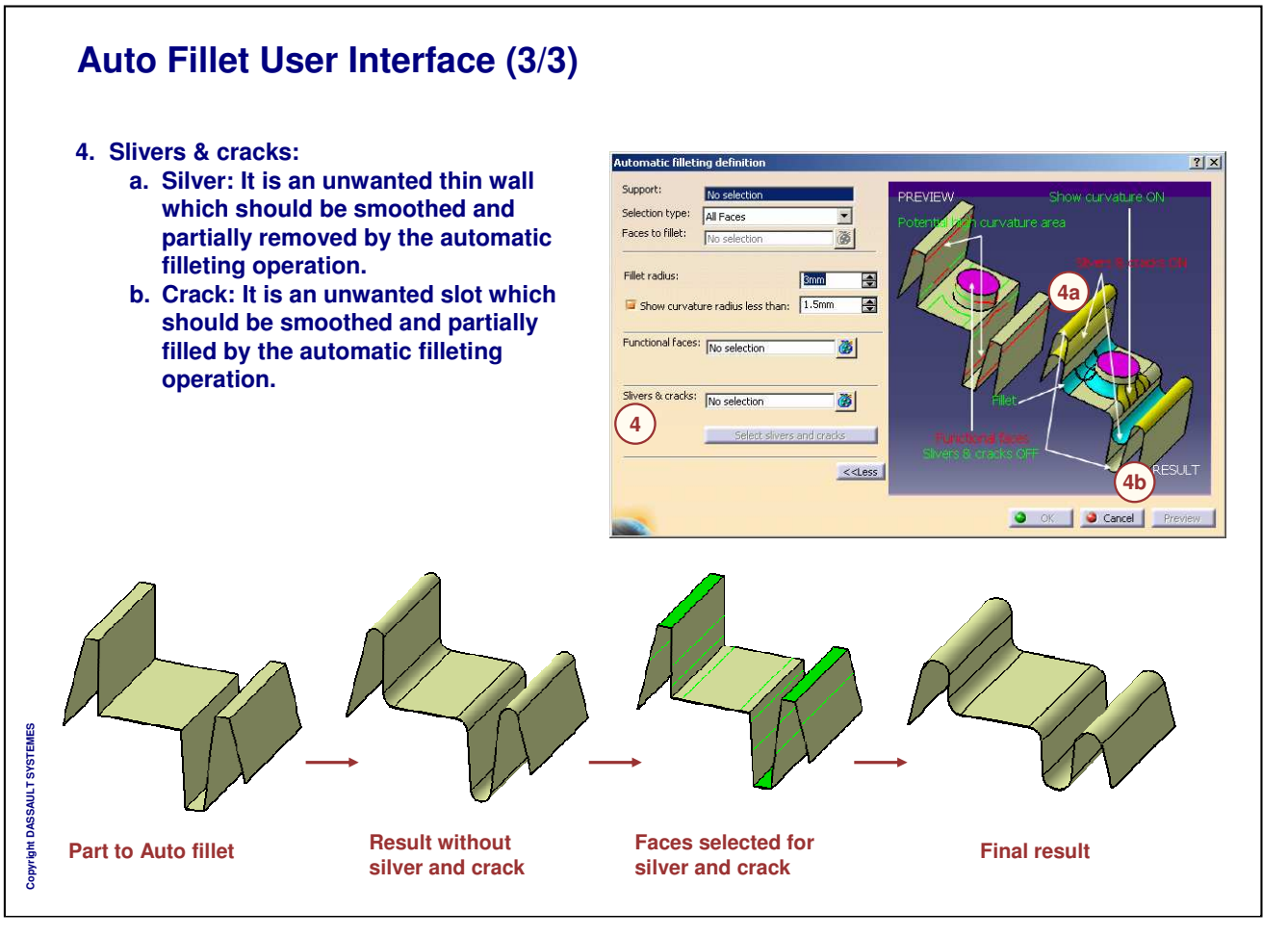

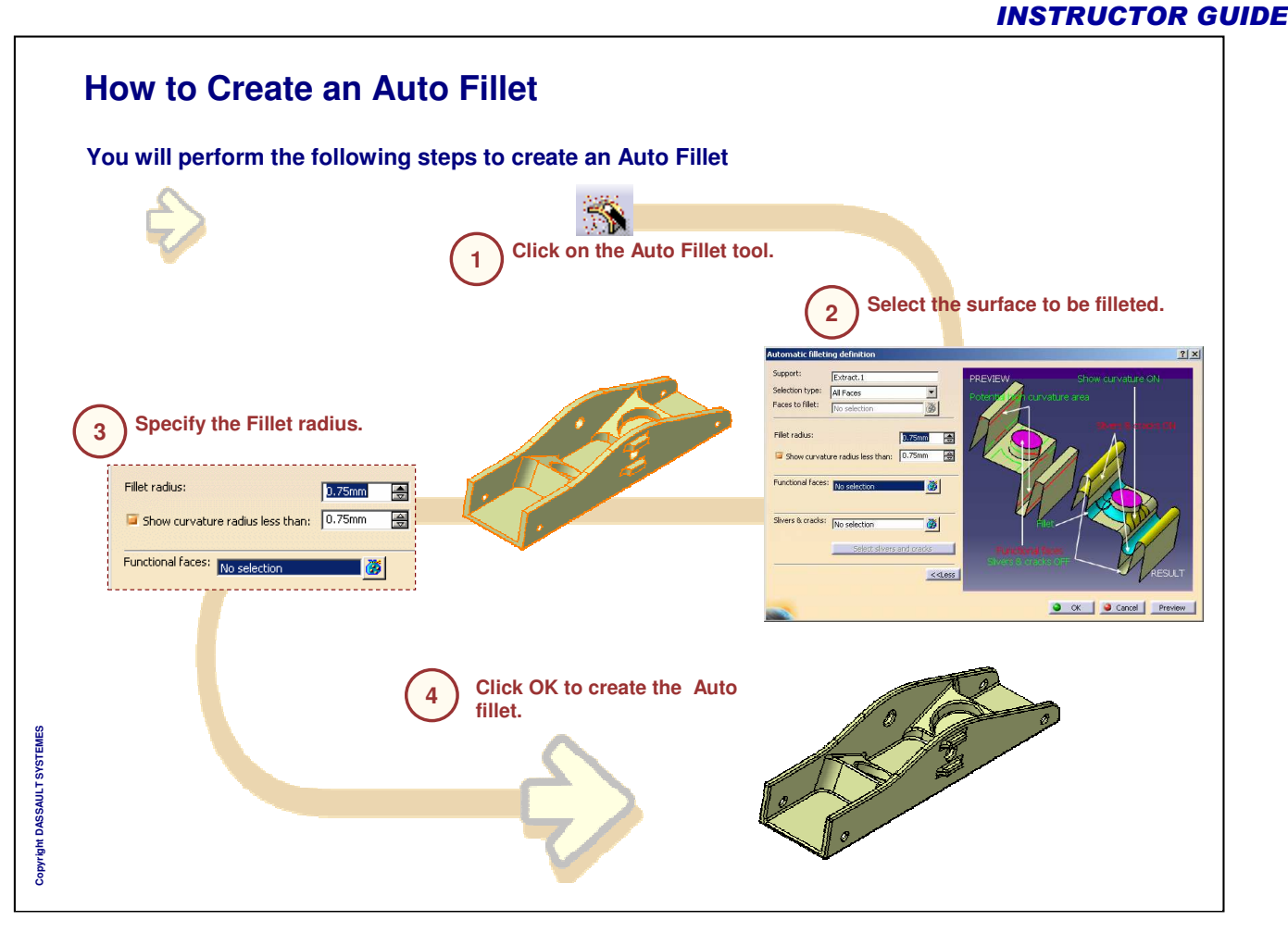

## **Creating Volumes**

*In this lesson, you learn how to create Volumes*

- **What is a Volume ?**
- **Different types of volumes**
- **Volumes Made From Sketches**
- **Creating Volumes From Surfaces**
- **Applying Dress-up Features on Volumes**
- **Transformations and Operations on Volumes**
- **Performing Boolean Operations on Volumes**
- **To Sum Up**

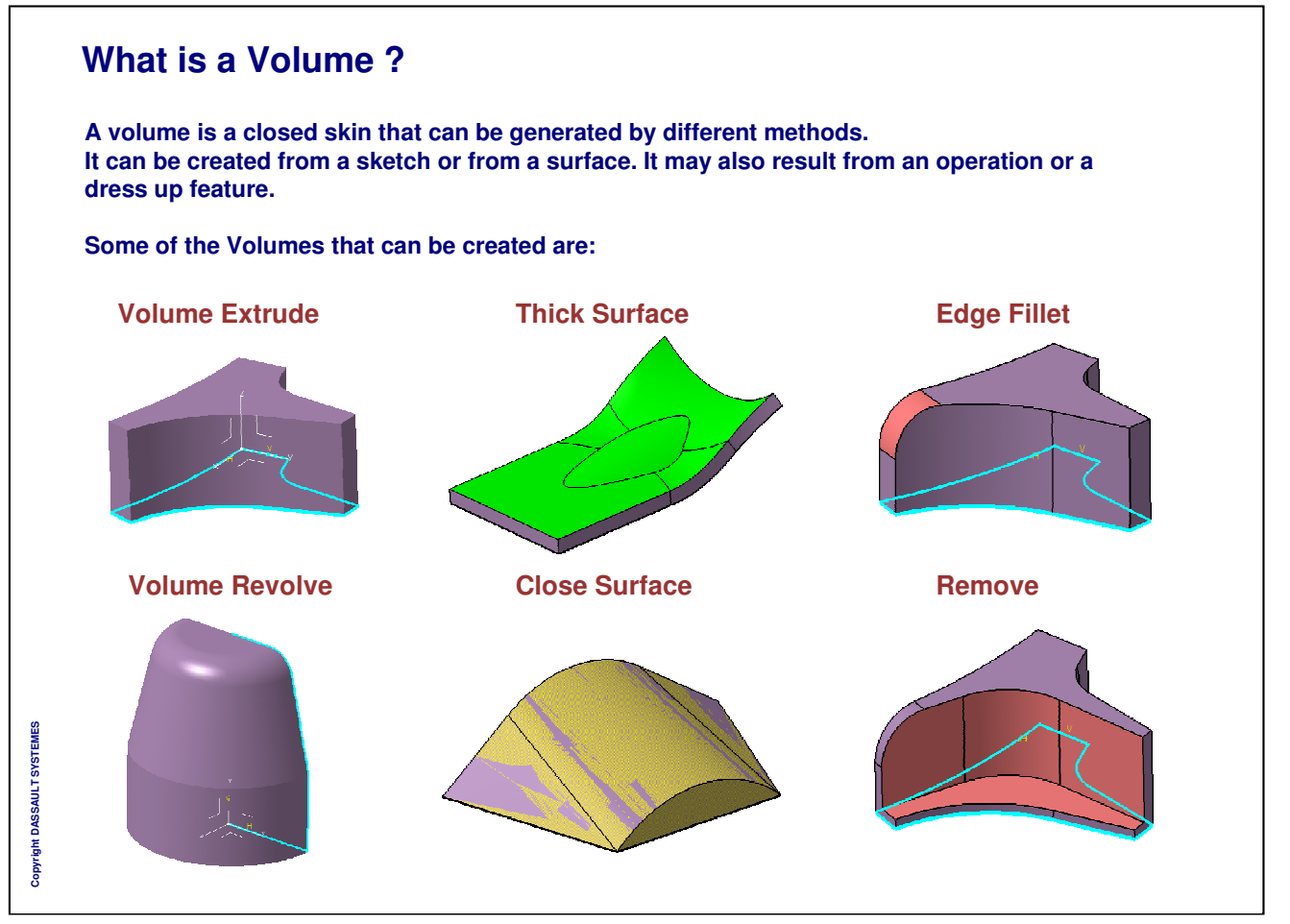

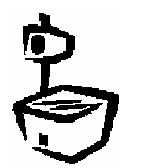

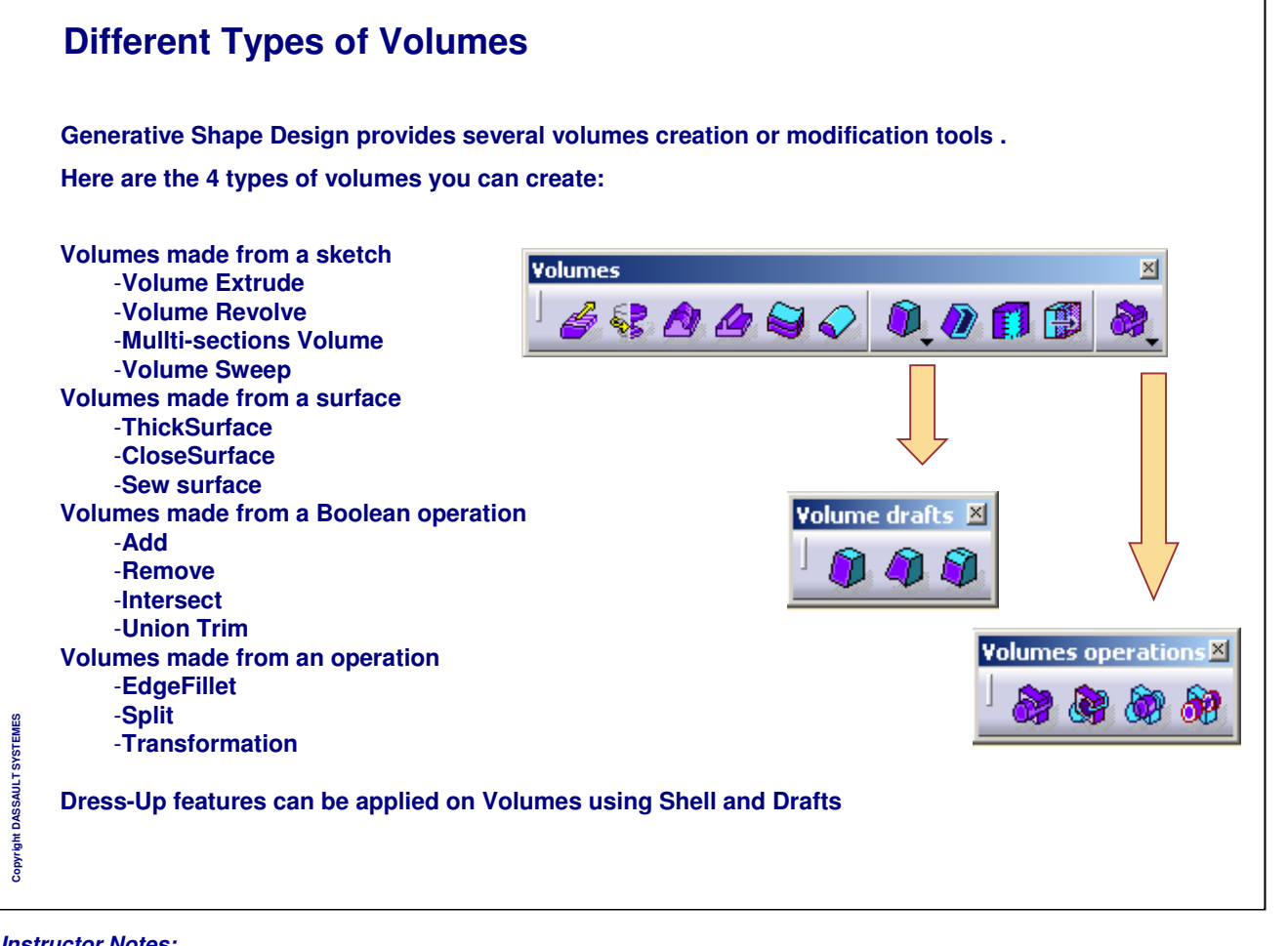

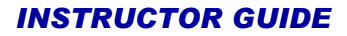

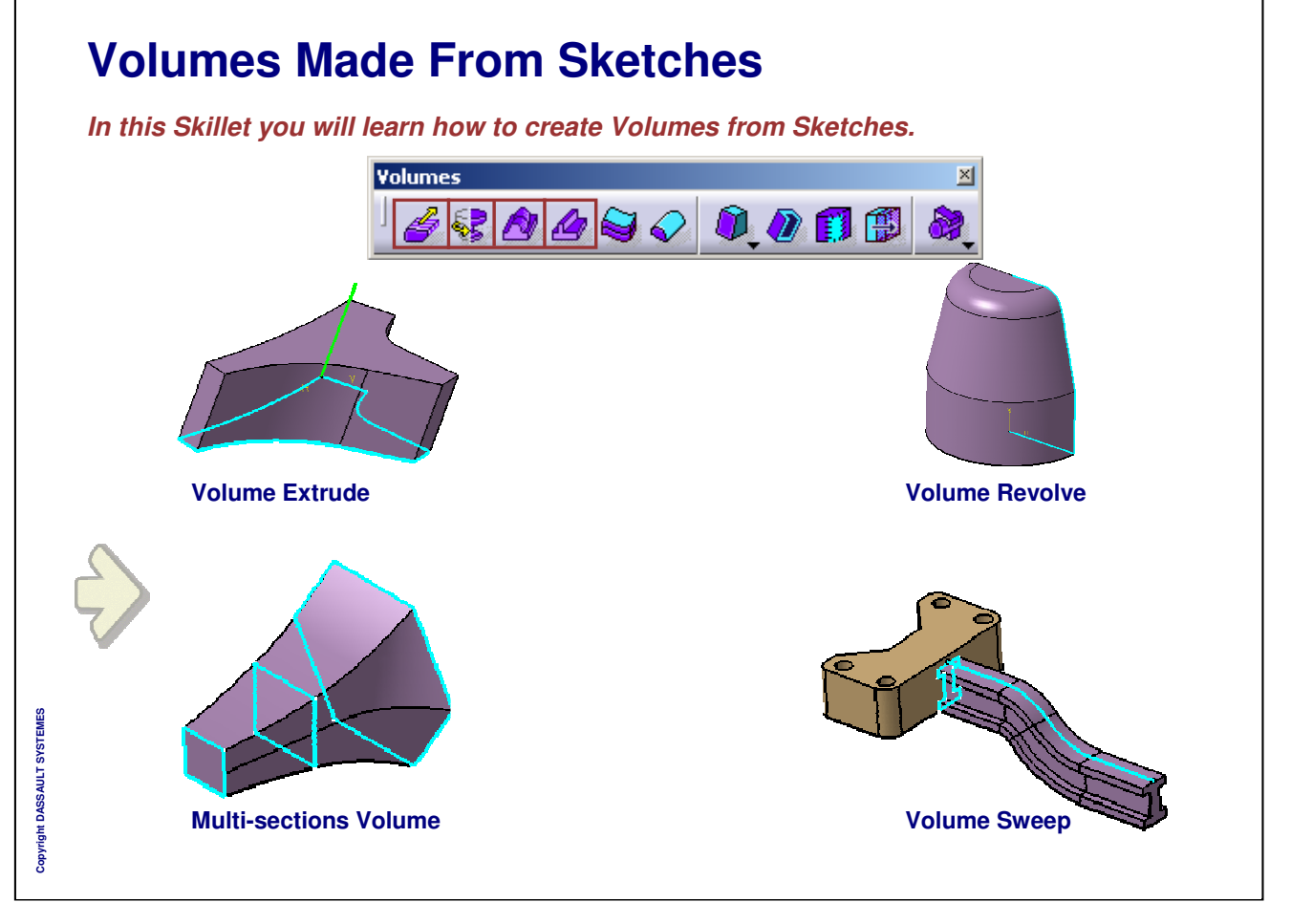

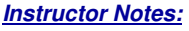

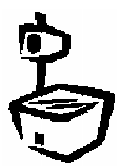

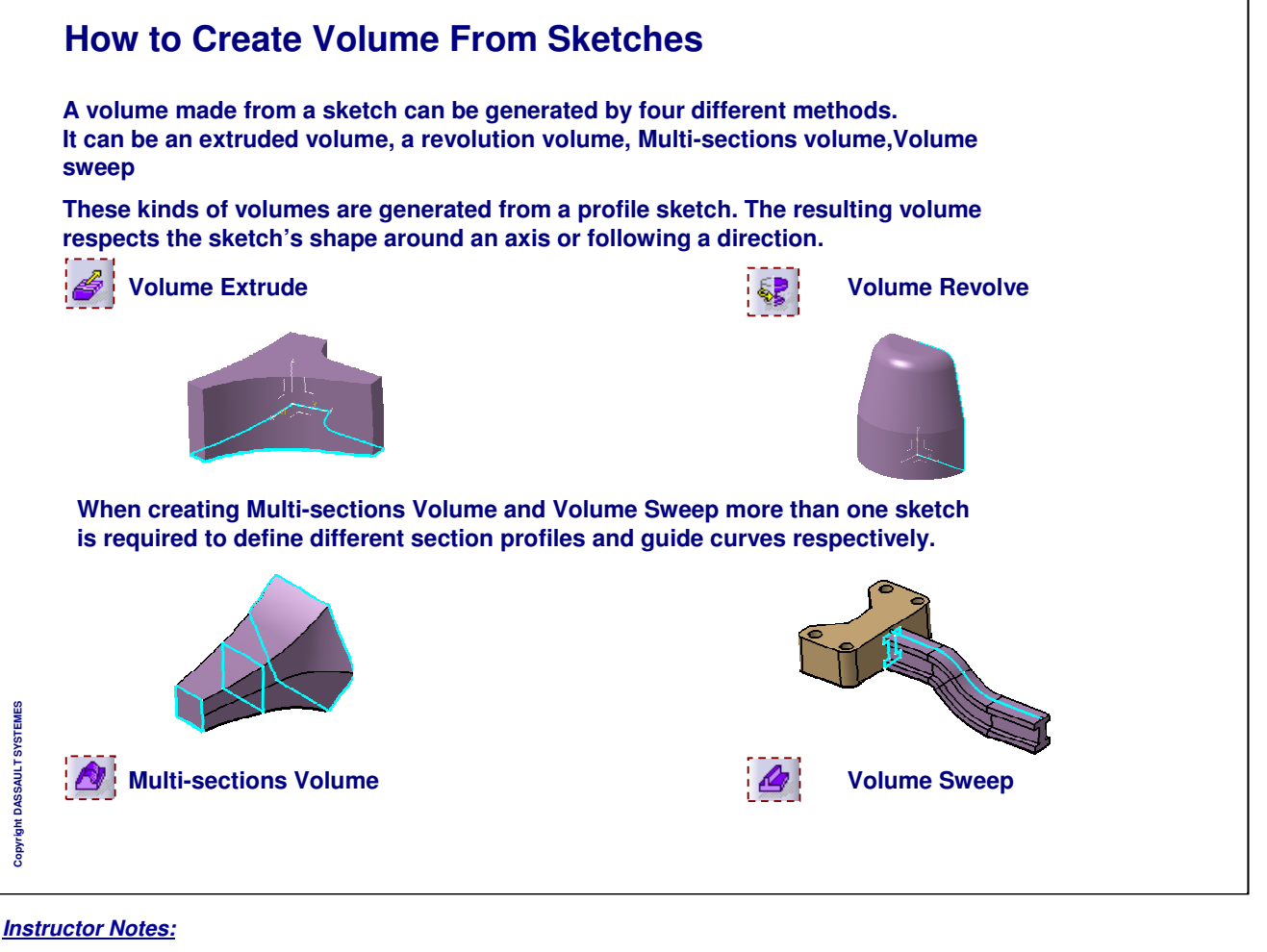

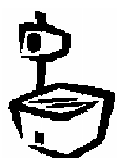

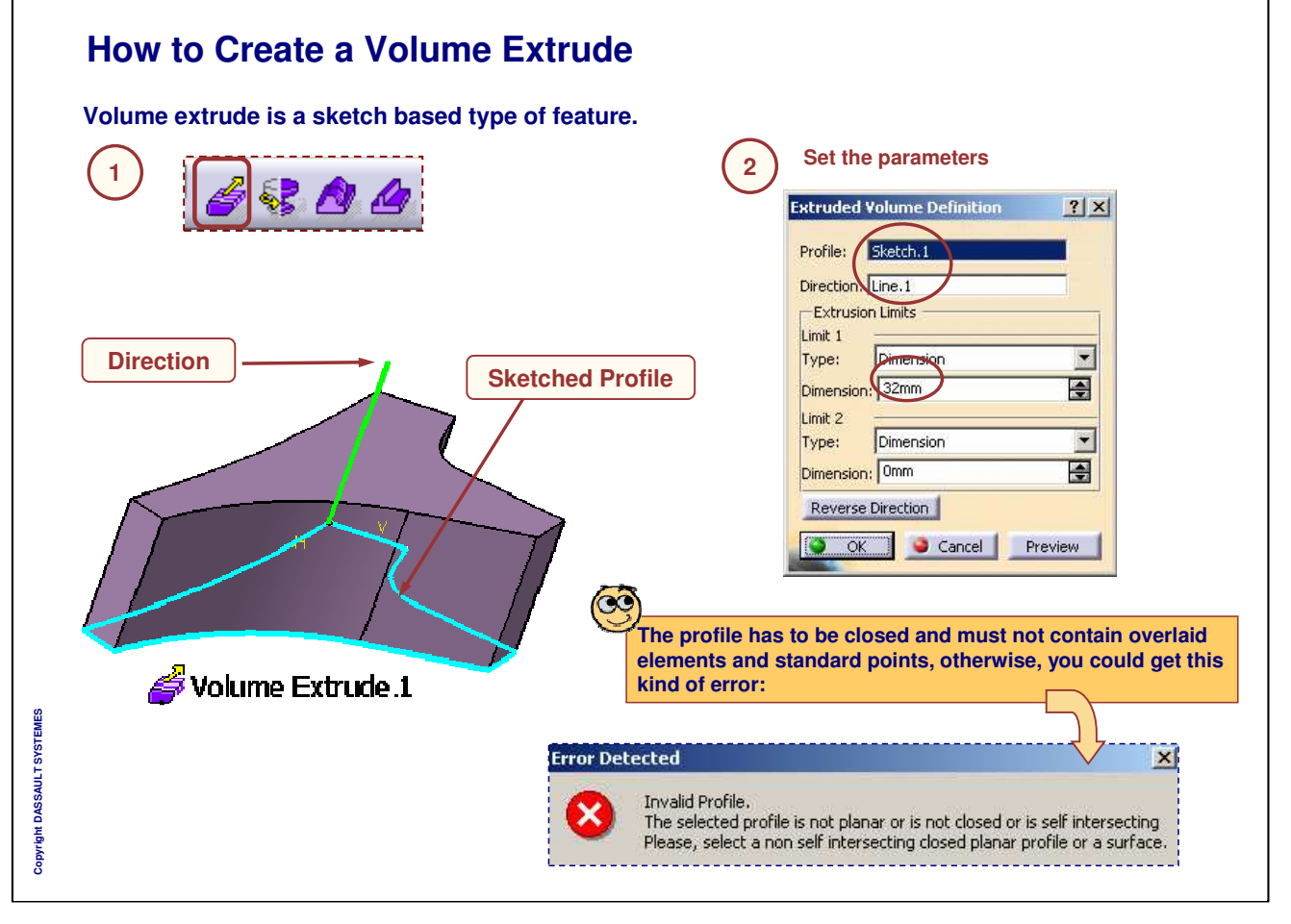

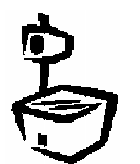

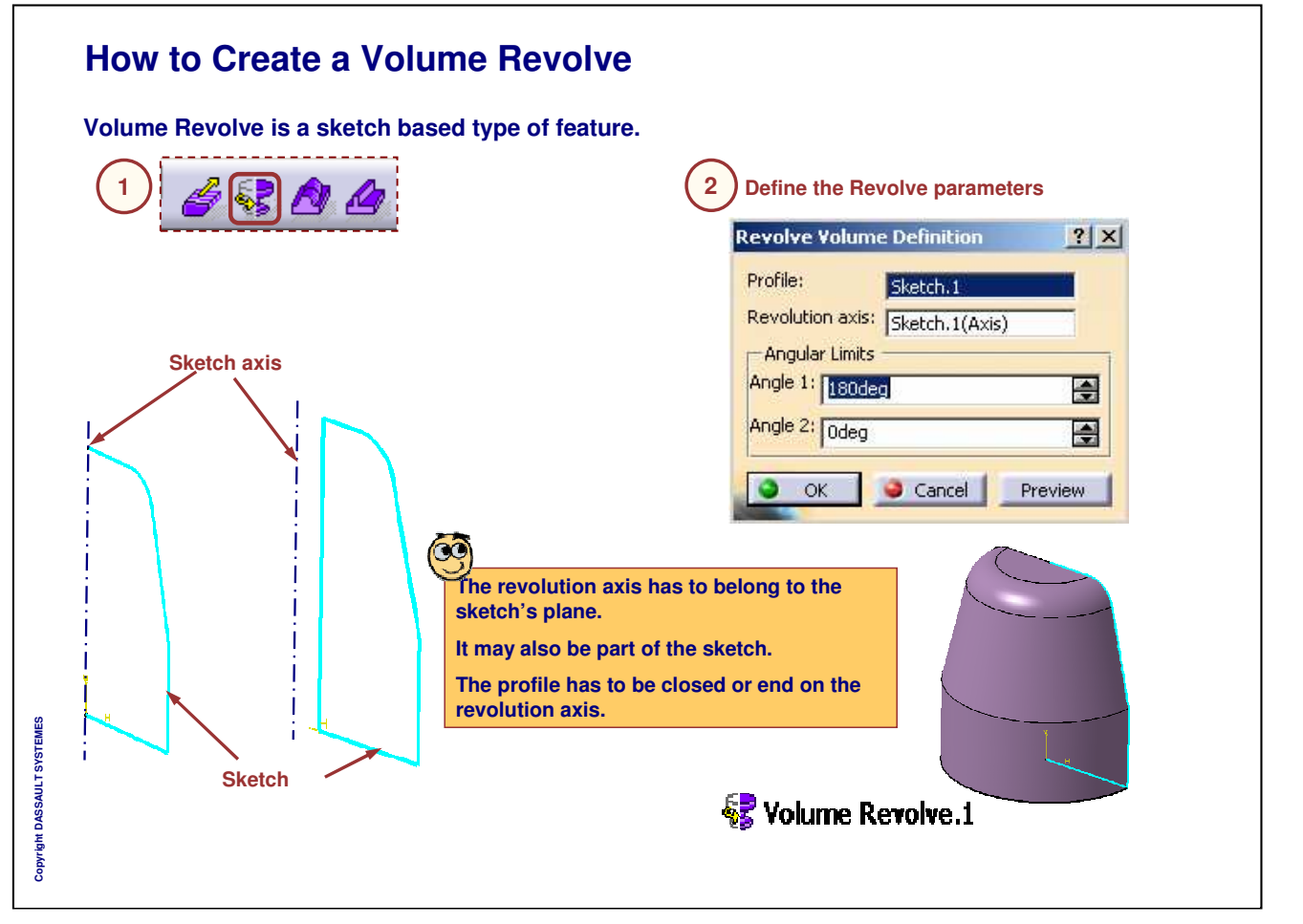

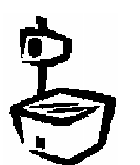

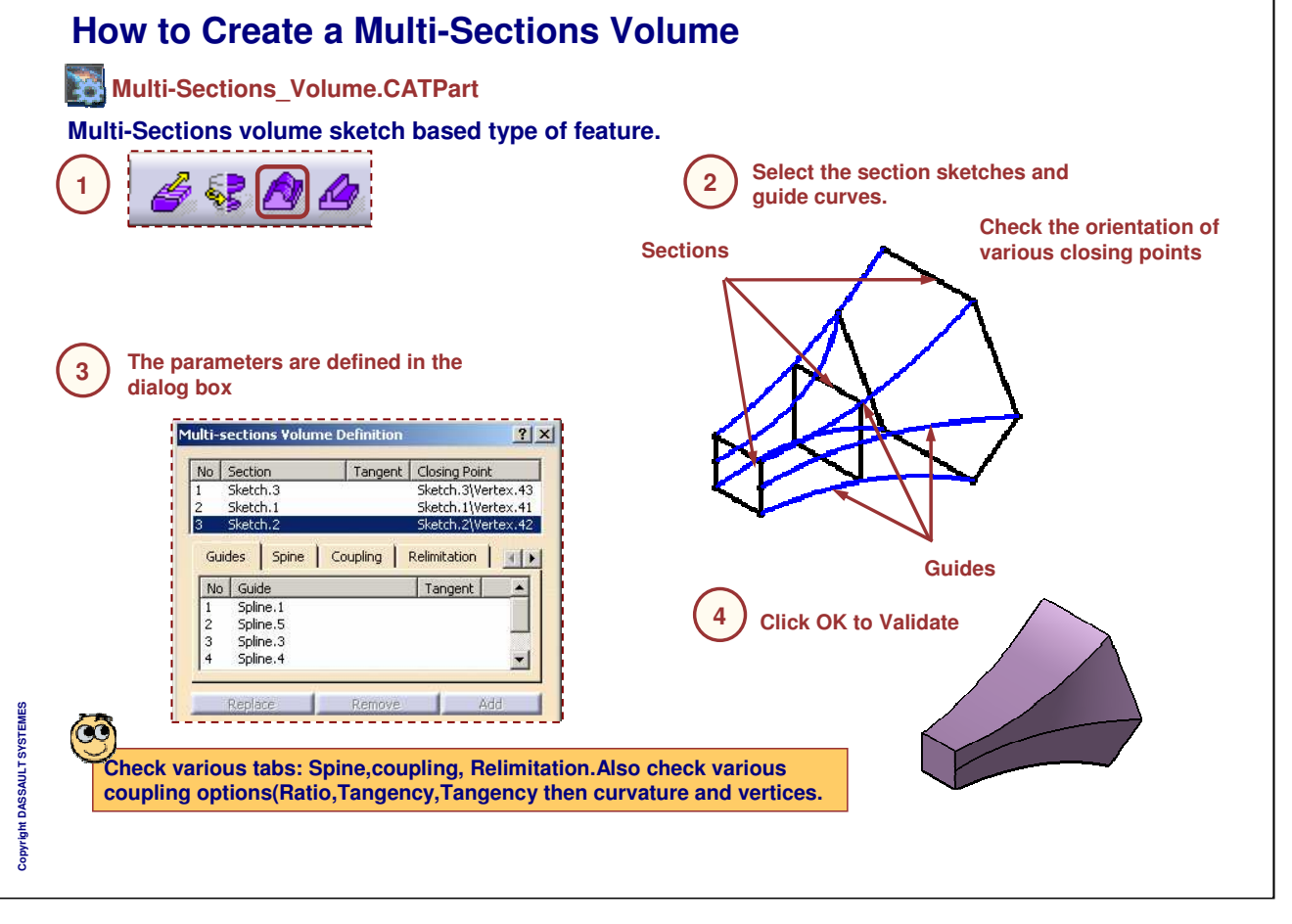

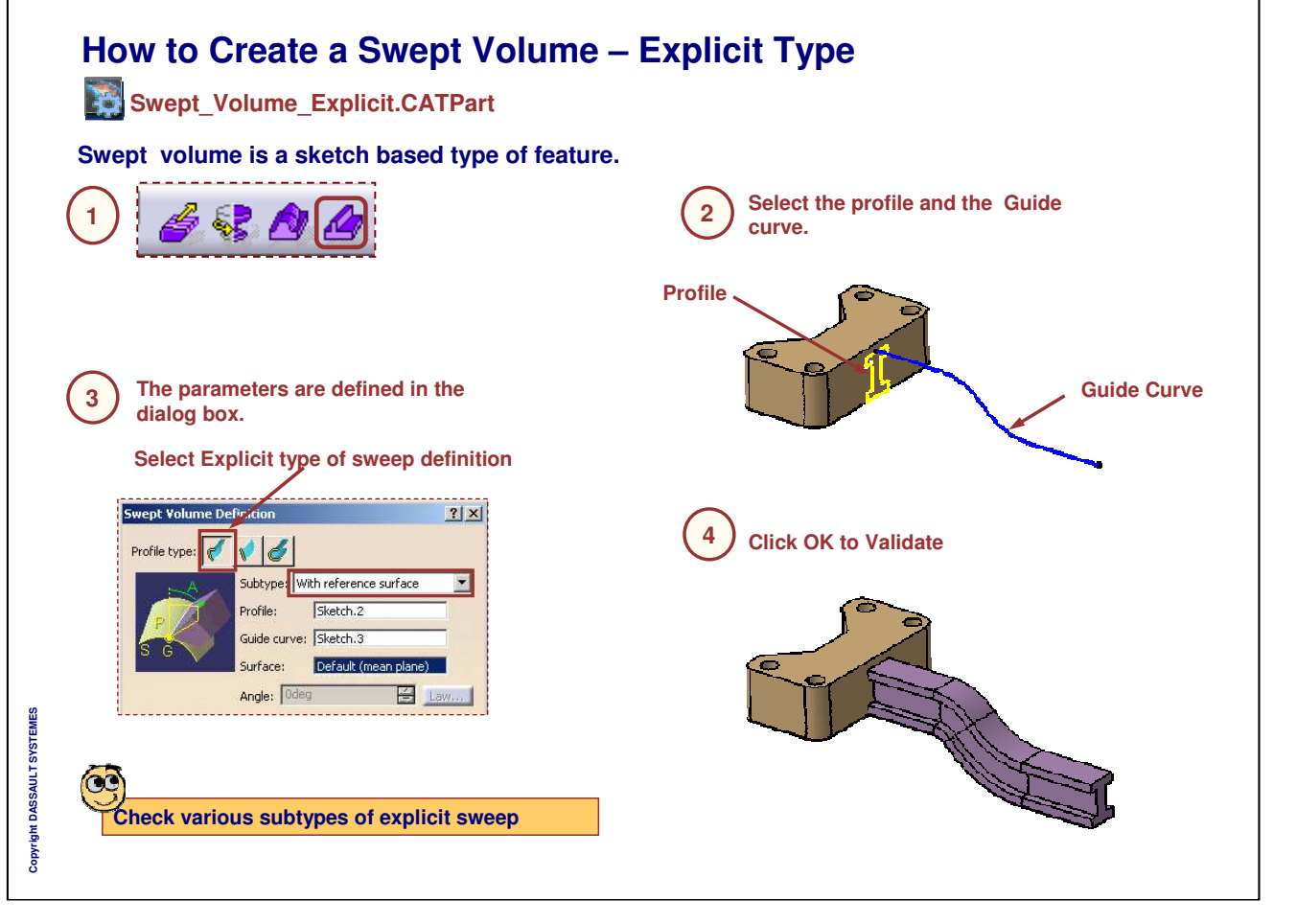

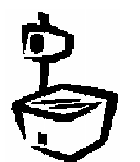

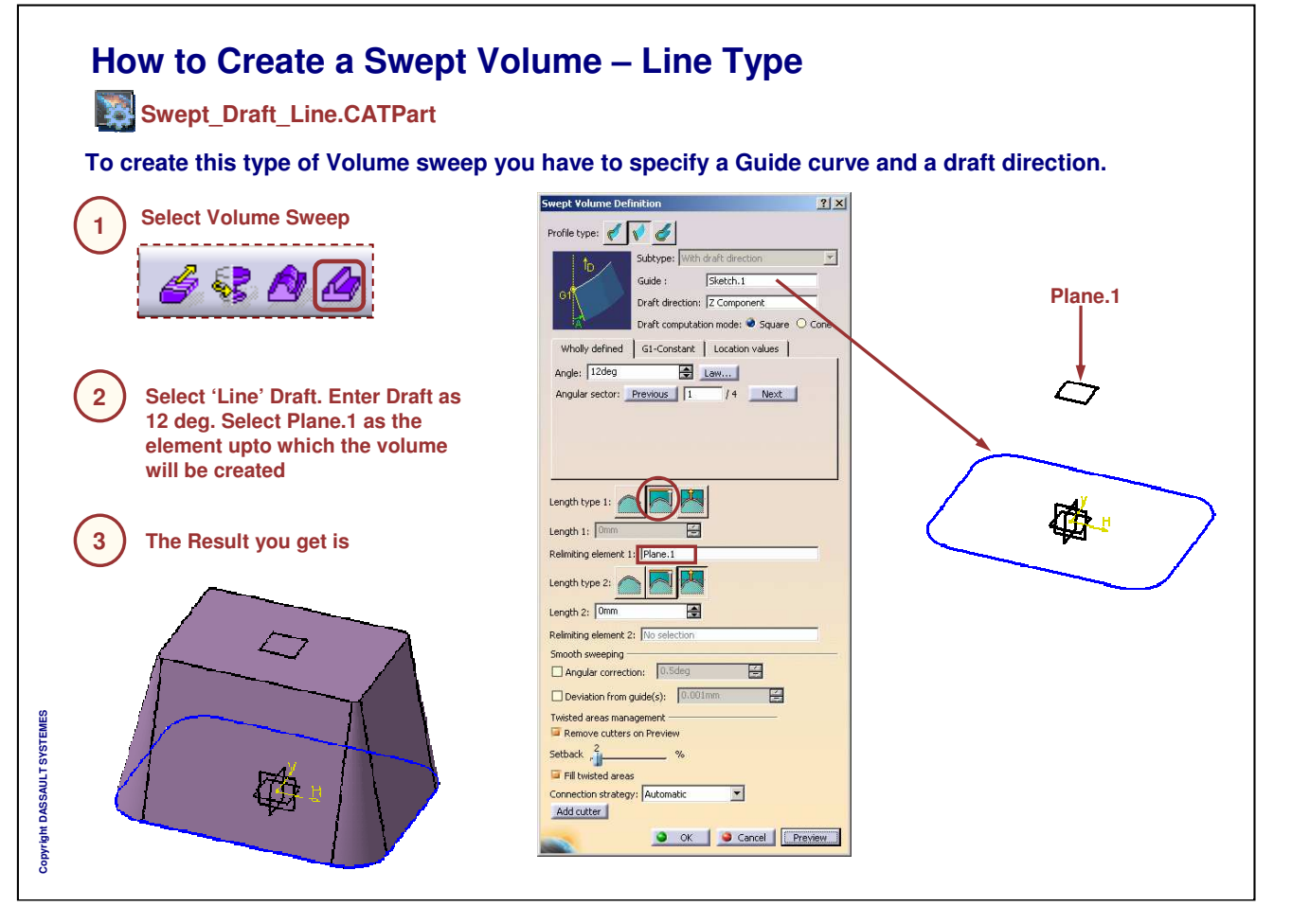

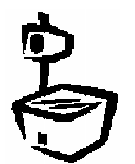

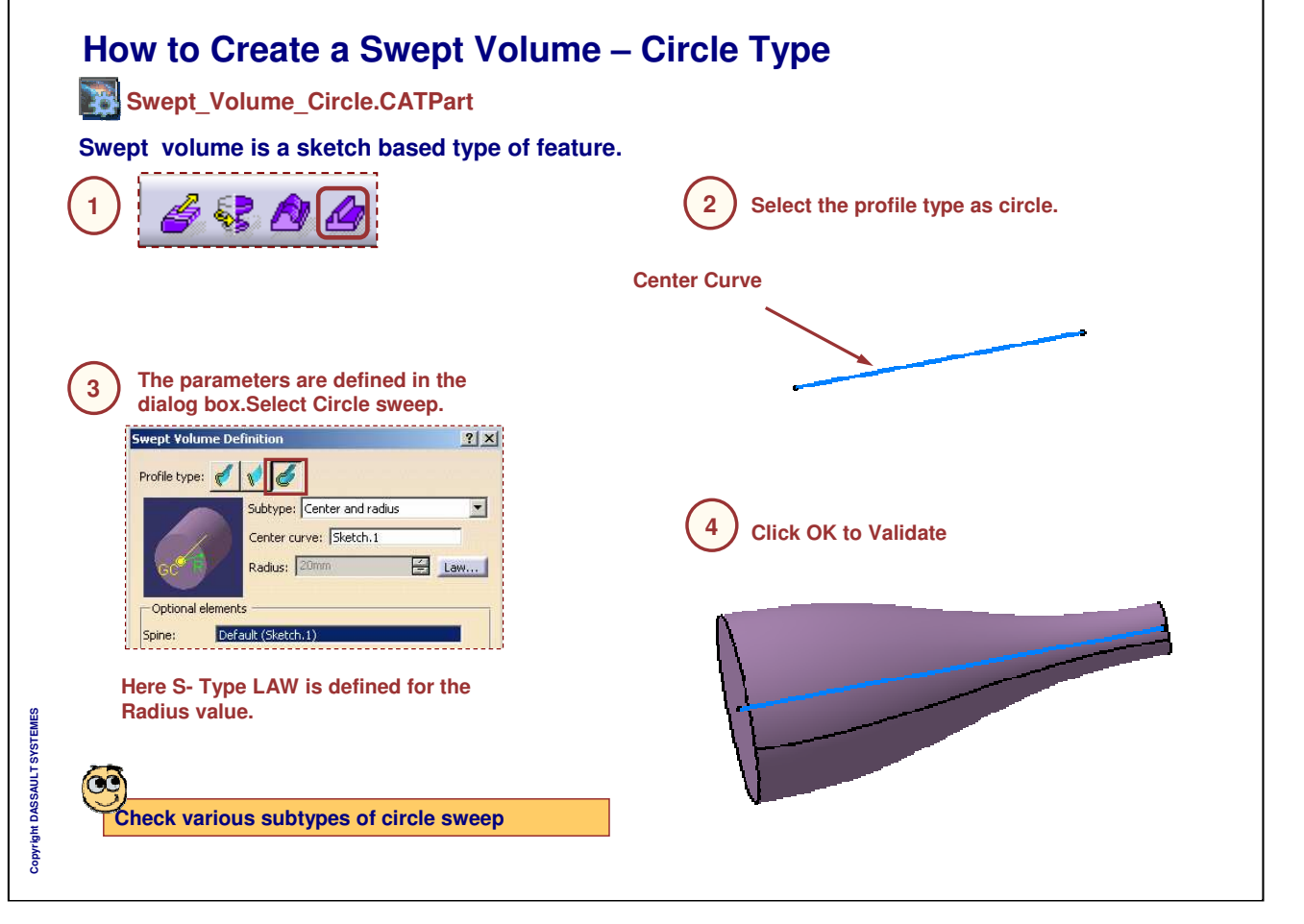

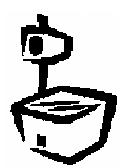

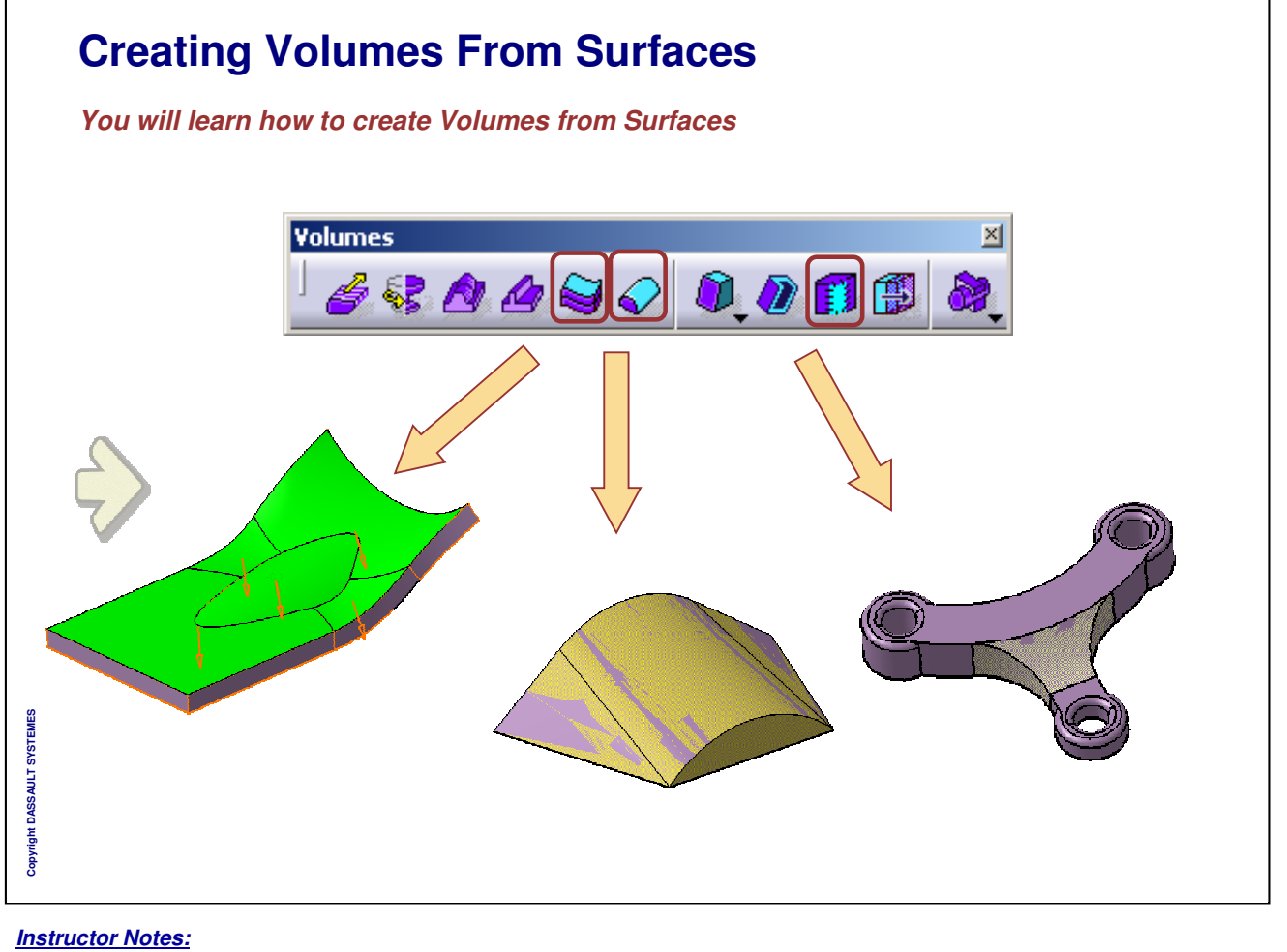

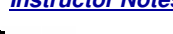

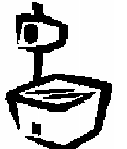

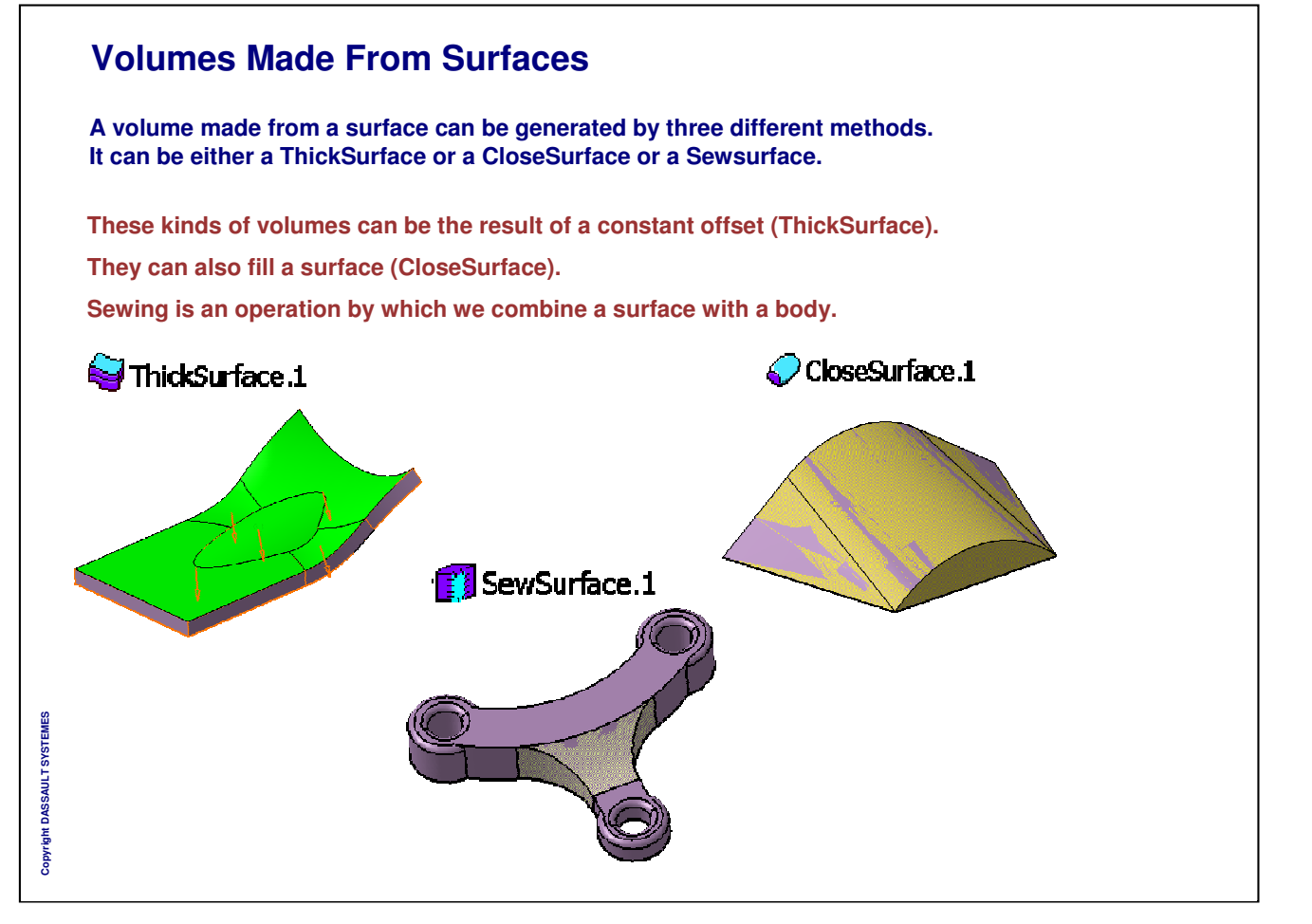

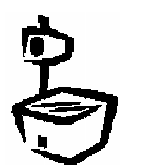

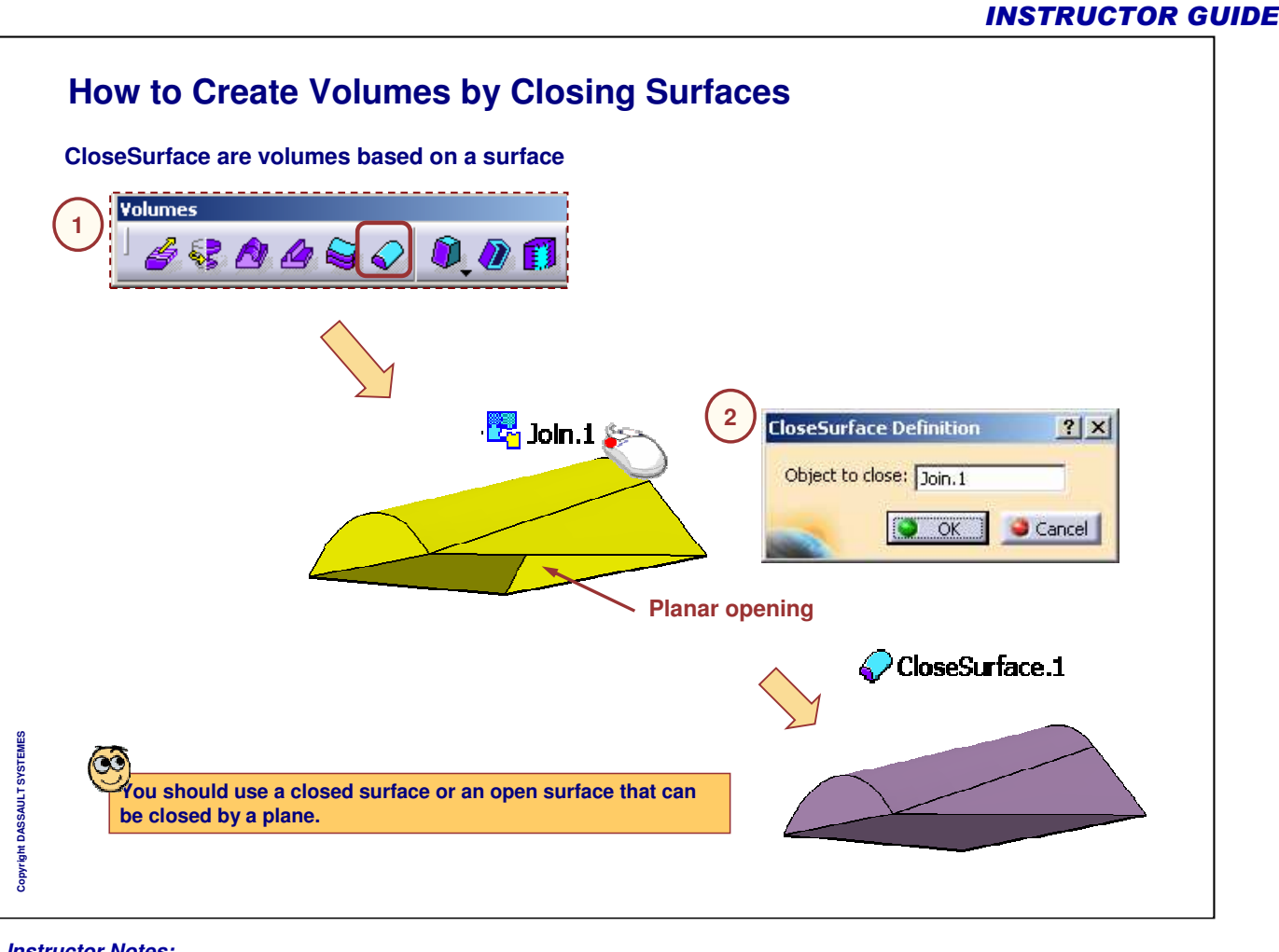

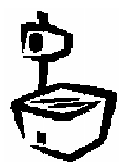

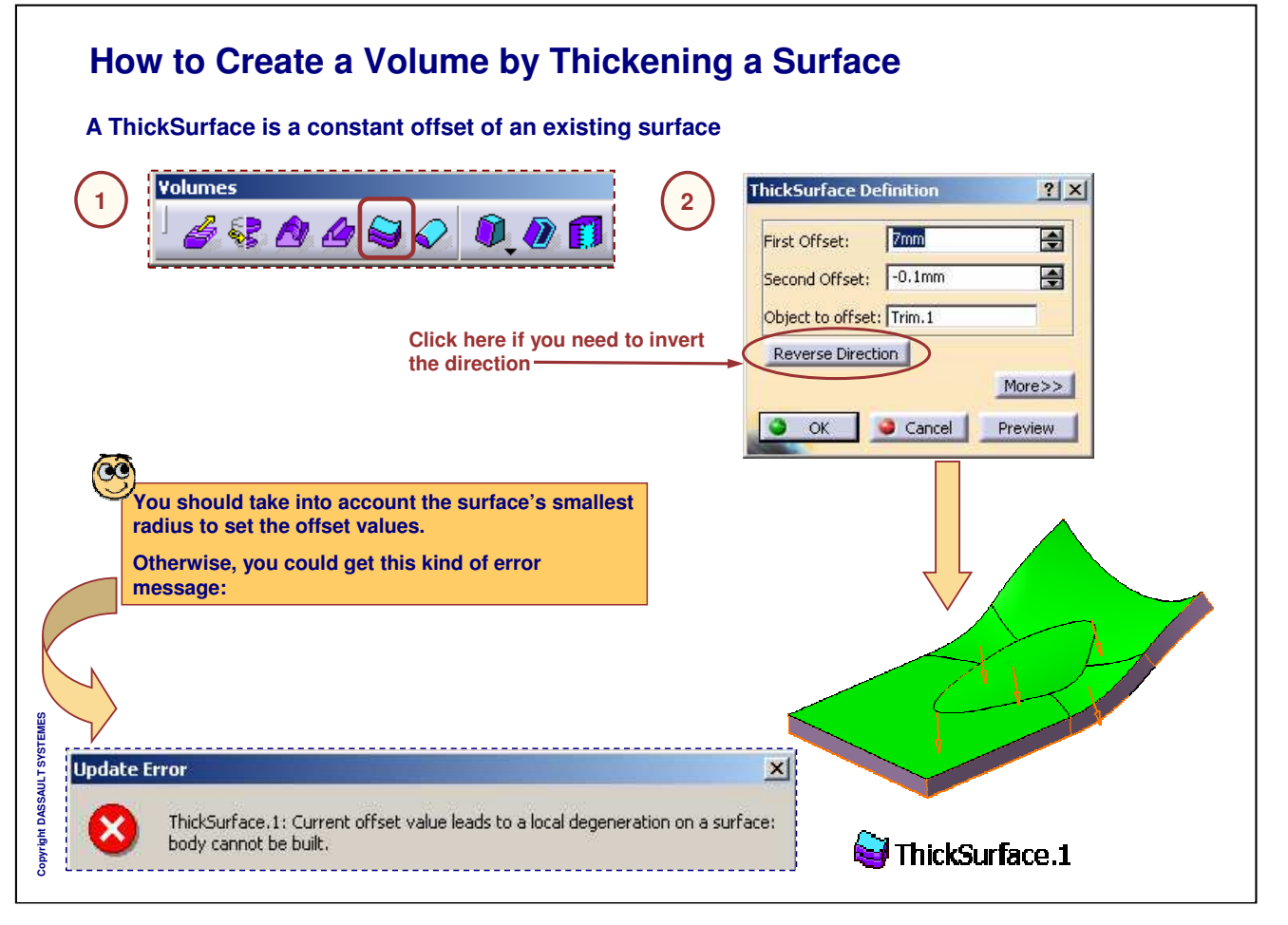

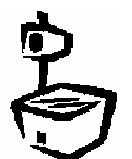

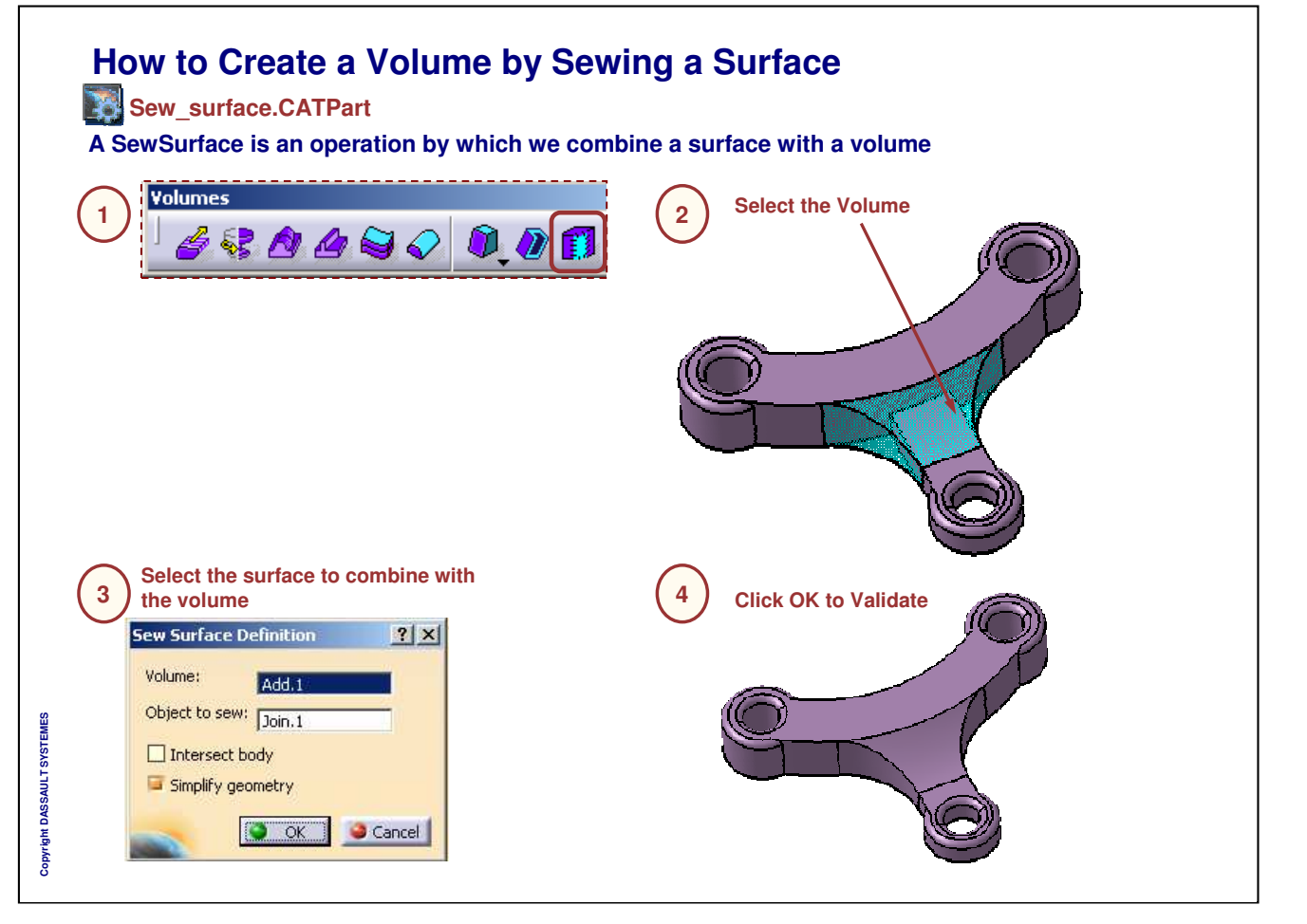

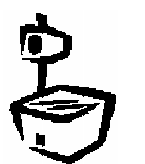

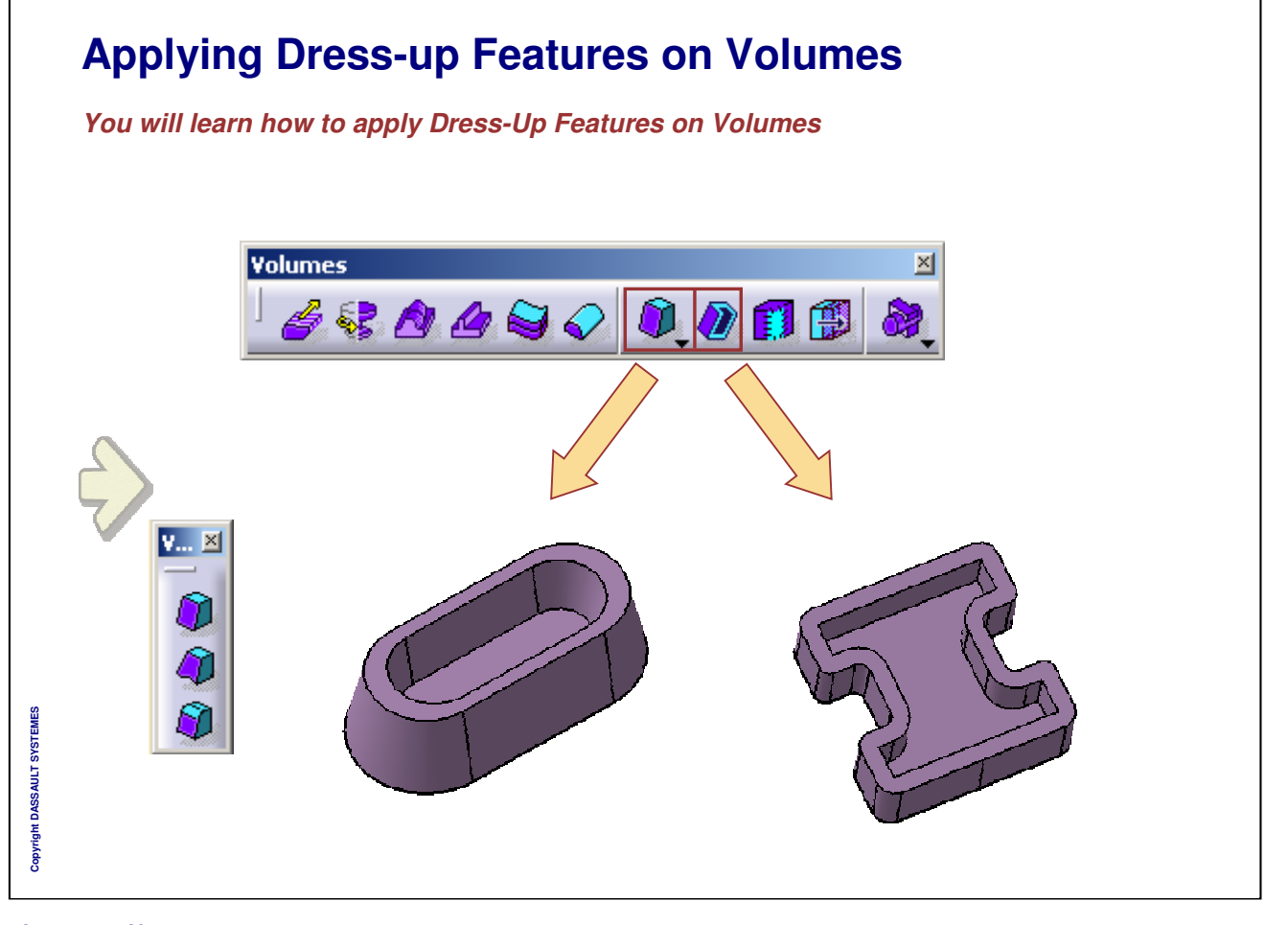

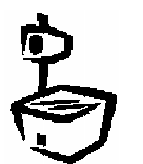

1

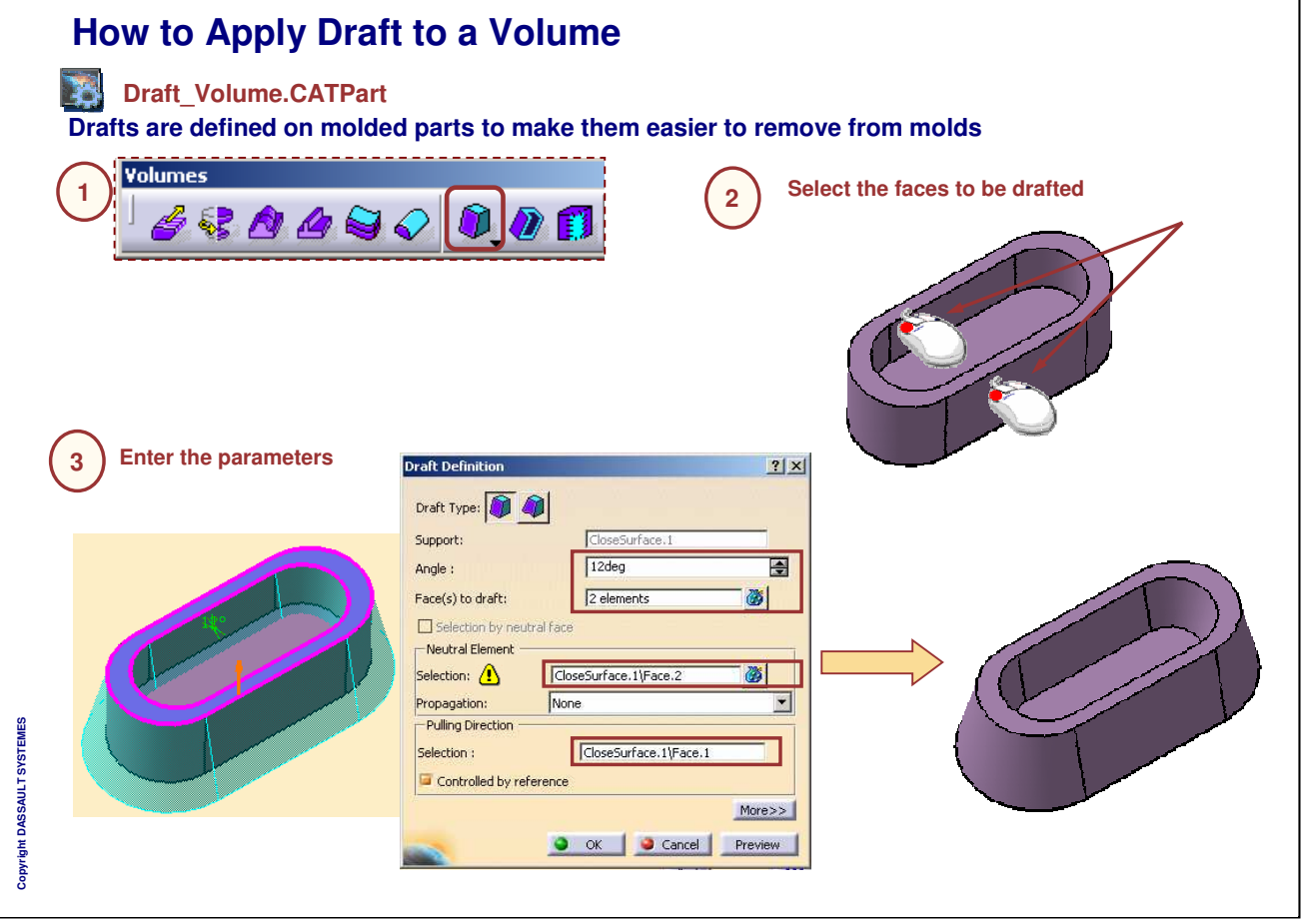

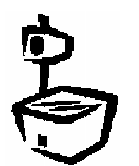

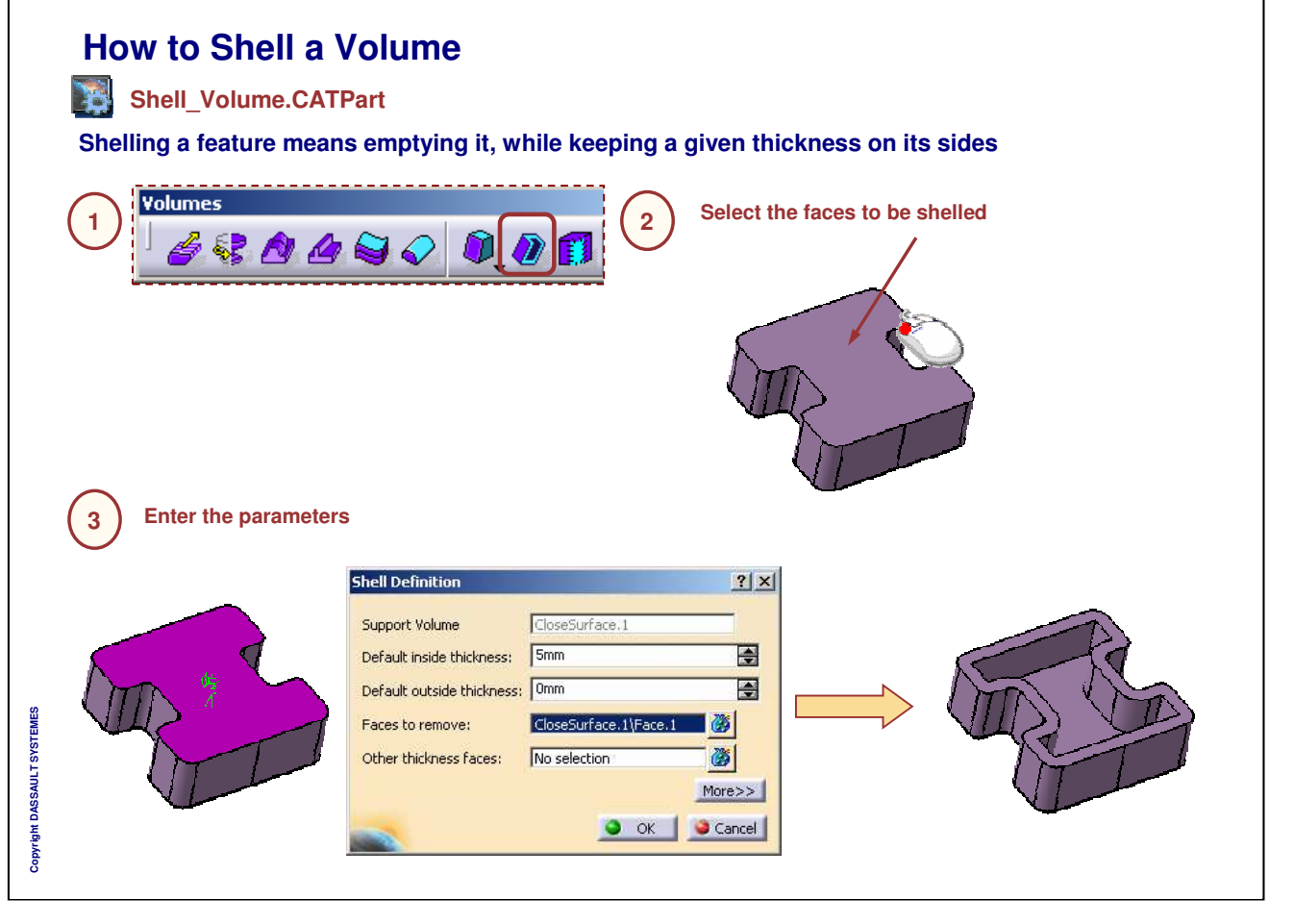

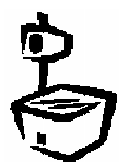

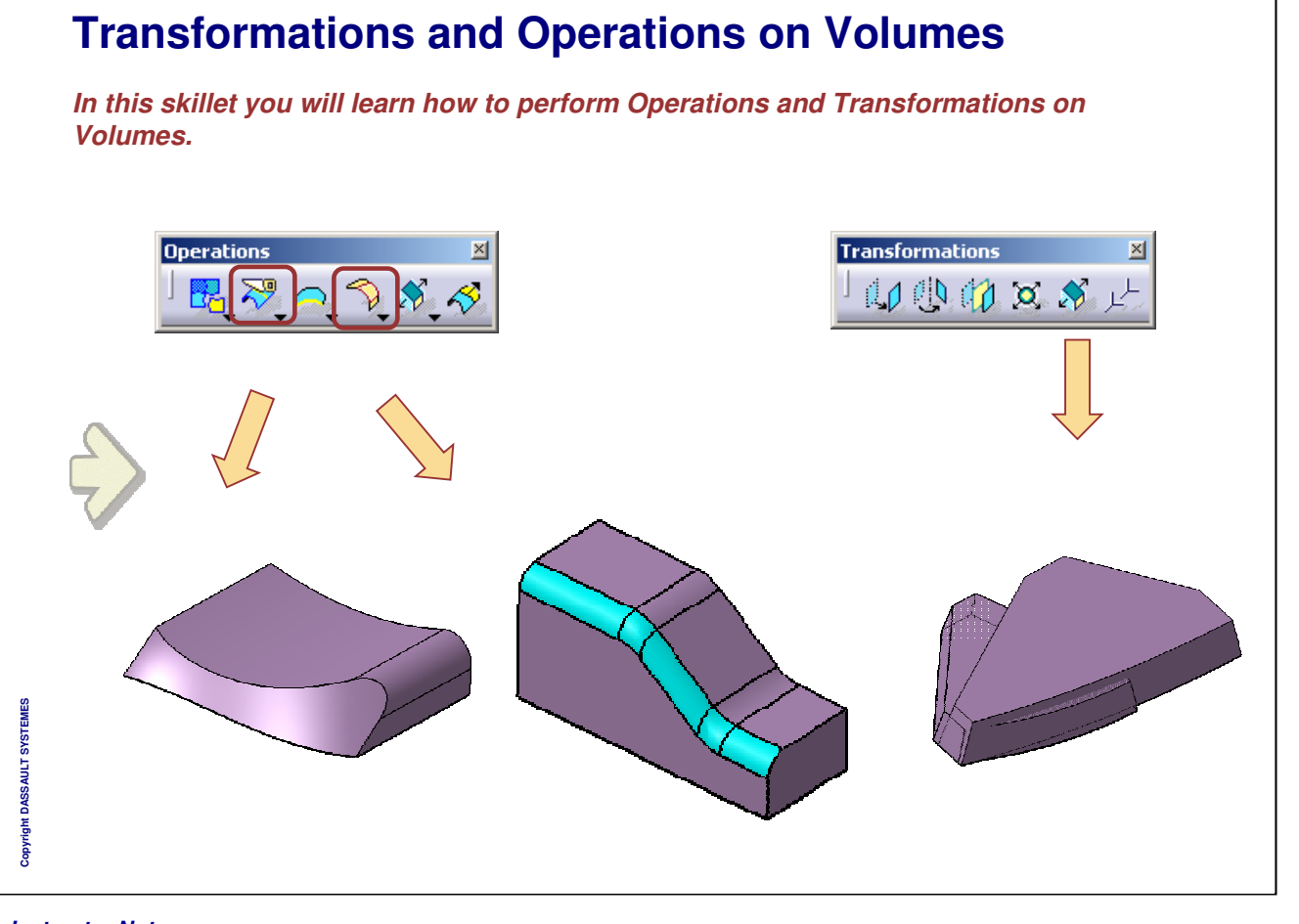

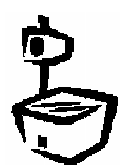

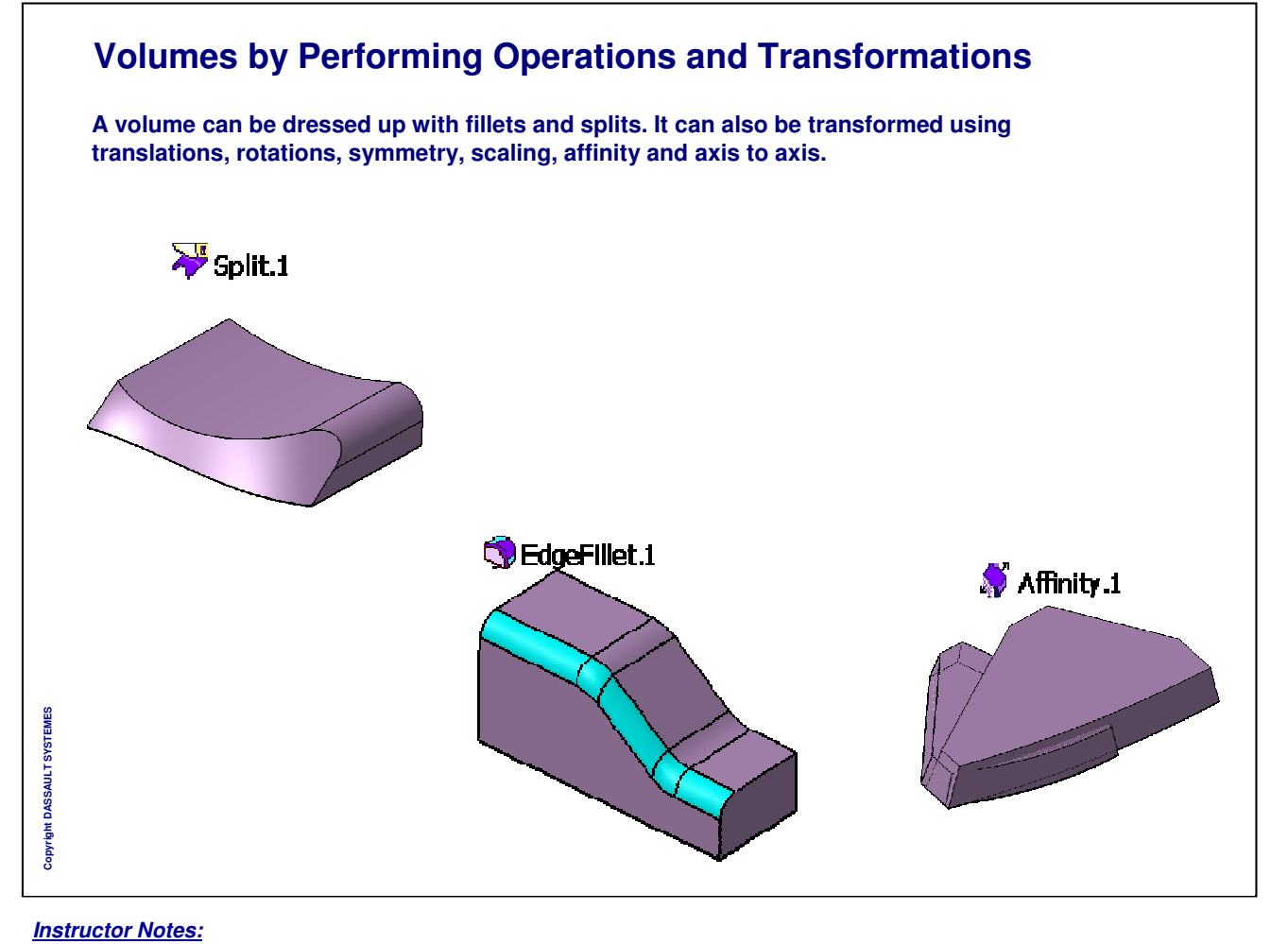

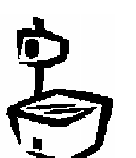

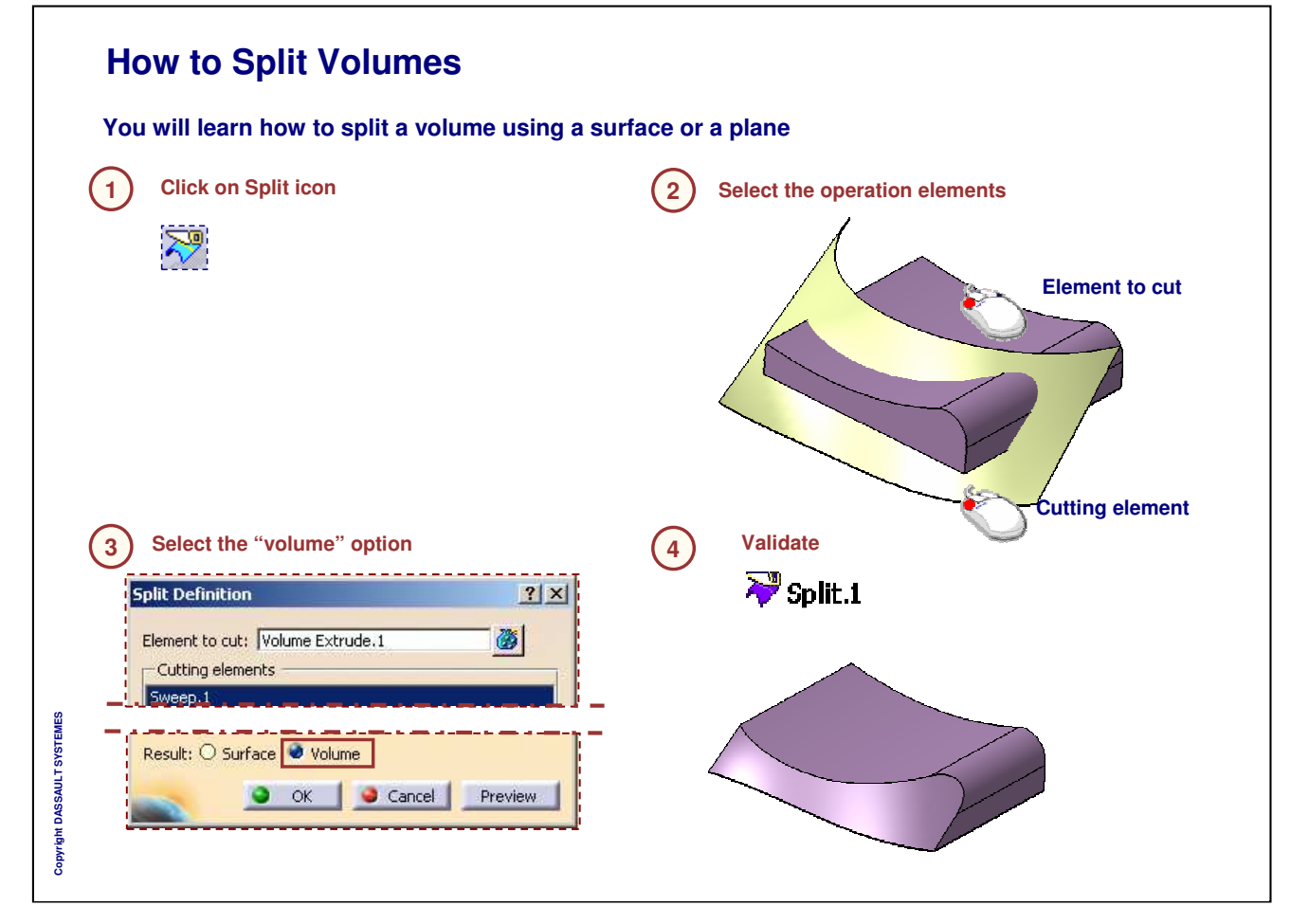

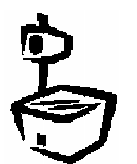

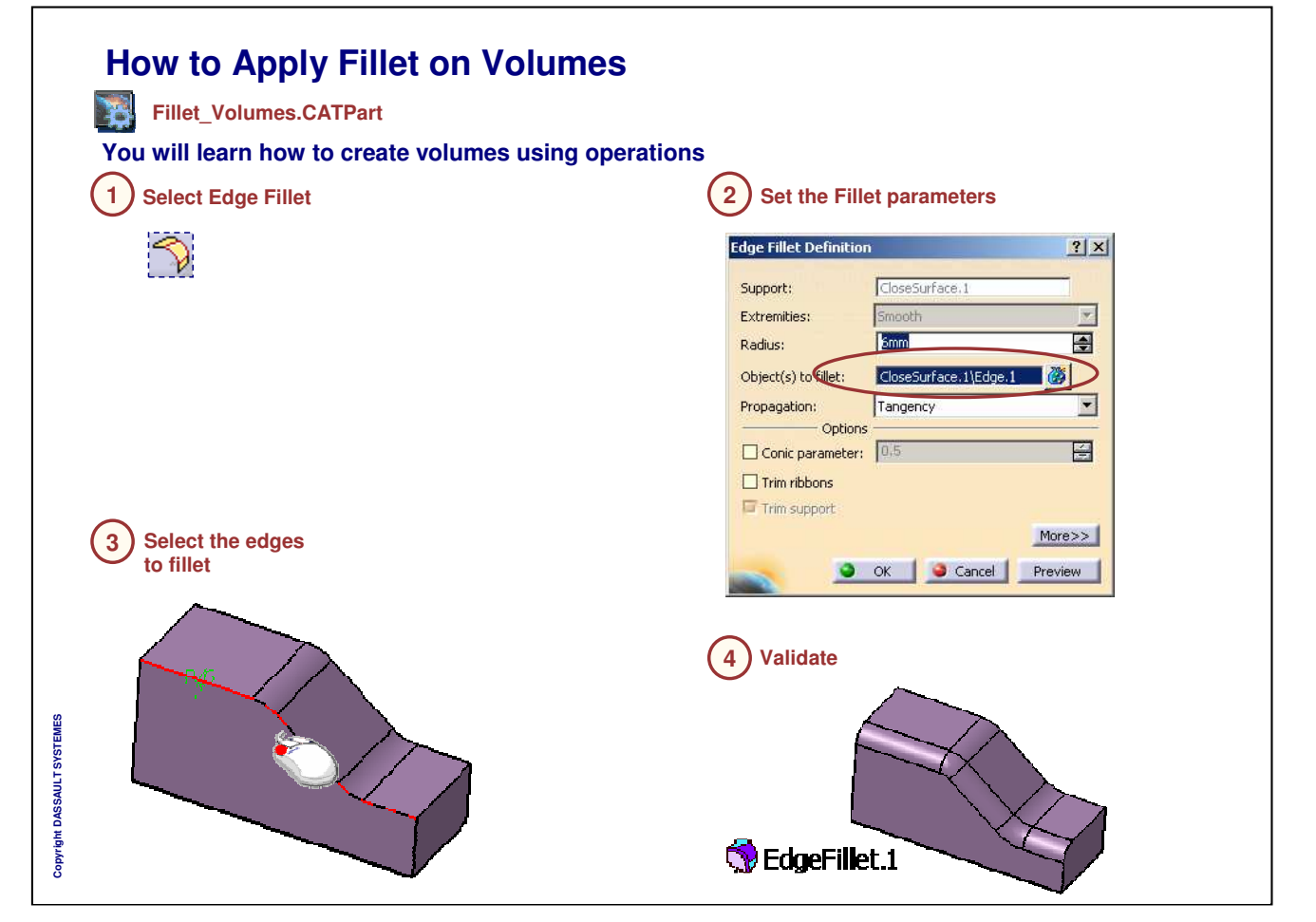

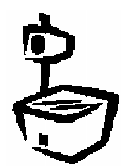

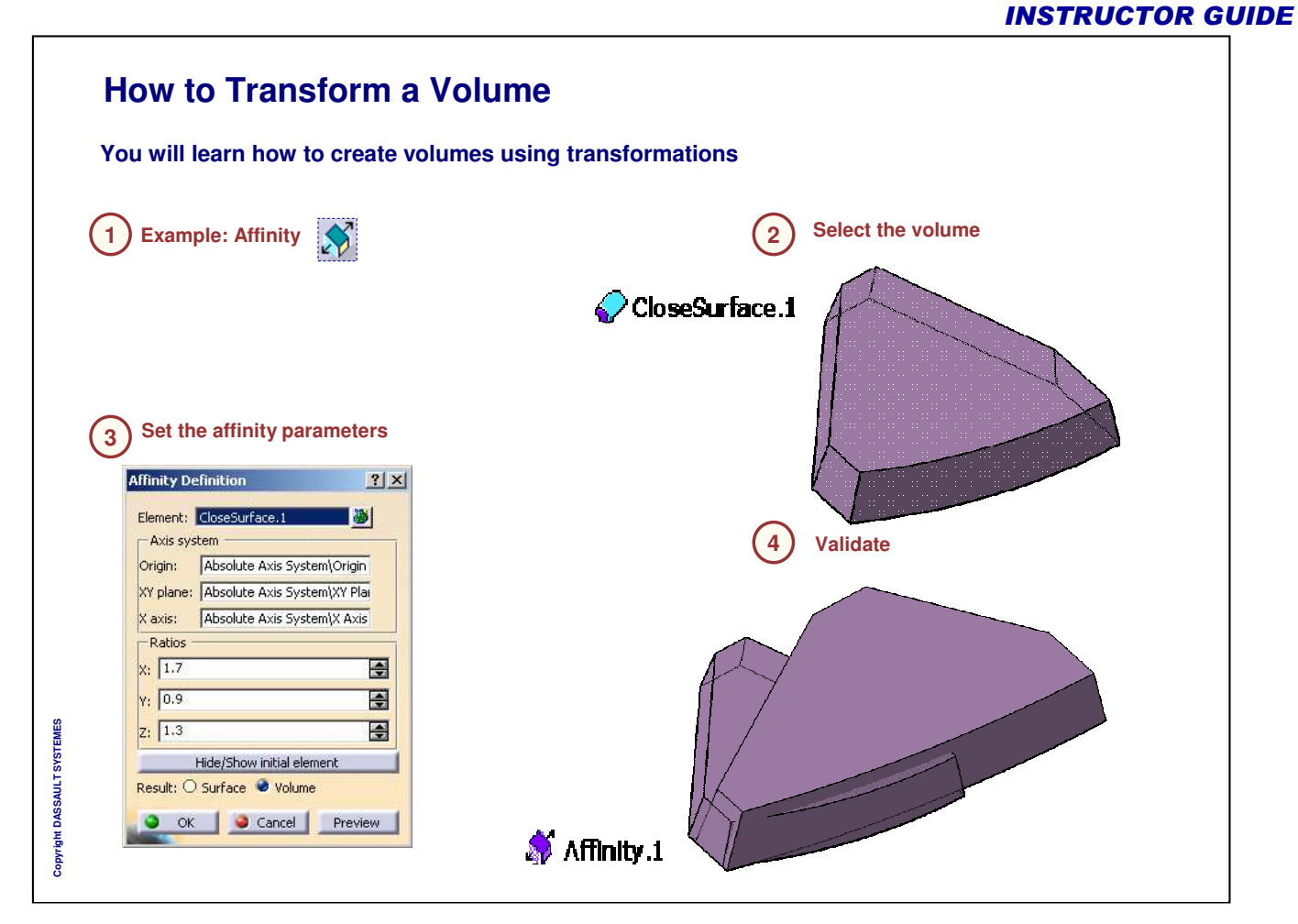

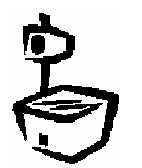

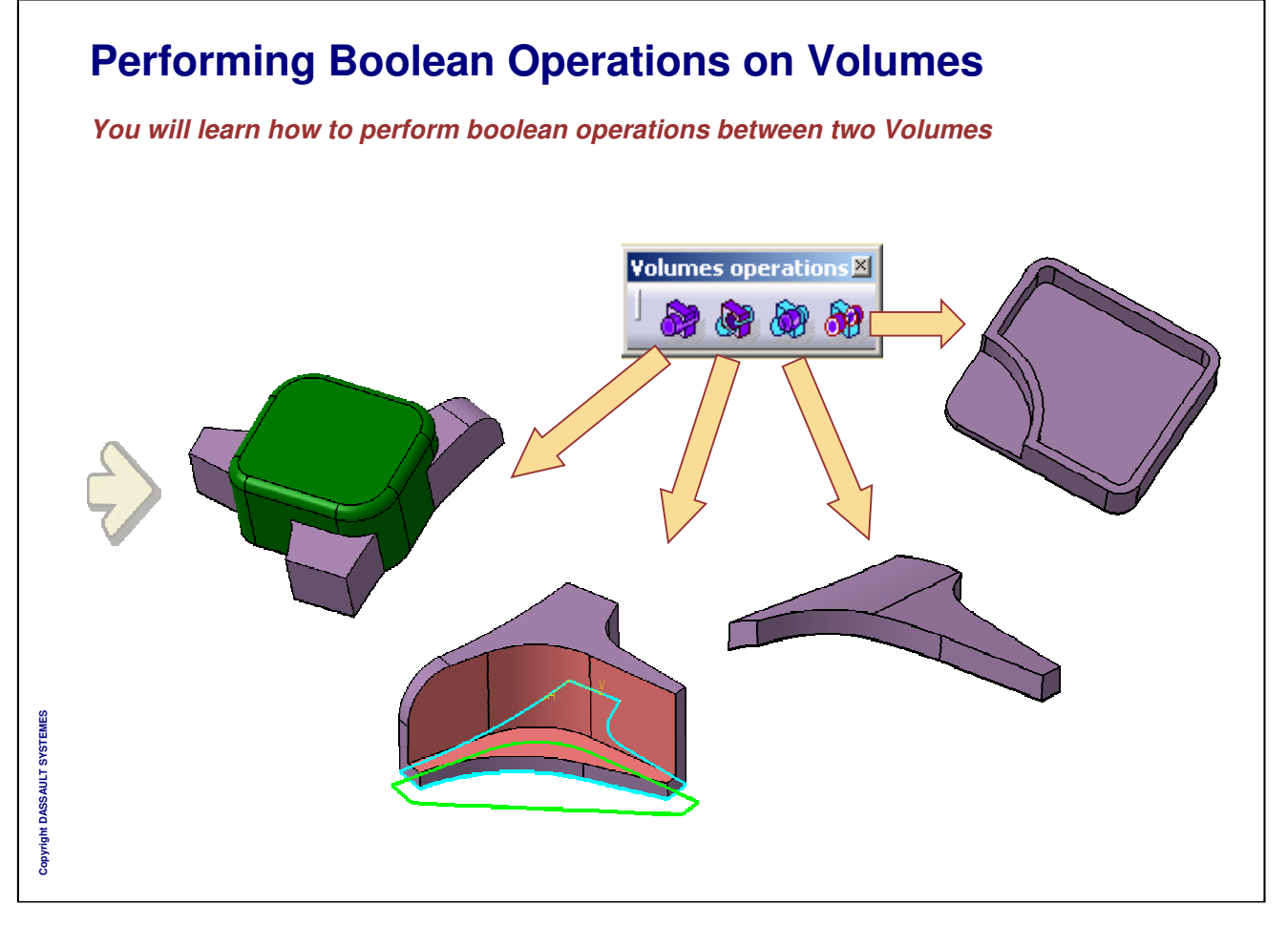

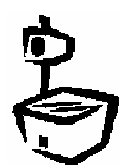

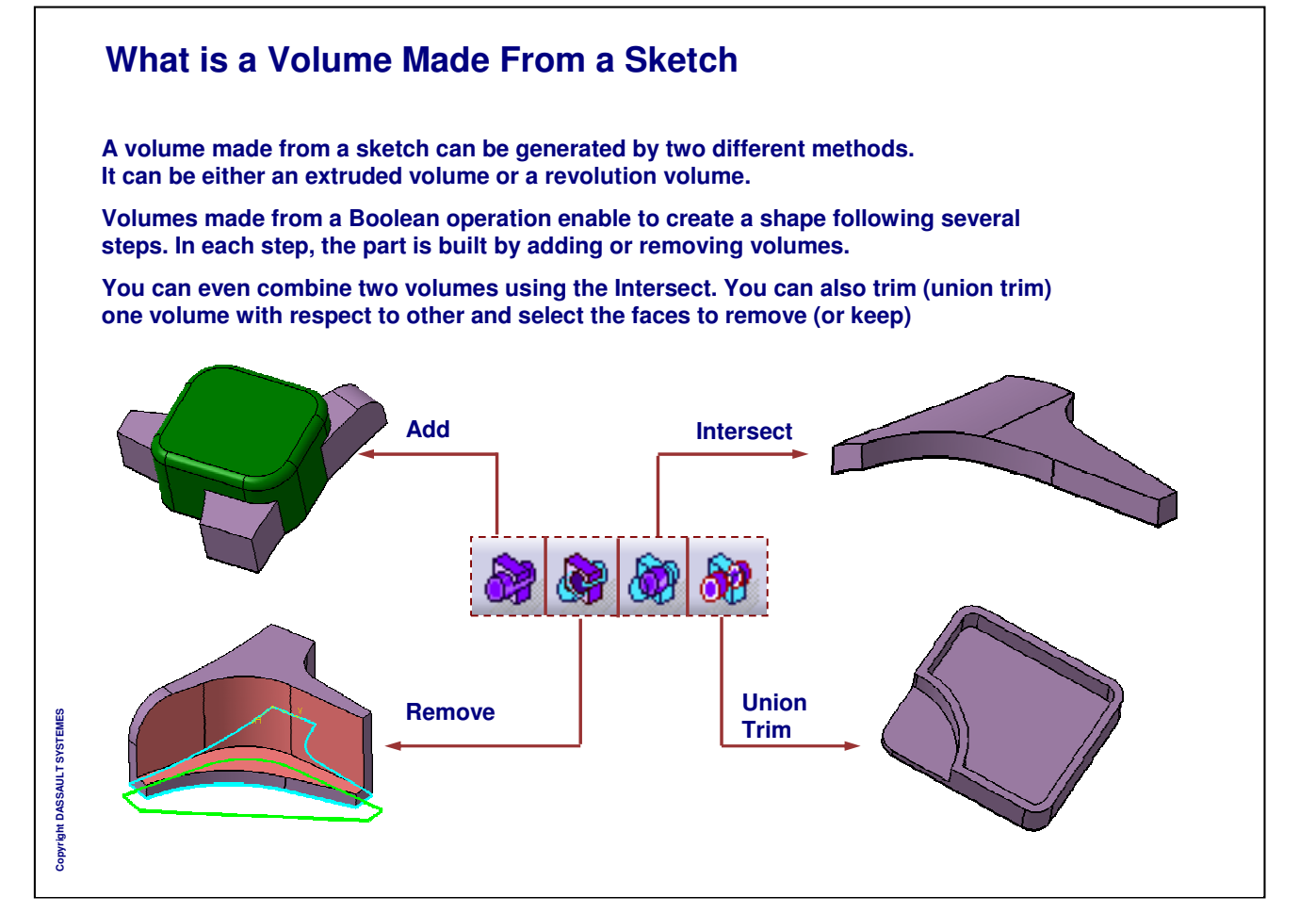

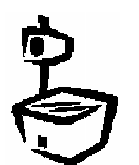

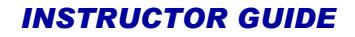

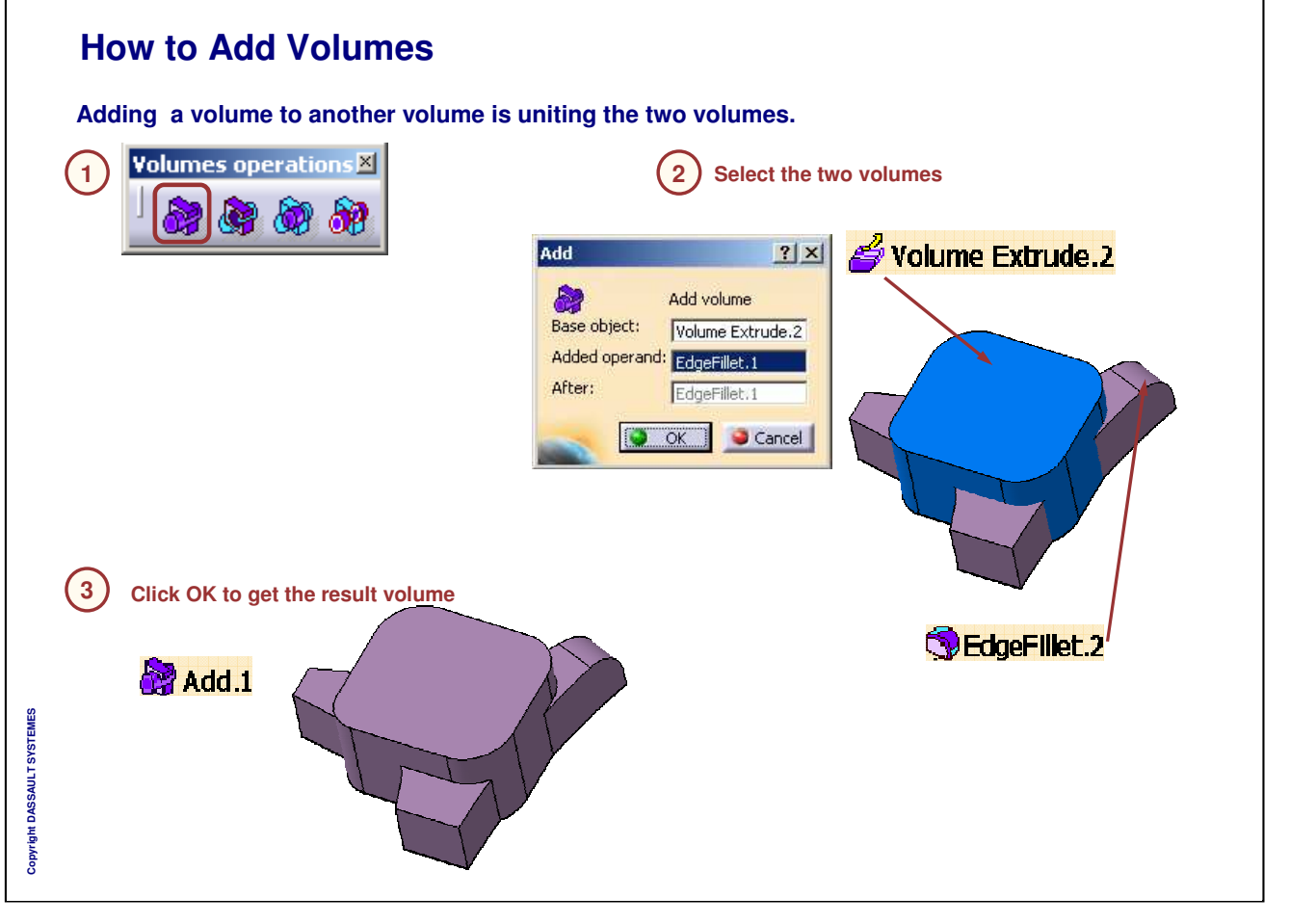

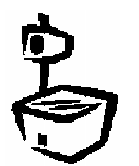
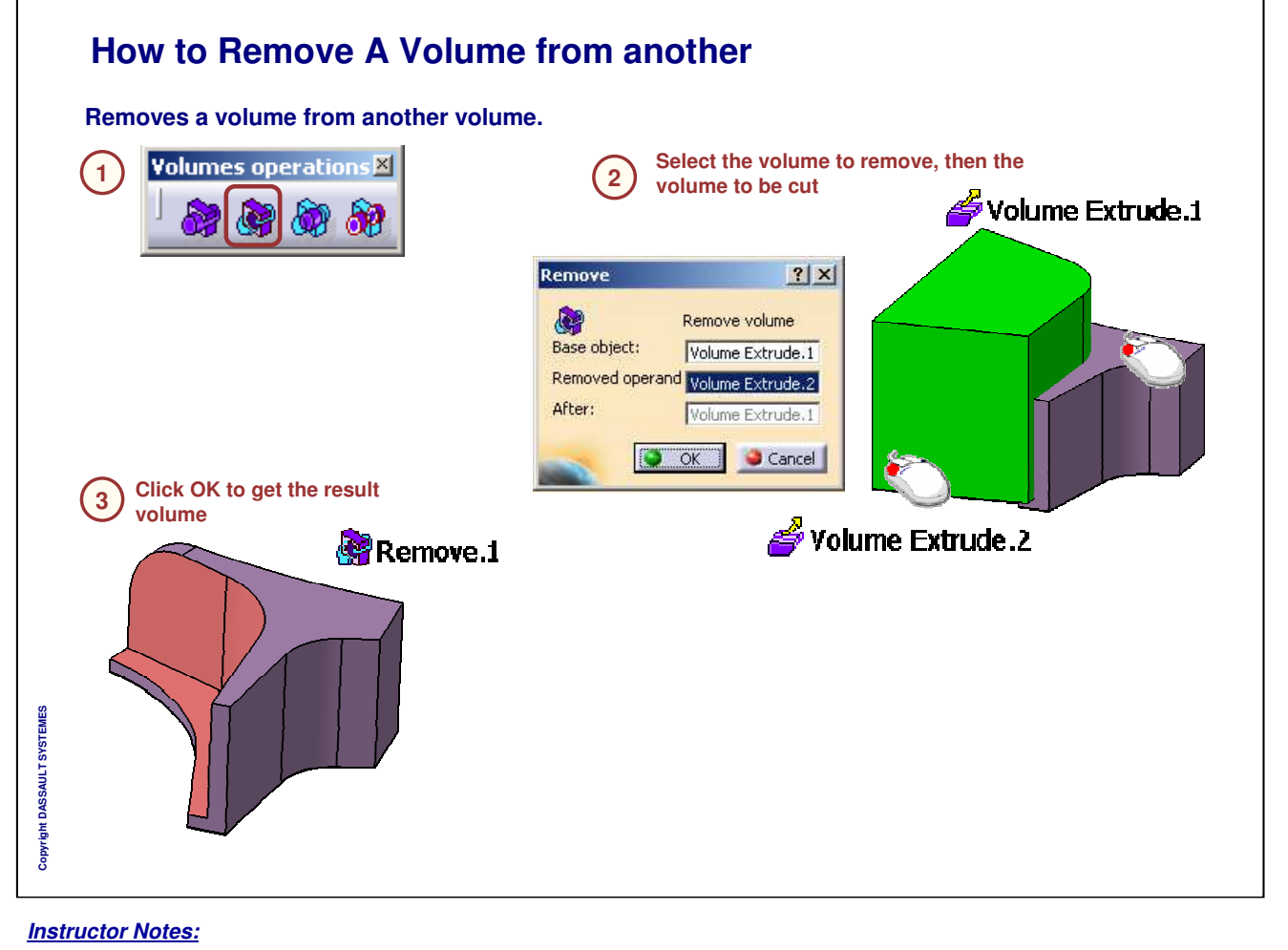

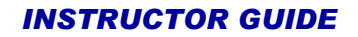

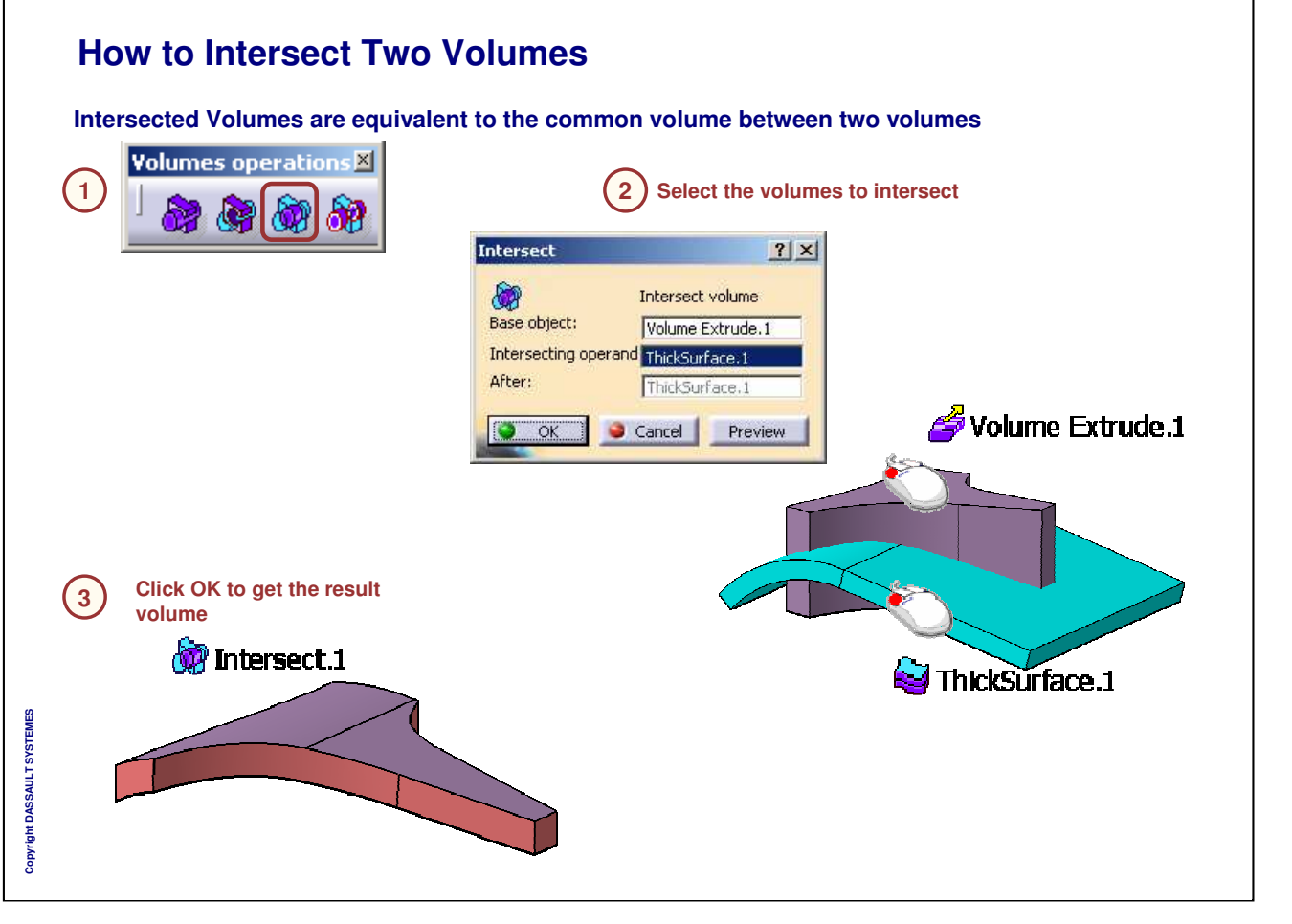

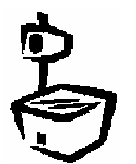

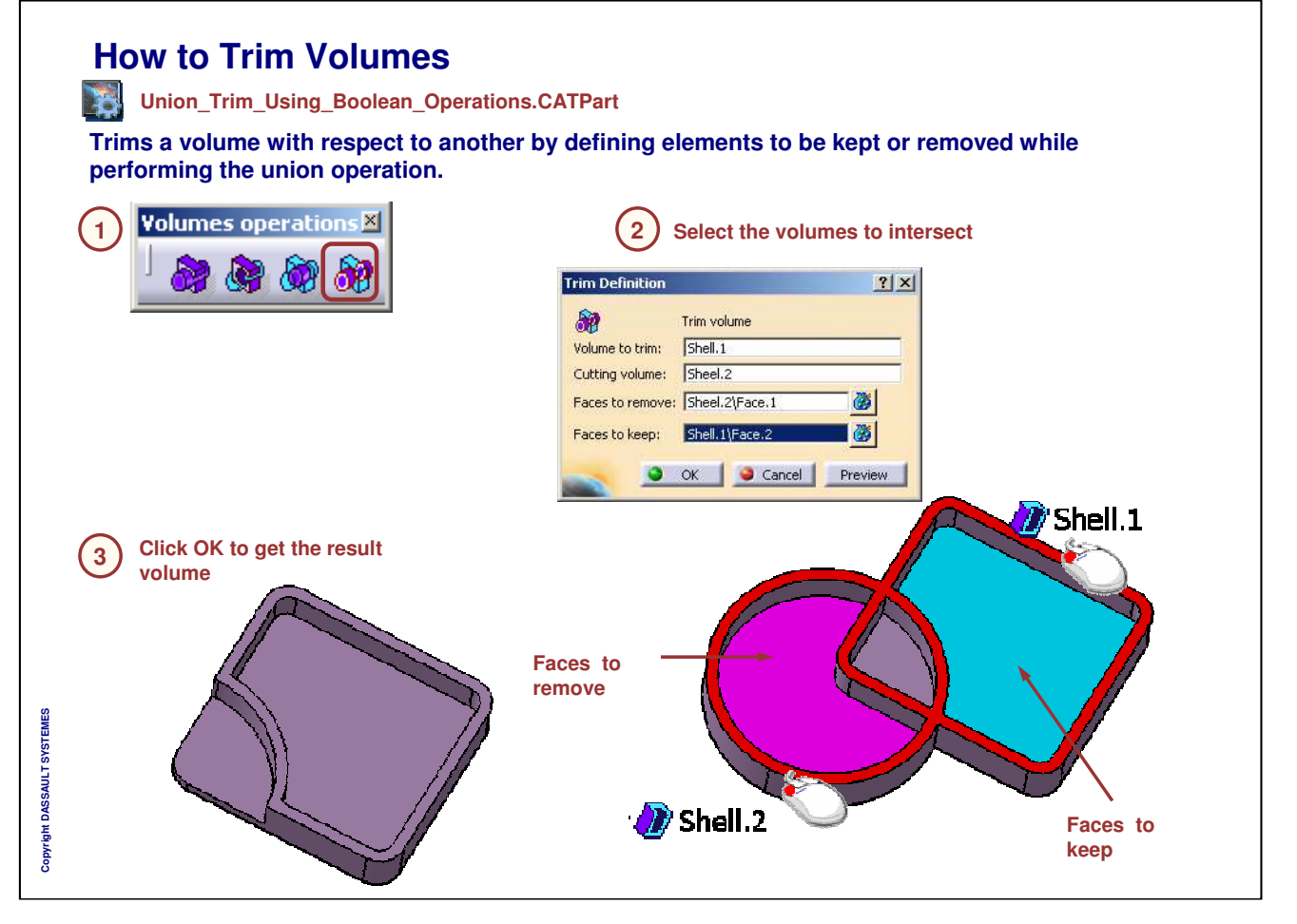

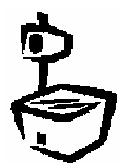

### **To Sum Up**

**In this section, you have been introduced to volumes. You have seen:**

- **The volume creation tools**
- **The different ways to create volumes**
- **How to combine several volumes using Boolean operations**
- **How to modify existing volumes using operations or transformations**

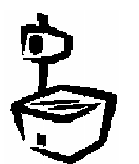

## **Generative Shape Design Optimizer Exercises**

*This lesson provides you with a collection of exercises to practice.*

- **Door Junction Exercise**
- **Holding Arm - Volumes Exercise 1**
- **Torch – Volumes Exercise 2**
- **Steering Wheel Exercise**

 $\mathbb{Q}$ 

## **Door Junction**

*Door Junction Exercise Presentation*

*40 min* **In this exercise you will see how to create a Door Junction using the Generative Shape Optimizer tools:**

- **Creating reference and target curves for Wrap Curve surfaces :**
	- **Extracted curves**
	- **♦ Boundary**
	- **Parallel curve**
	- **Split operations**
- **Creating the Wrap Curves surfaces**
- **Creating the Sections and Coupling Curves for Junction :**
	- **Extracted curves**
	- **♦ Boundary**
	- **Spline curve**
	- **Join and Split operations**
- **Creating the Junction**

*Instructor Notes:*

**Copyright DASSAULT SYSTEMES**

Copyright DASSAULT SYSTEMES

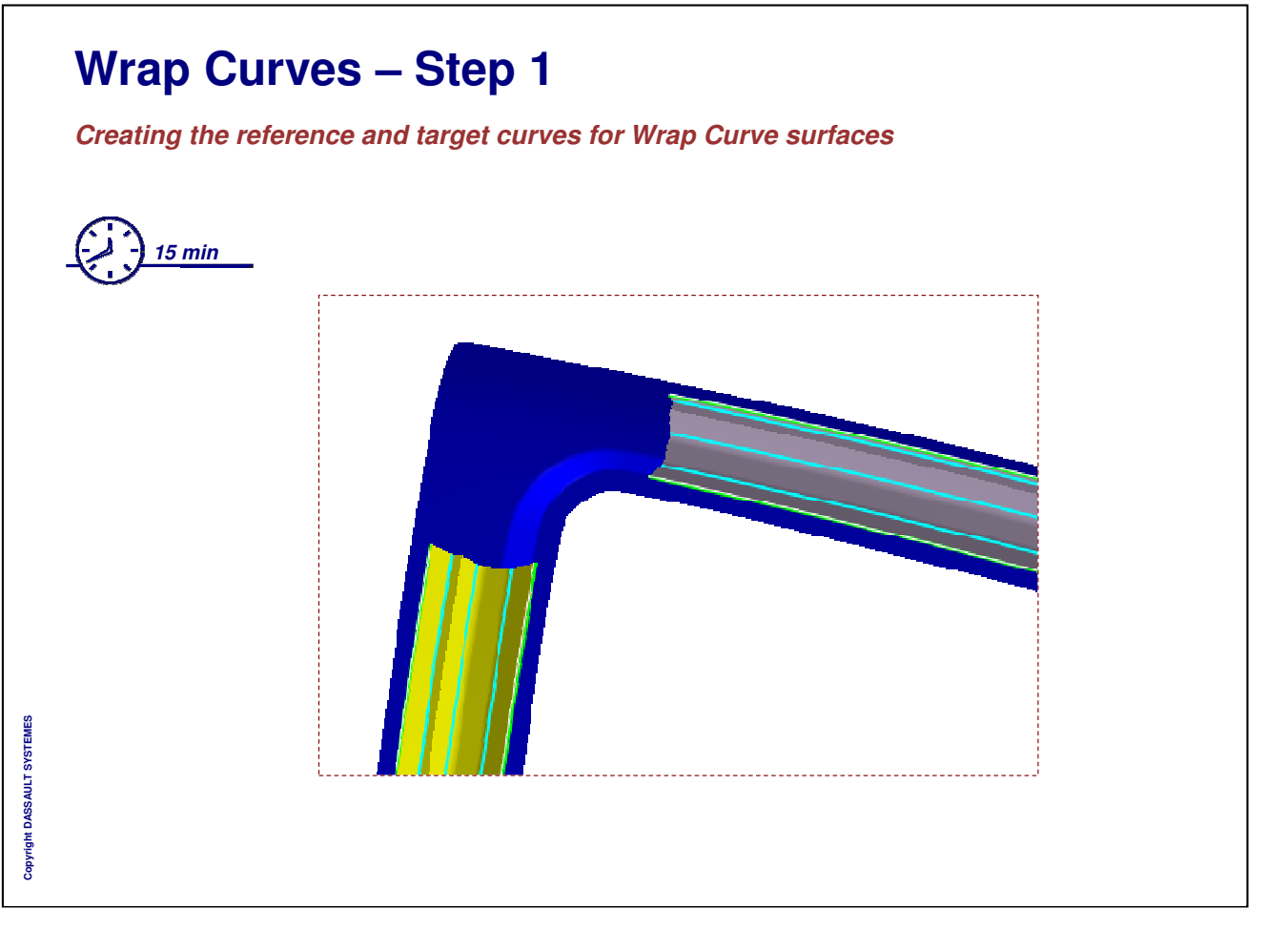

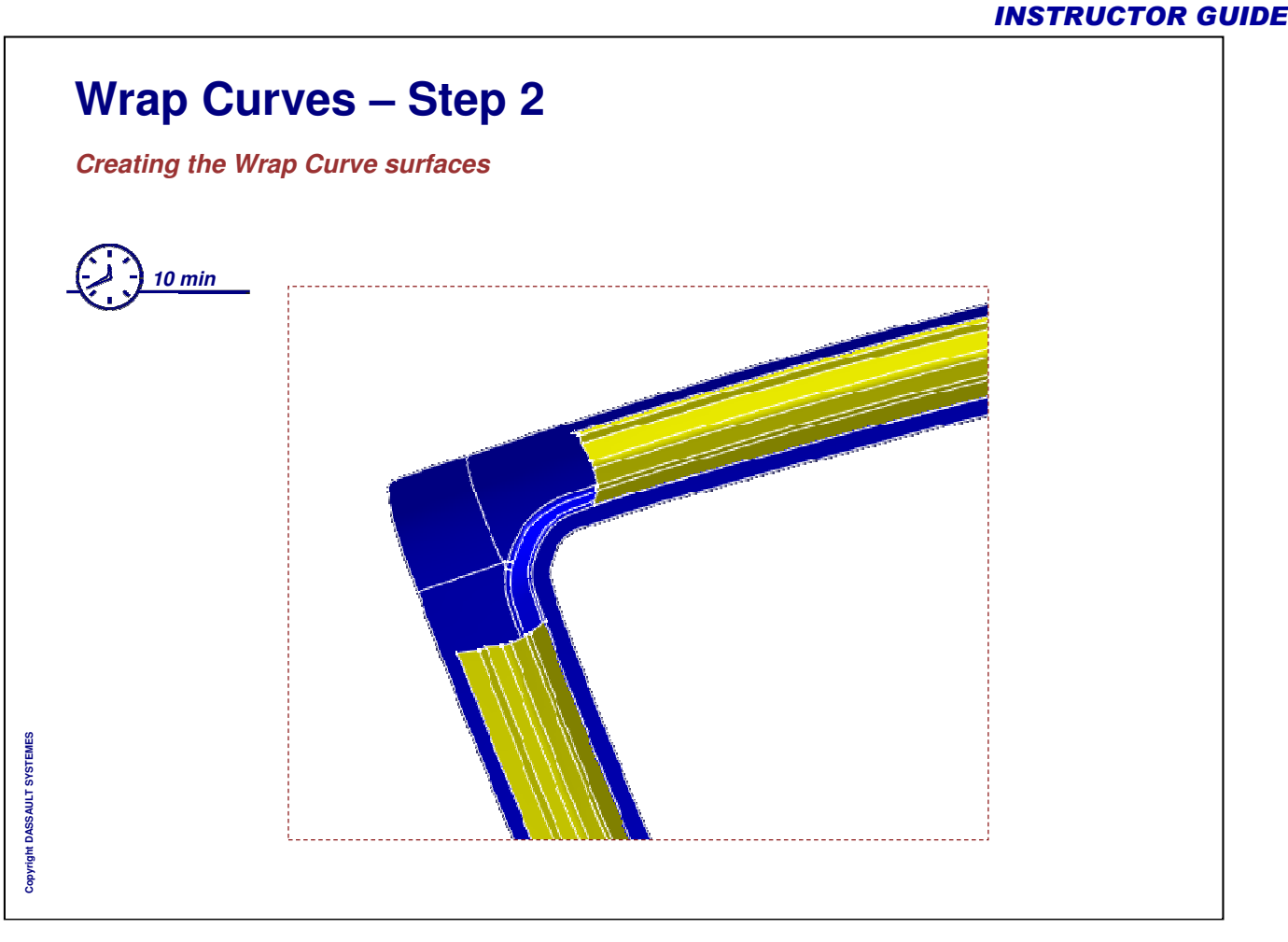

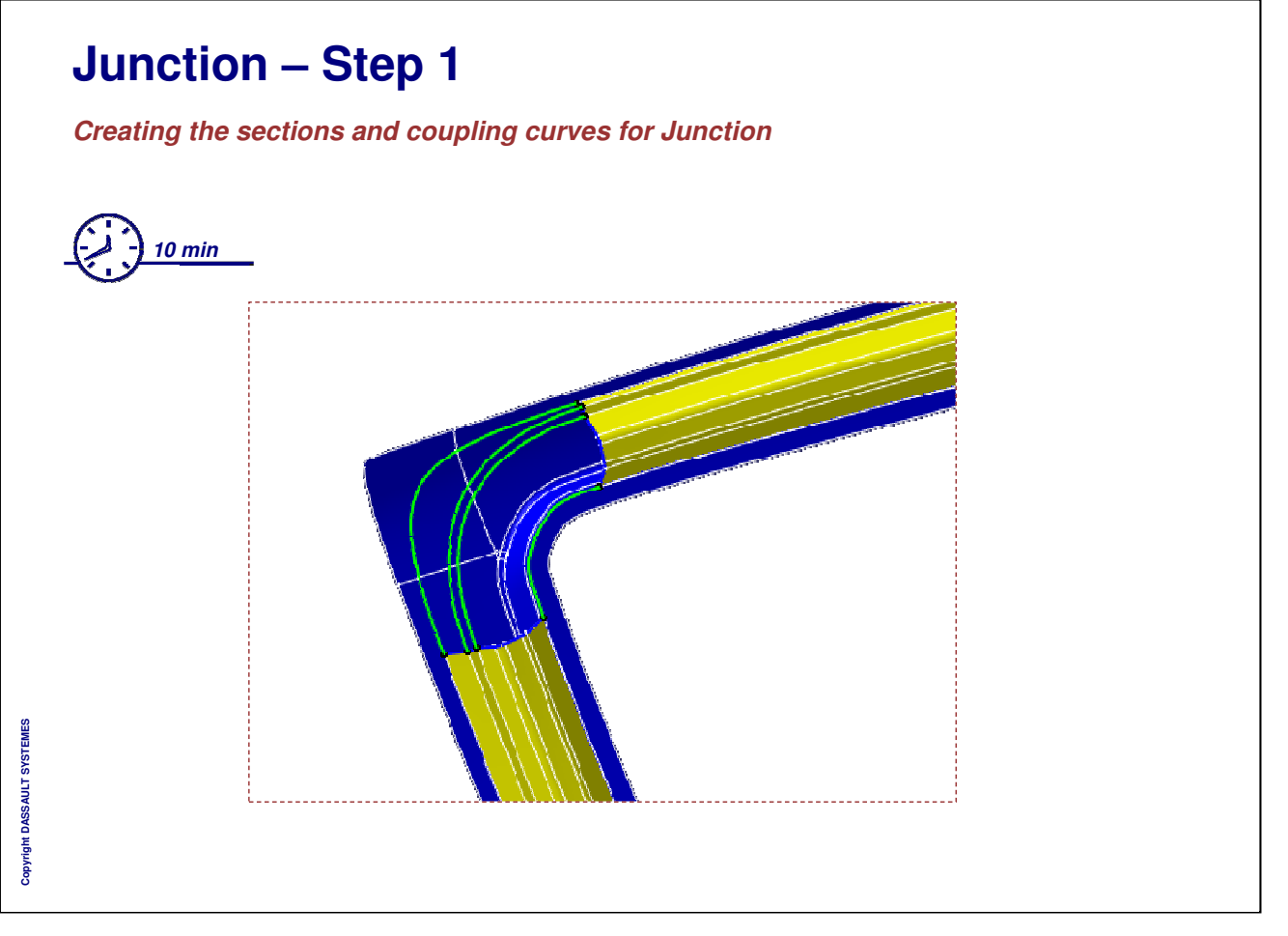

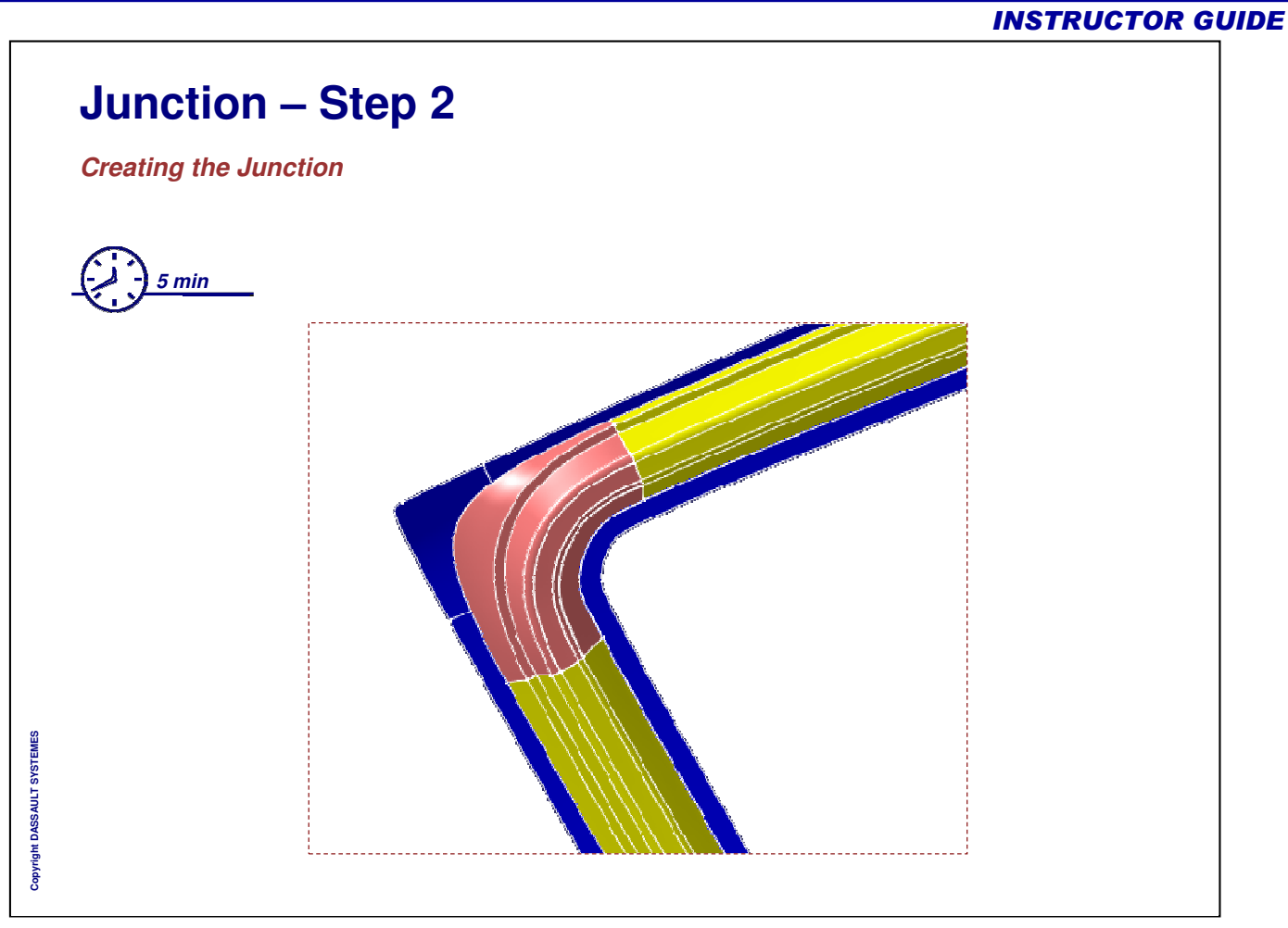

## **Holding Arm – Volumes Exercise 1**

*Holding Arm Exercise Presentation*

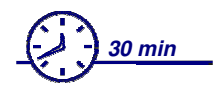

**In this step you will:**

- **Create three basic Revolve** R. **Volumes**
- **Prepare these volumes to be**  $\mathbf{g}$ **assembled**
- **Perform Boolean Operations**

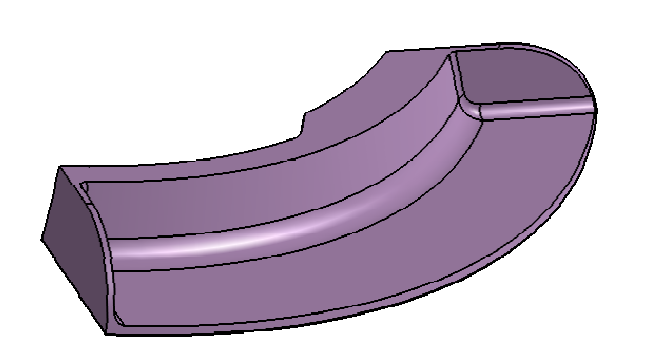

## **Torch – Volumes Exercise 2**

*Torch Exercise Presentation*

$$
\bigodot \frac{1}{40 \text{ min}}
$$

**In this exercise you will design the Torch using 'Volumes' in the Generative Shape Design Optimizer workbench.**

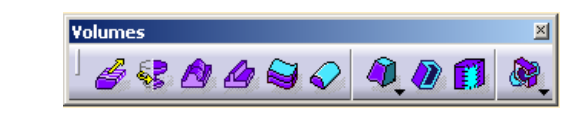

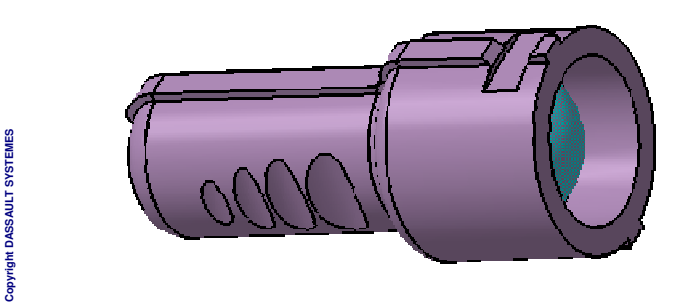

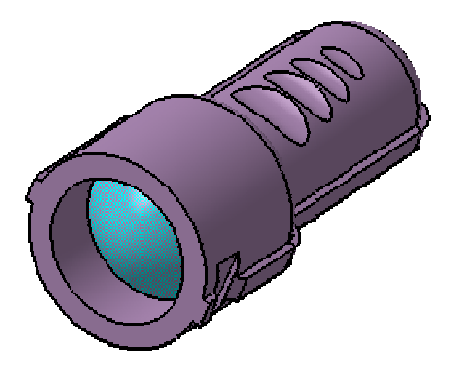

## **Steering Wheel**

*Generative Shape Design Optimizer exercise*

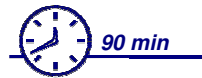

**In this exercise you will build the Steering Wheel by following a recommended process.**

**Here you will :**

- **Create the Steering Ring and Handle Area using advanced surfaces**
- **Convert these advanced surfaces to volumes**

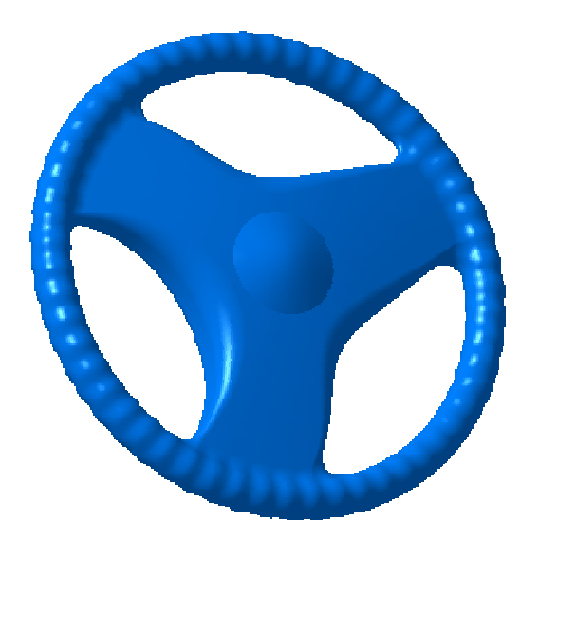

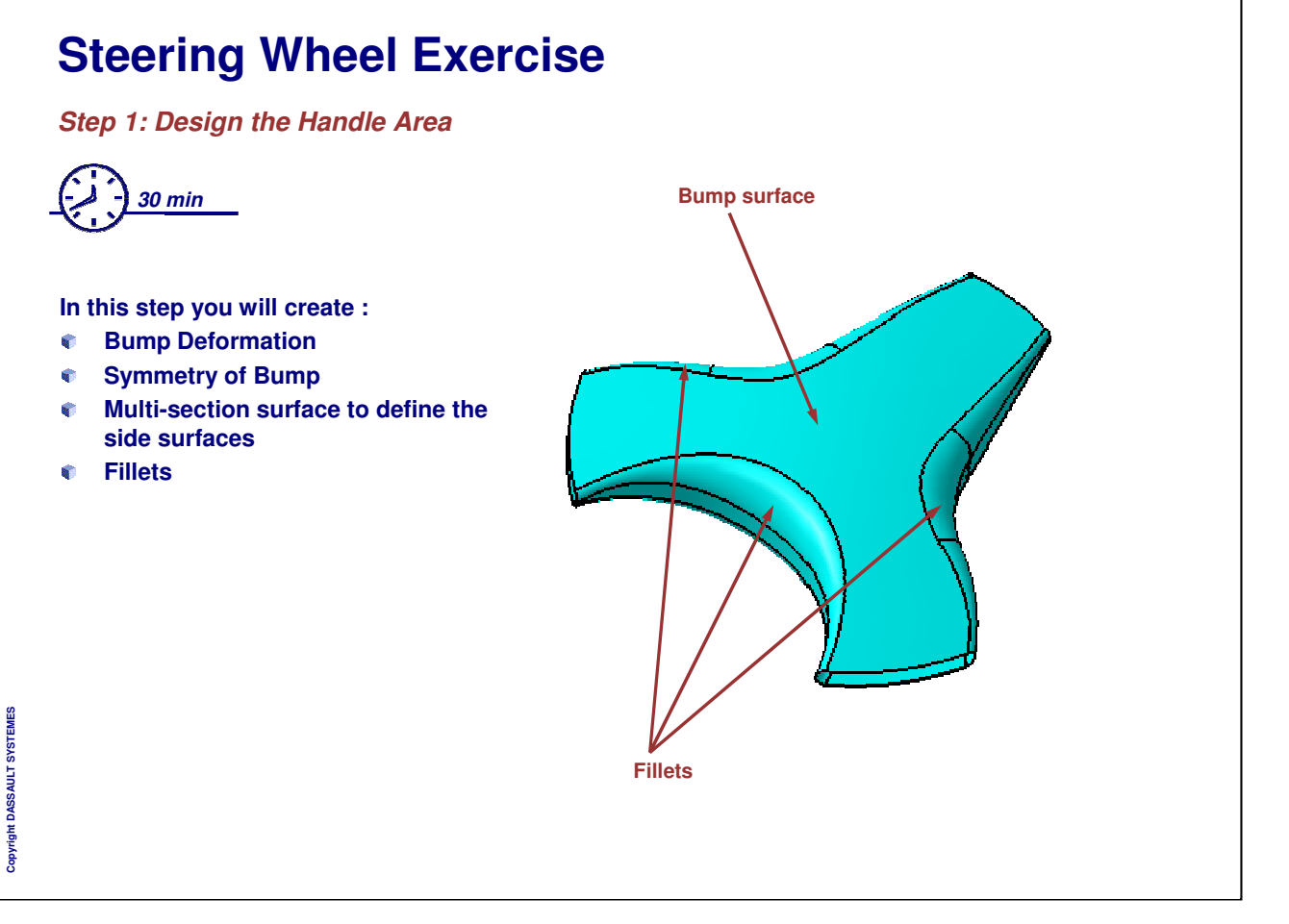

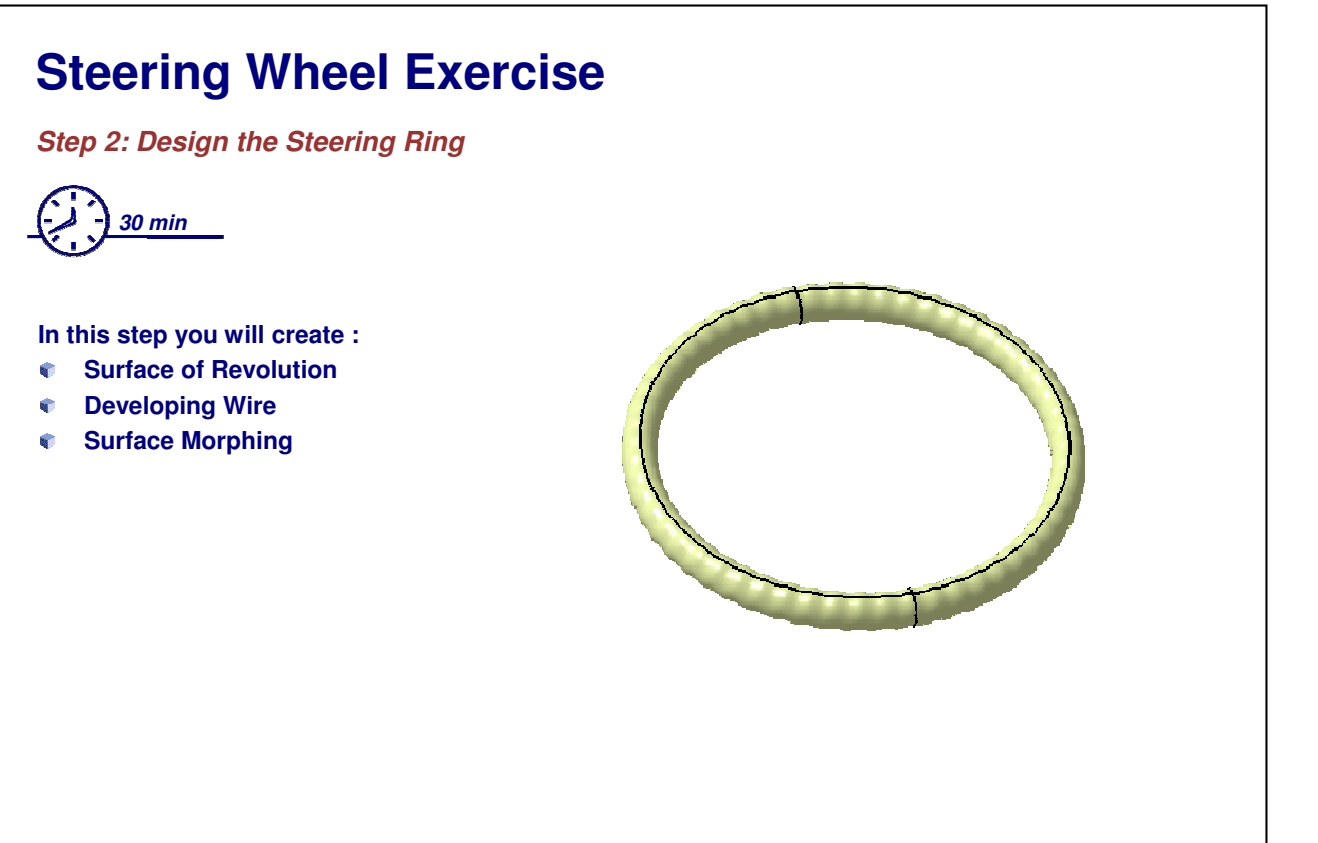

## **Steering Wheel Exercise**

*Step 3: Completing the Model*

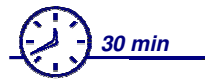

**In this step you will create :**

- **Close volumes** e.
- **Fillets**
- **Volumes using Boolean operations**  $\hat{\mathbf{g}}$

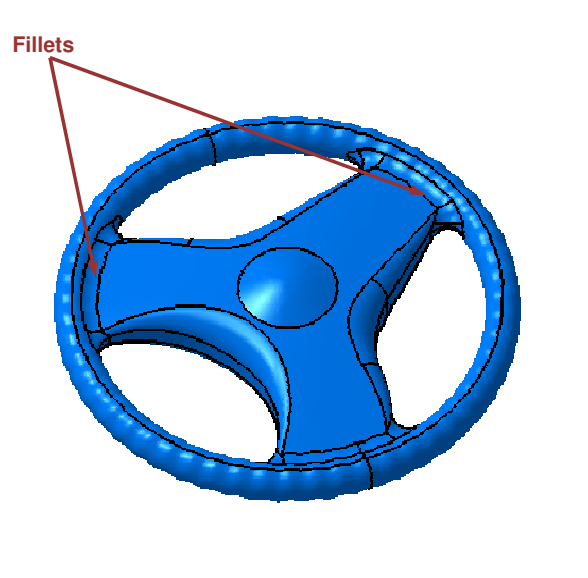

# **To Sum Up In this course you have learnt: How to create offsets, develop shapes How to use BIW tools How to create advanced surfaces like Bumped surface How to create Volumes**

*Instructor Notes:*

**Copyright DASSAULT SYSTEMES**

Copyright DASSAULT SYSTEMES